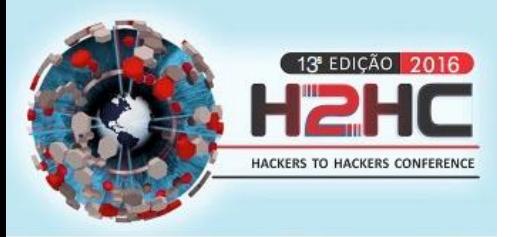

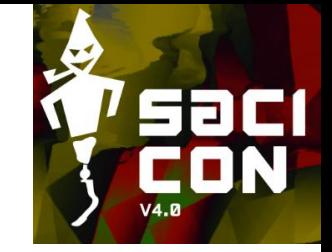

# UEFI Firmware Rootkits: Myths and Reality

**Alex Matrosov @matrosov**

**Eugene Rodionov @vxradius**

### Agenda

- $\triangleright$  Historical overview of BIOS rootkits
- $\triangleright$  Threat Model for UEFI Rootkits
- BIOS Rootkits In-The-Wild
	- $\checkmark$  HackingTeam Rootkit
	- $\checkmark$  BIOS Implants
	- $\checkmark$  Computrace/LoJack
- $\triangleright$  BIOS Update Issues
- $\triangleright$  Secure Boot Issues
- $\triangleright$  Forensic Approaches

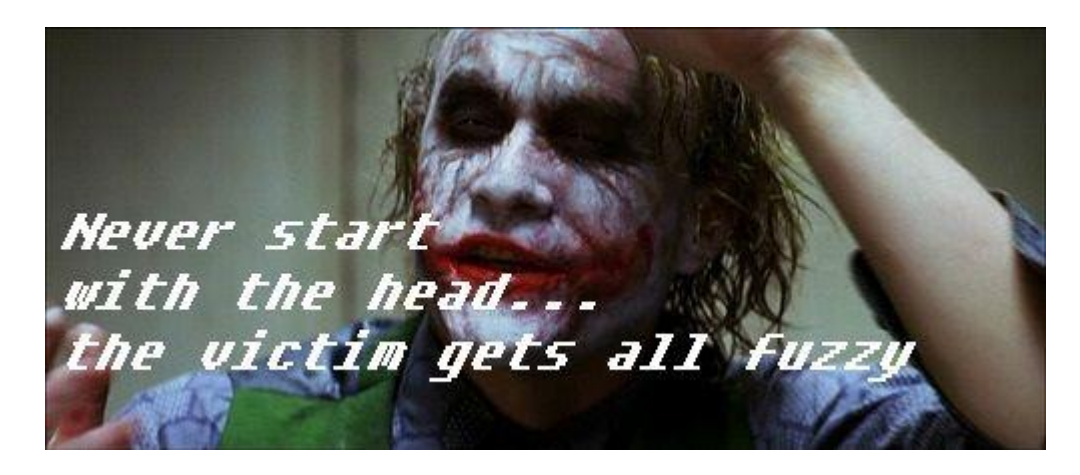

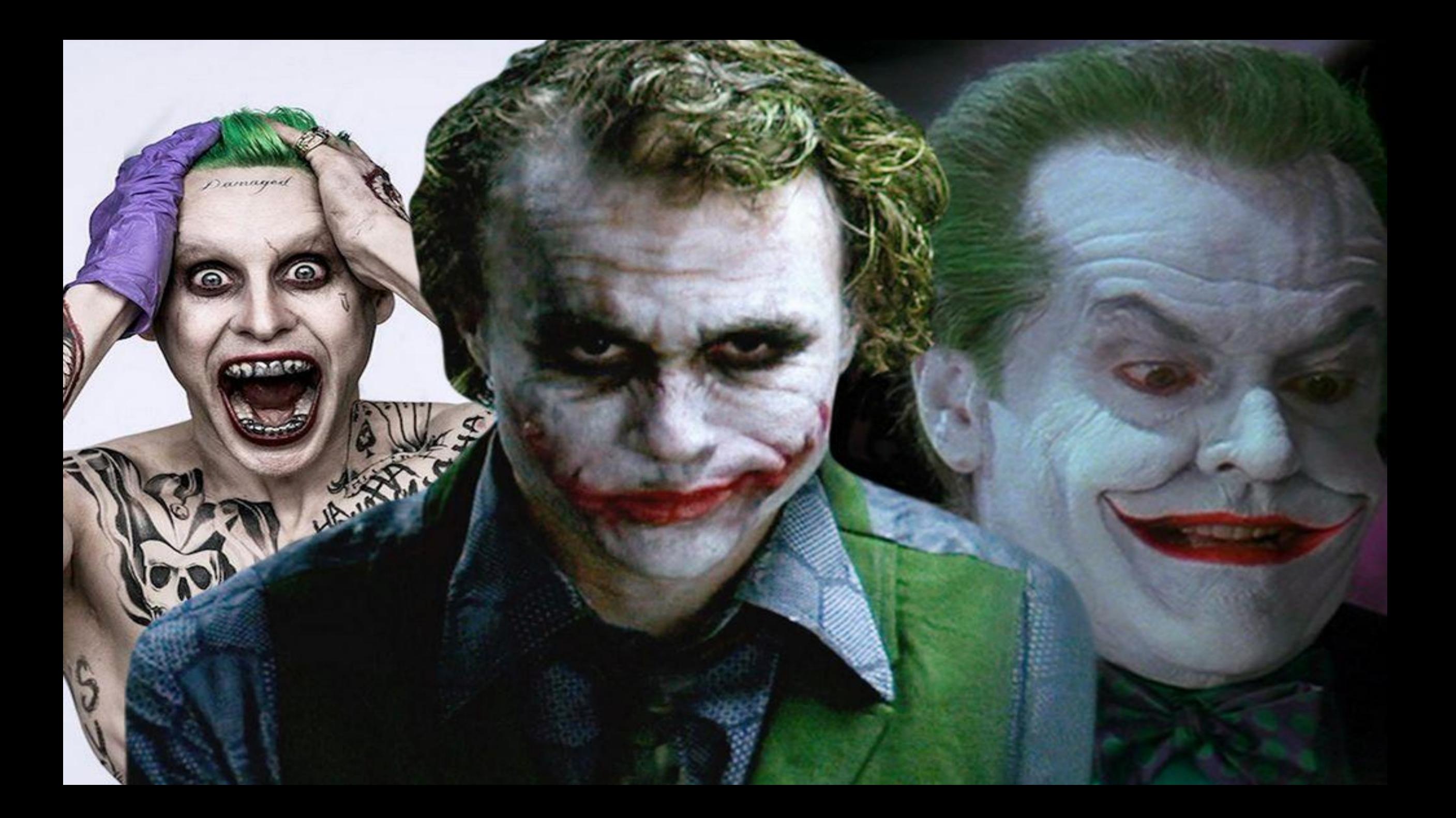

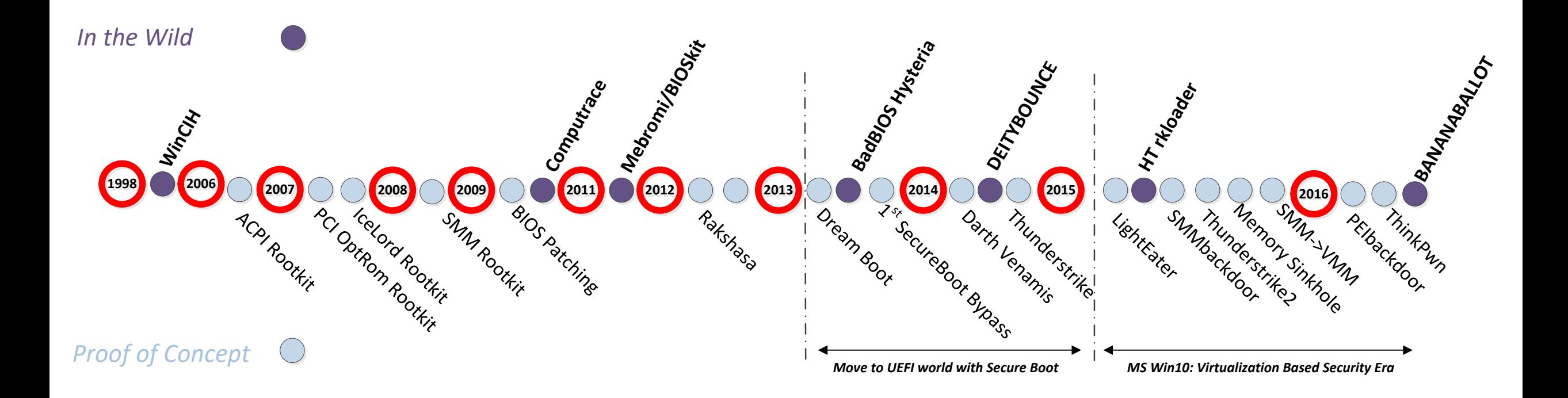

#### **Low Threat Activity Mebromizatorical Matrix <sup>22001166</sup> BadBIOS Hysteria** *In the Wild* **BAN<sub>MARA</sub>BA** DEITABOUNCE **HT rkloader 22007 22007 22008 22009 22009 22011 22011 22012 22012 22013 22014 22014 22014 22015 WinCIH 200** PCI Optrom Rootkit **BIOS Patching Memory Sinkhole** Dream Boot SMM<sub>1-</sub>VMM Tcelord Rootkit ACPI Rootki Darth Venamis Thunderstrike2 SMM Rootkit Rakshasa Is Secure Boot By Damis p<sub>Elbackdoor</sub> LightCater ThinkPwn *Proof of Concept MS Win10: Virtualization Based Security Era Move to UEFI world with Secure Boot*

**Low Research Activity** 

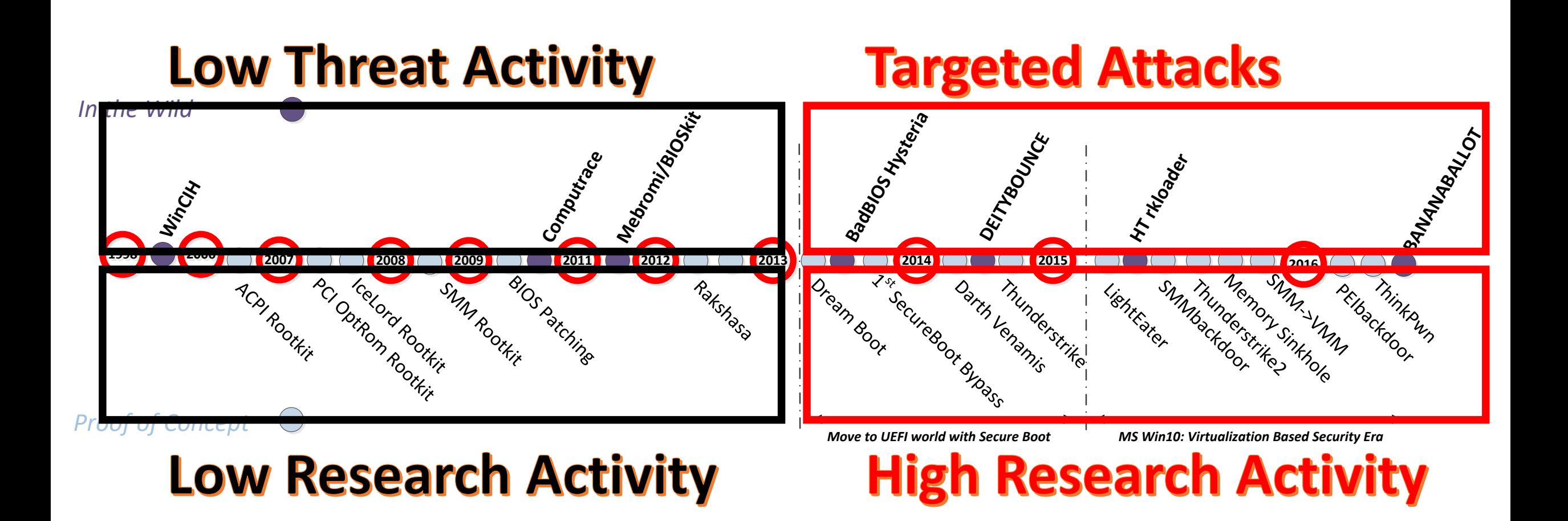

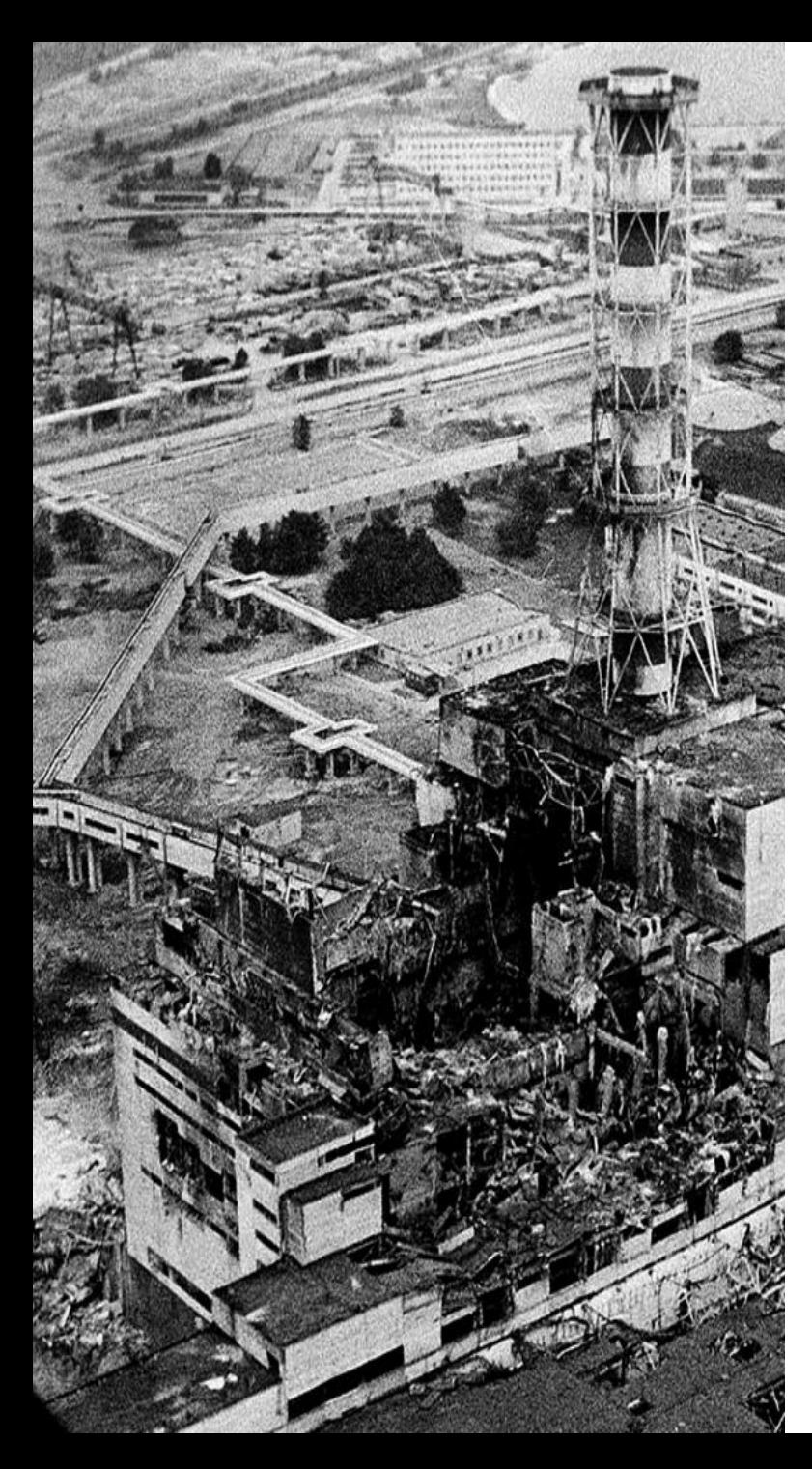

### In The Beginning…

In 1998-99 **CIH** (Chernobyl) **virus** written by a student of Taipei Tatung Institute of Technology in Taiwan infected **~60 million** PCs

CIH (Chernobyl) **erased BIOS 'ROM'** boot block and boot sectors on a hard drive causing **~1B US dollars** in damage

[Bootkits: past, present & future \(VB2014\)](http://www.slideshare.net/matrosov/vb2014-slides)

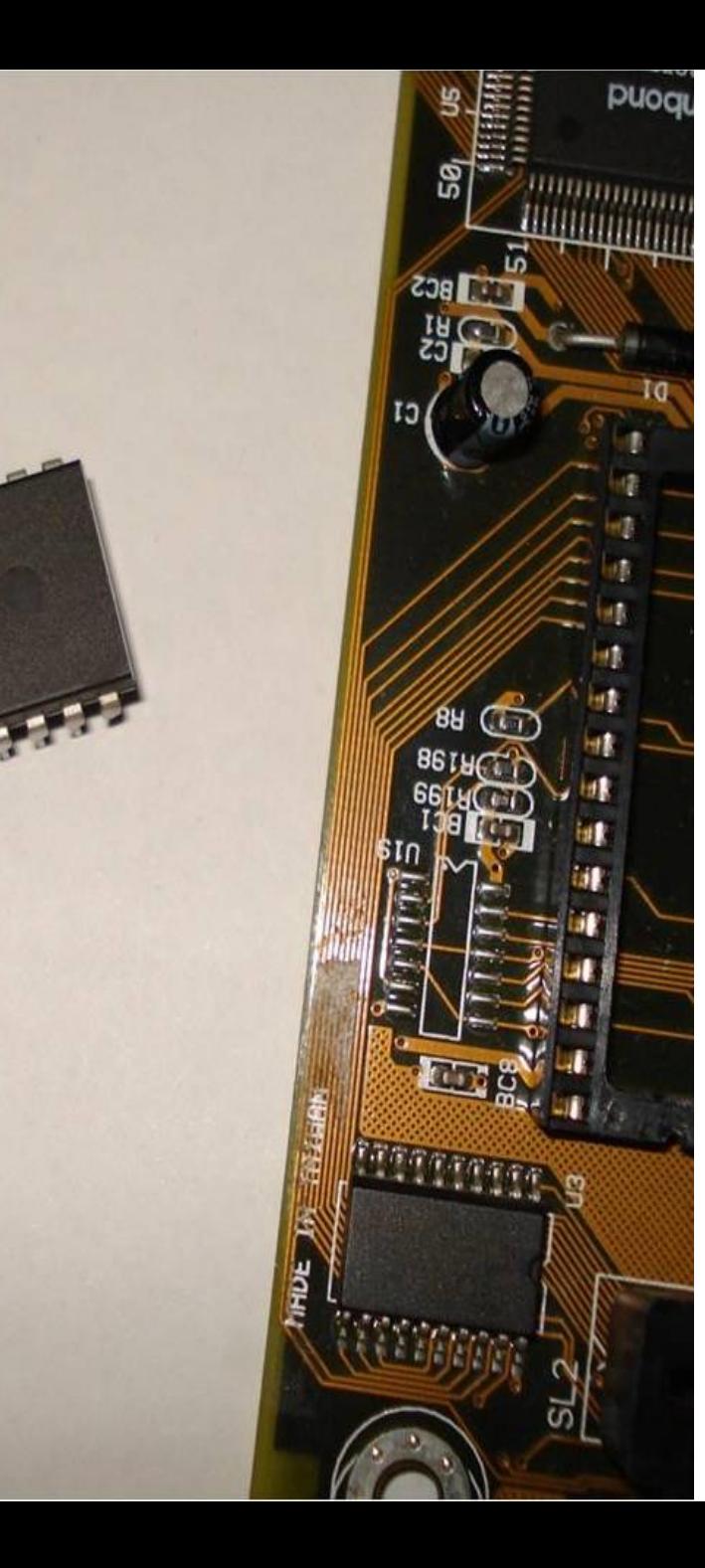

#### Signed BIOS Updates Are Rare

- **[Mebromi](http://contagiodump.blogspot.com/2011/09/mebromi-bios-rootkit-affecting-award.html)** malware includes BIOS infector & MBR bootkit components
- Patches BIOS ROM binary injecting malicious ISA Option ROM with legitimate BIOS image mod utility
- Triggers SW SMI 0x29/0x2F to erase SPI flash then write patched BIOS binary

# Threat Model for UEFI Rootkits

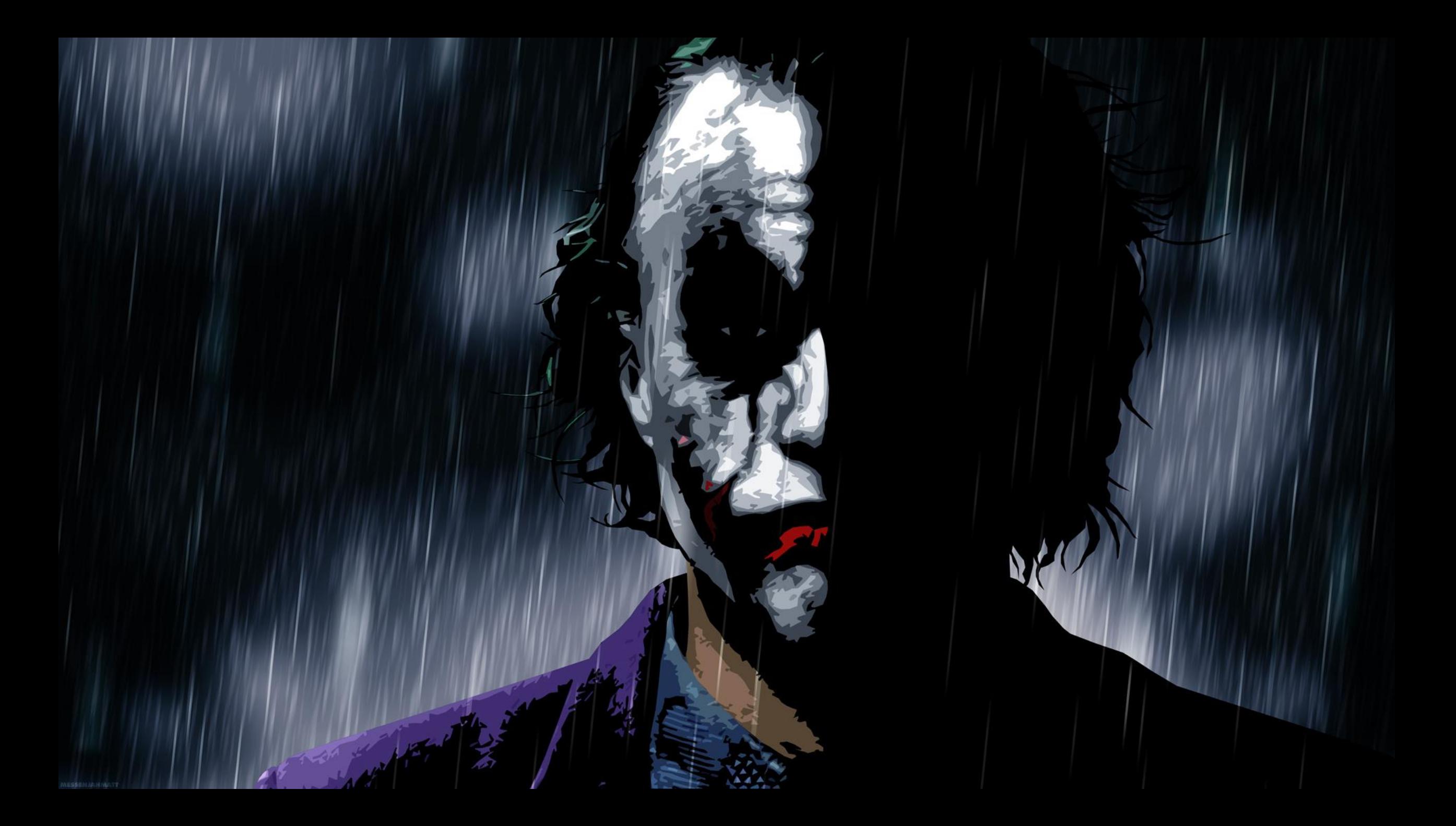

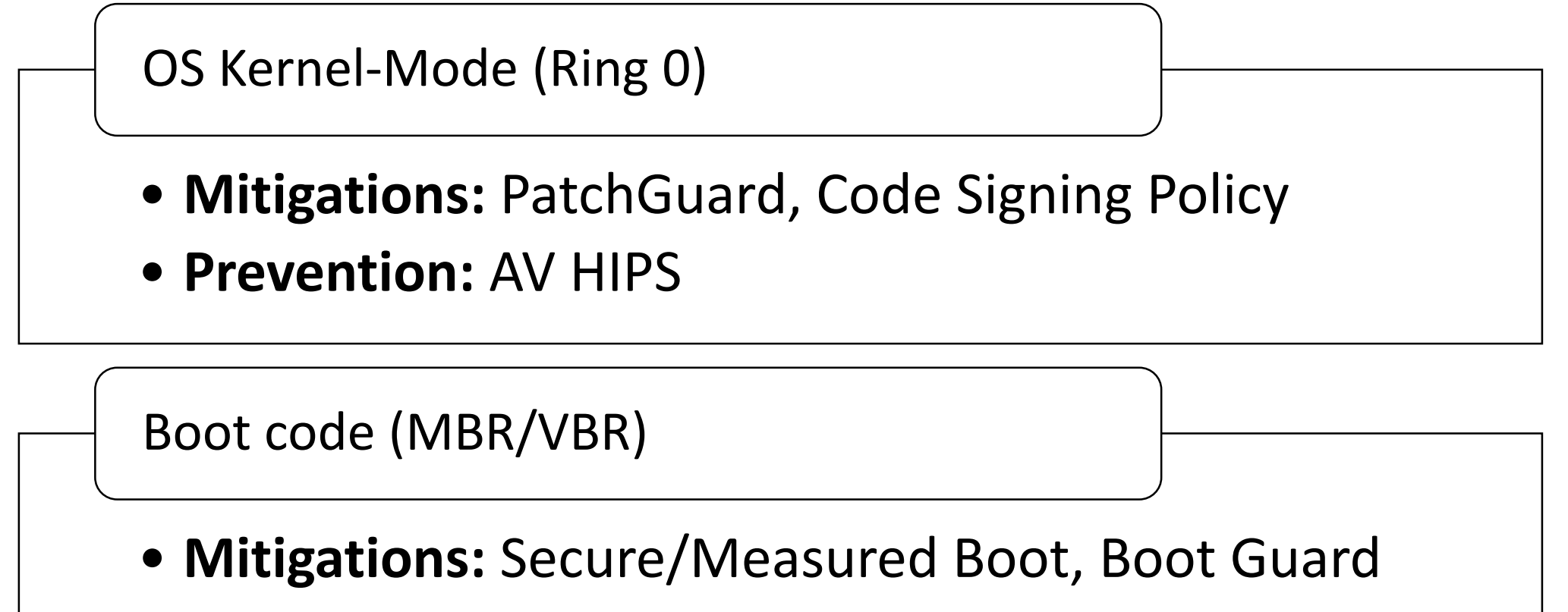

• **Prevention:** AV HIPS

BIOS/UEFI Firmware SMM (Ring -2)

- **Mitigations: ???** (STM? but nobody used)
- **Prevention: ???**

### Legacy BIOS vs. UEFI

- $\triangleright$  No more MBR and VBR/IPL code
- $\triangleright$  Different hard drive partitioning scheme: GPT (GUID Partition Table)
- $\triangleright$  Secure Boot and Measured Boot

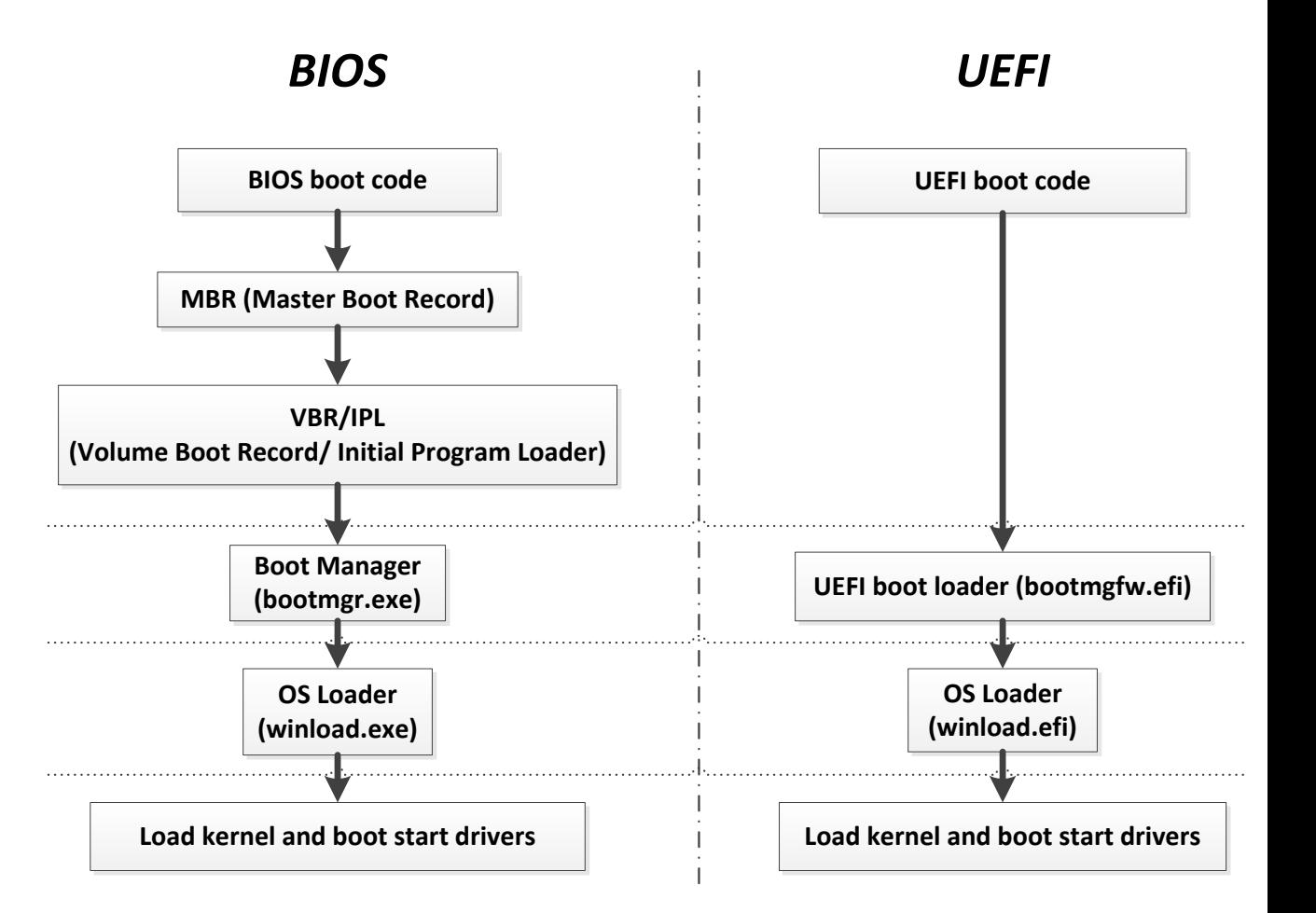

### Legacy BIOS vs. UEFI

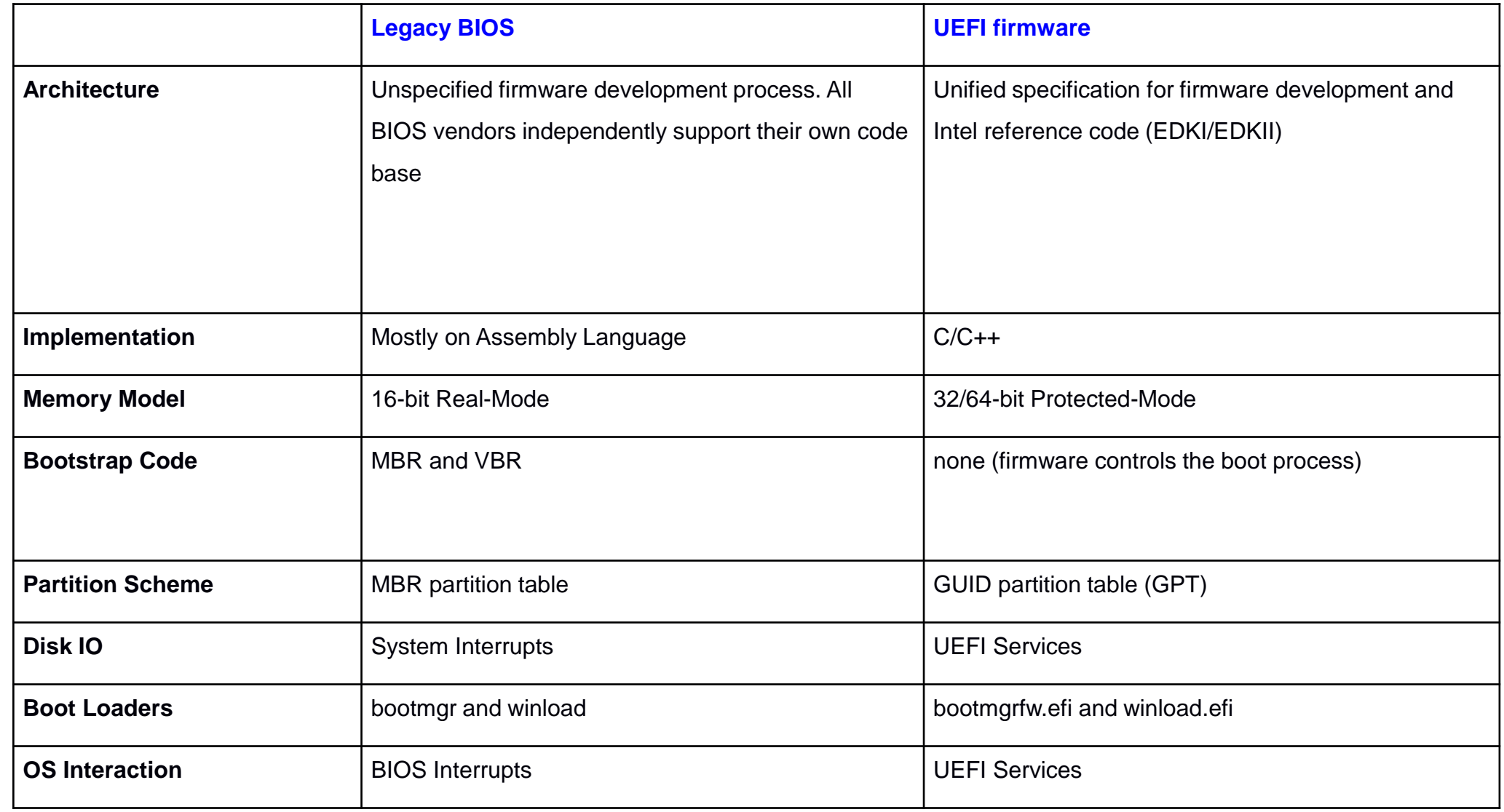

### UEFI BIOS Firmware

**CPU Reset**

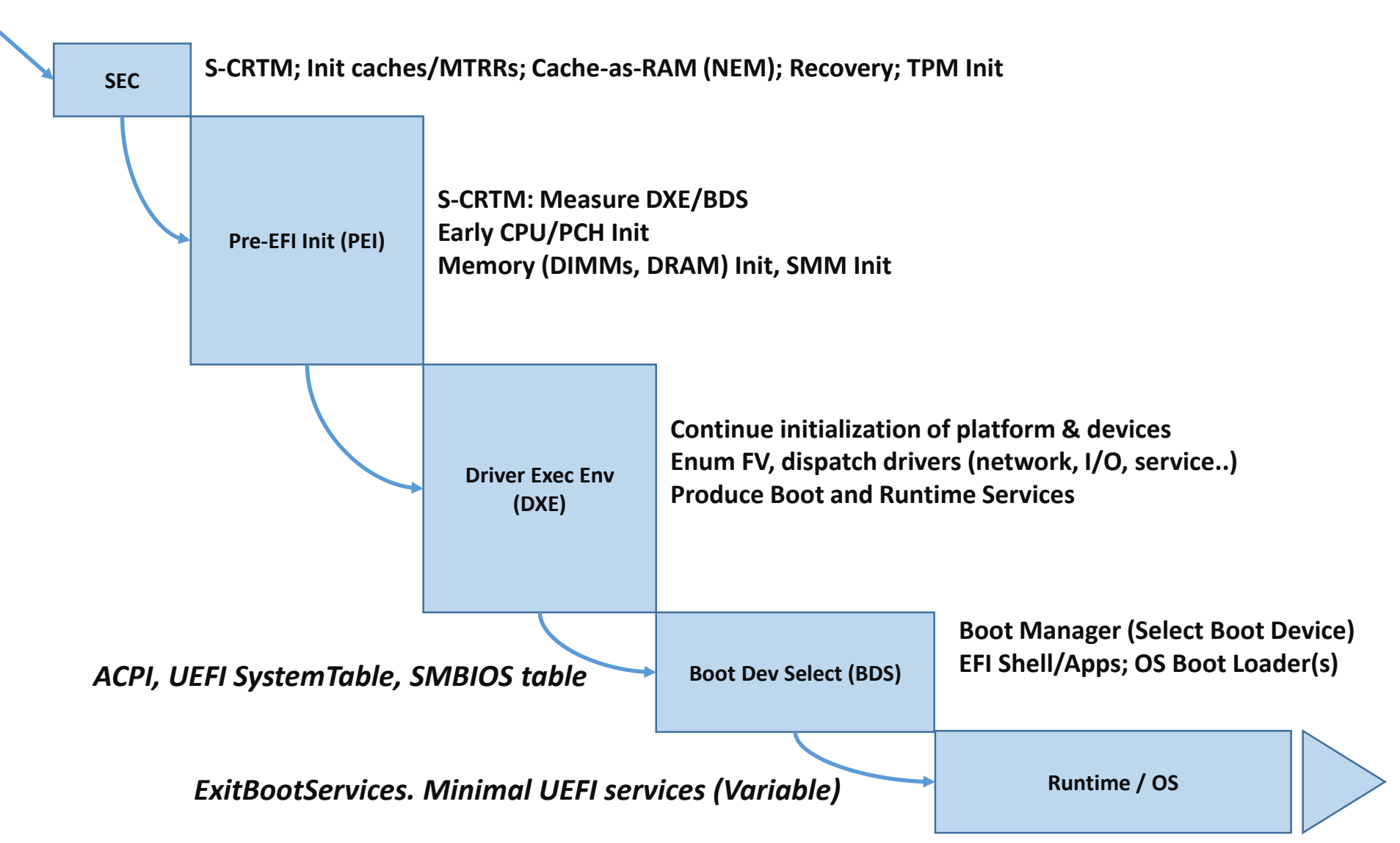

### UEFI BIOS Firmware Rootkits

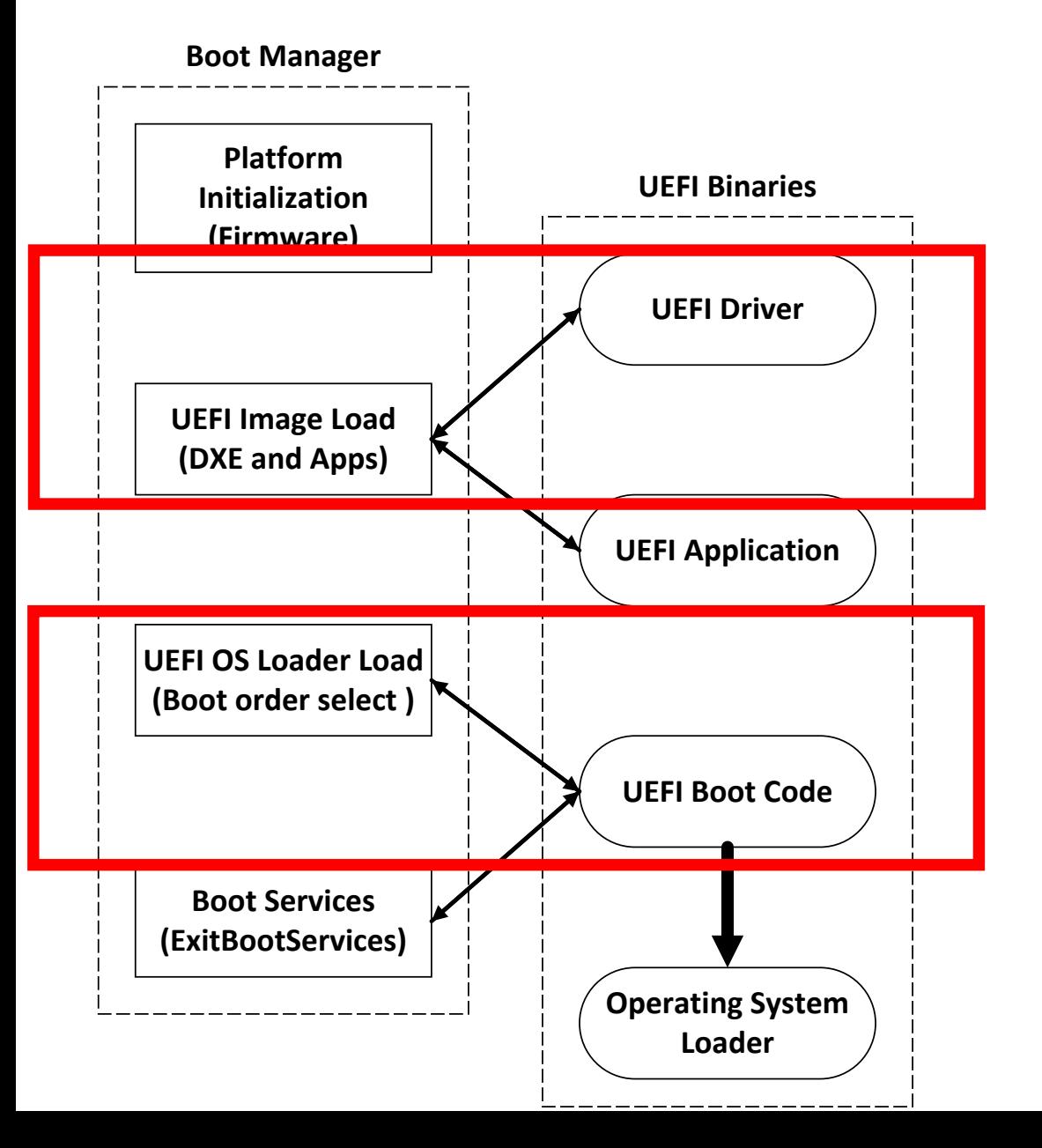

#### **Patching UEFI "Option ROM"**

UEFI DXE Driver in Add-On Card (Network, Storage ..) Non-Embedded in FV in ROM

#### **Adding/Replacing DXE Driver**

Modified DriverOrder / Driver#### EFI variables

#### **Replacing Windows Boot Manager**

EFI System Partition (ESP) on Fixed Drive ESP\EFI\Microsoft\Boot\bootmgfw.efi

#### **Replacing Fallback Boot Loader**

ESP\EFI\Boot\bootx64.efi

#### **Adding New Boot Loader (bootkit.efi)**

Modified BootOrder / Boot#### EFI variables

### EFI\_RUNTIME\_SERVICES and HAL

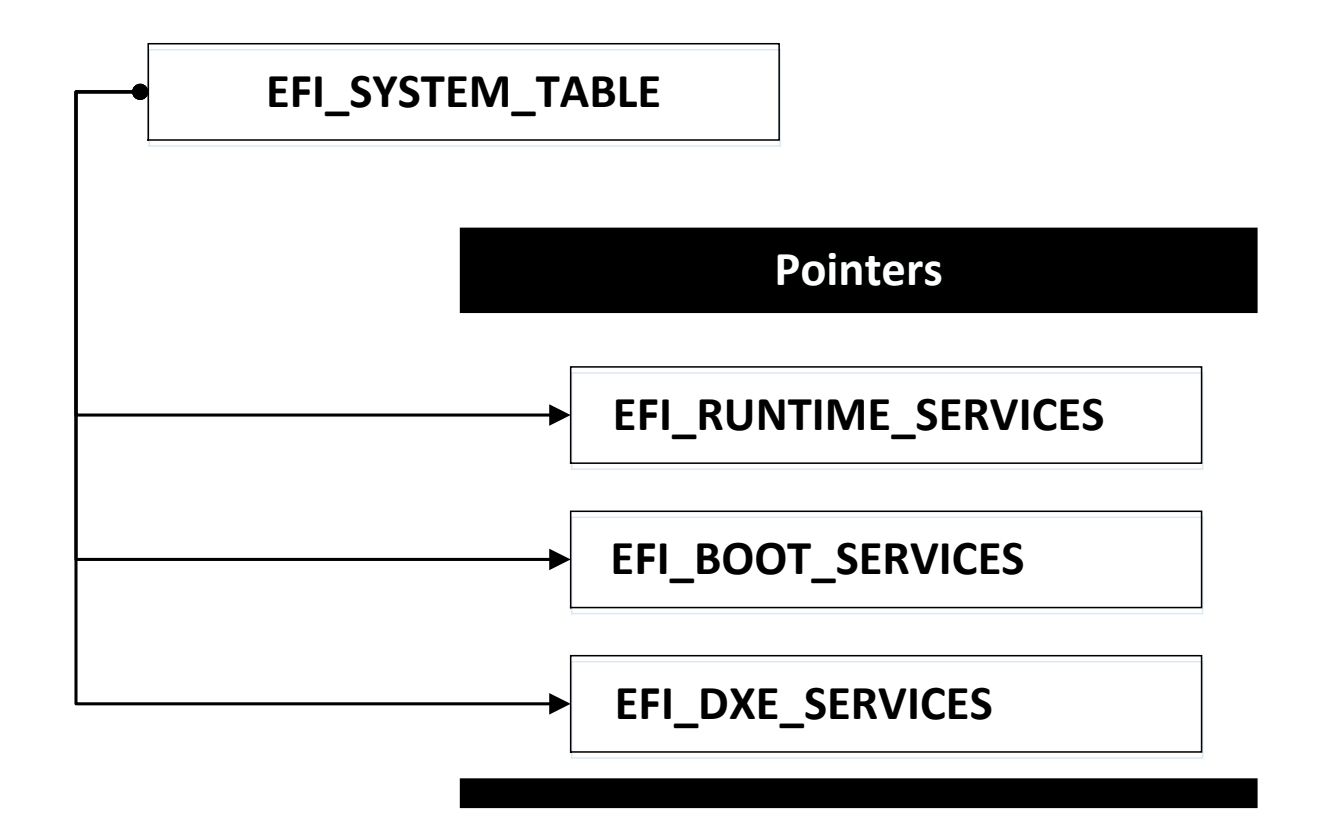

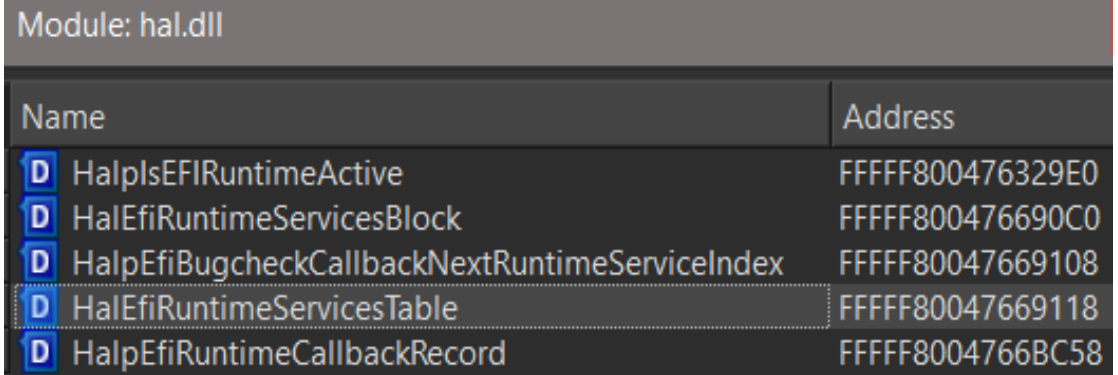

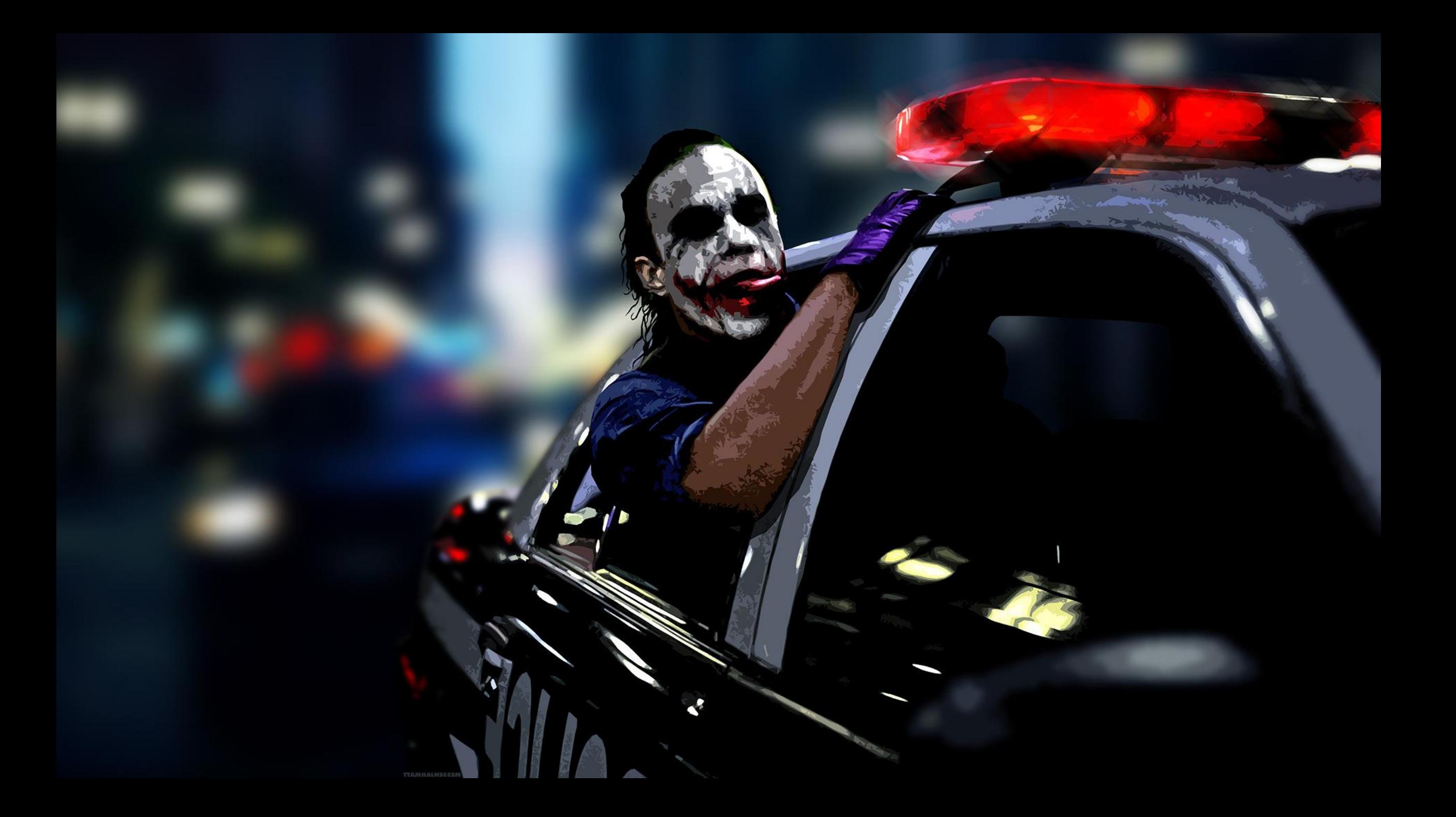

### Firmware Rootkit

- **Stage 1:**
	- **Client-Side Exploit drop installer (1)**
	- **Installer Elevate Privileges to System**
- **Stage 2:**
	- **Bypass Code Signing Policies**
	- **Install Kernel-Mode Payload (2)**
- **Stage 3:**
	- **Execute SMM exploit**
	- $\checkmark$  Elevate Privileges to SMM
	- **Execute Payload (3)**
- **Stage 4:** 
	- **Bypass Flash Write Protection**
	- **Install Rootkit into Firmware**

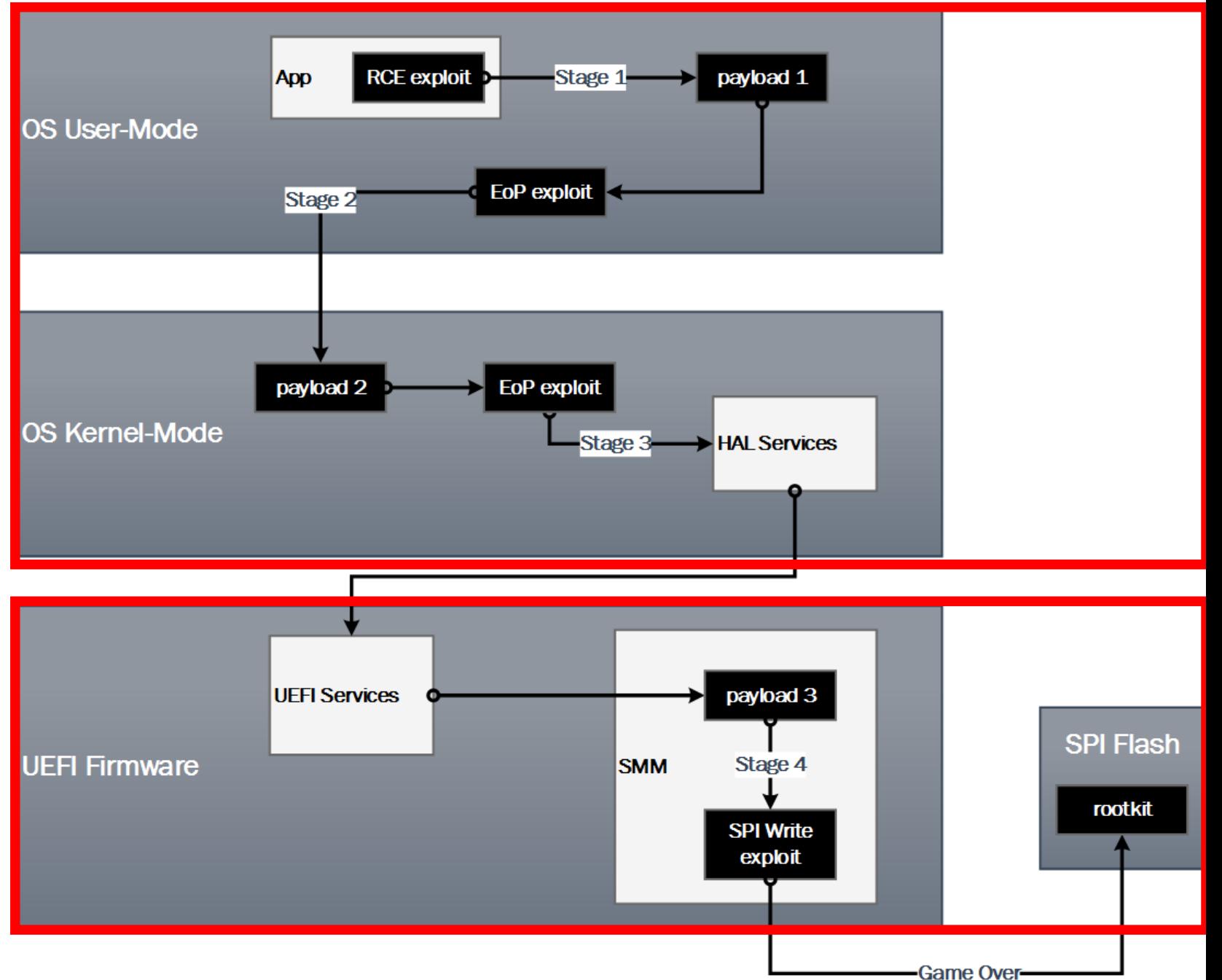

#### Expose S3 boot script table (VU #976132) for BIOS Rootkits

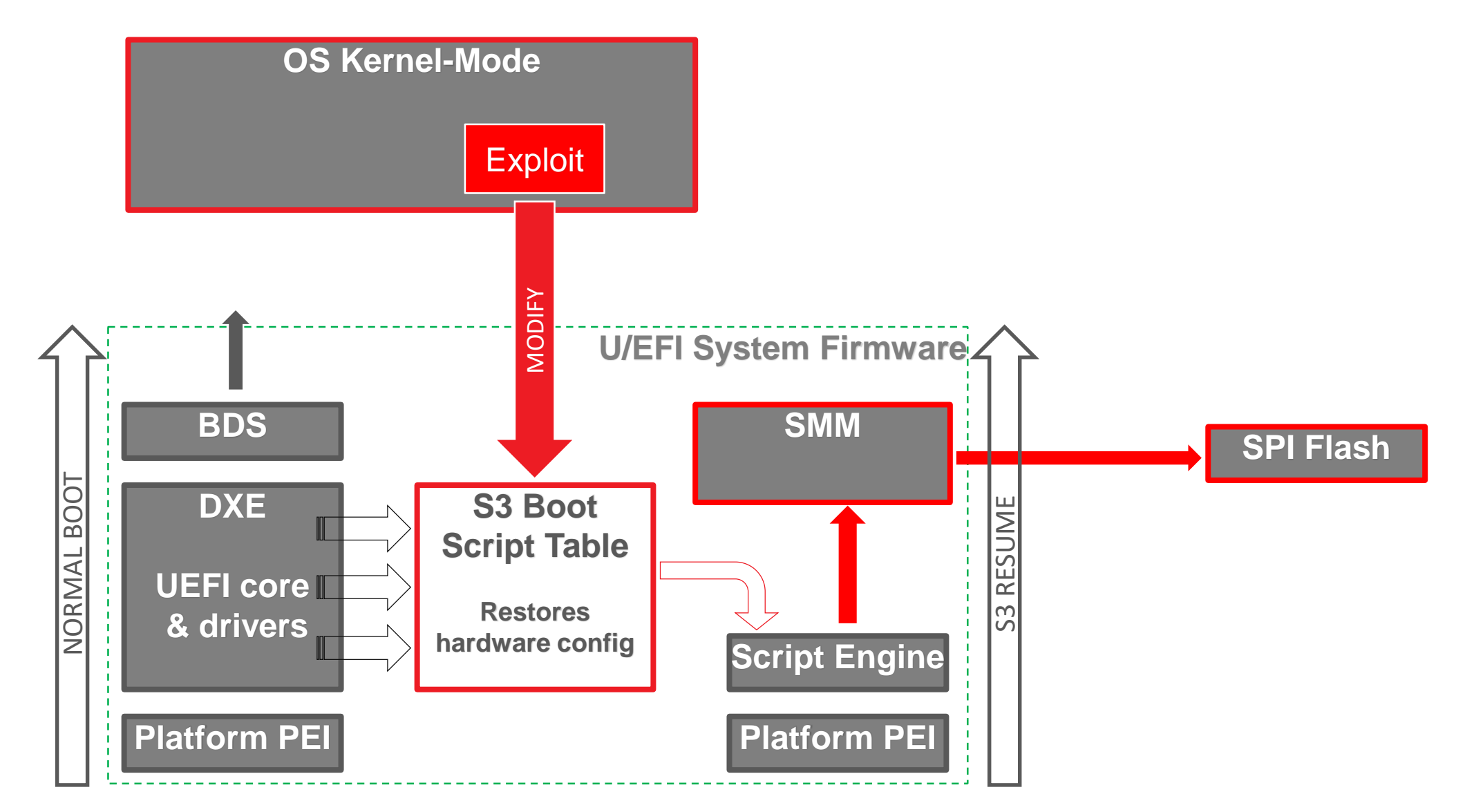

<http://blog.cr4.sh/2016/06/exploring-and-exploiting-lenovo.html>

### Pointer Vulnerabilities in SMI Handlers

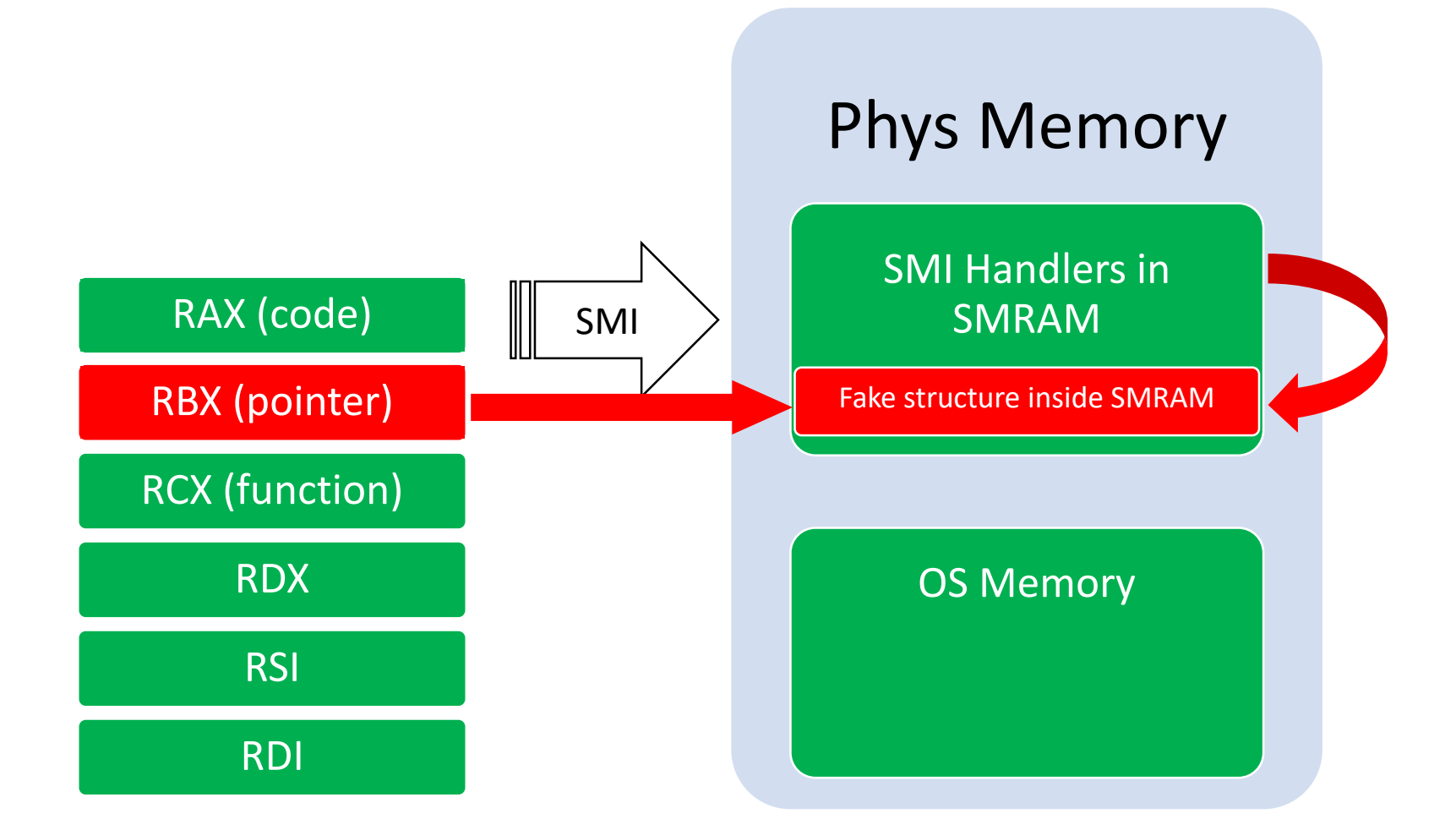

Exploit tricks SMI handler to write to an address **inside SMRAM** [Attacking and Defending BIOS in 2015](http://www.intelsecurity.com/advanced-threat-research/content/AttackingAndDefendingBIOS-RECon2015.pdf)

### Exploiting firmware SMI handler

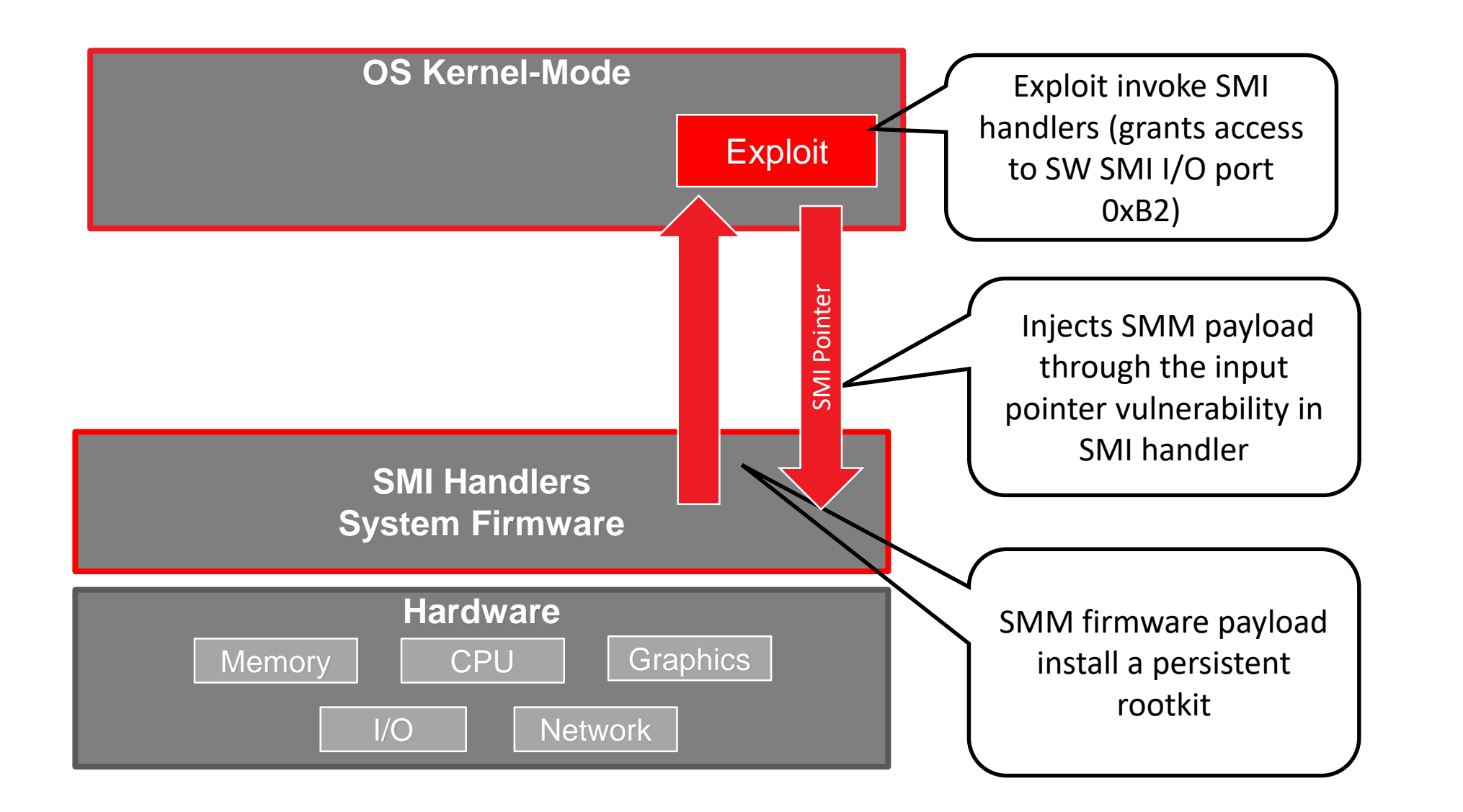

# What about Secure Boot?

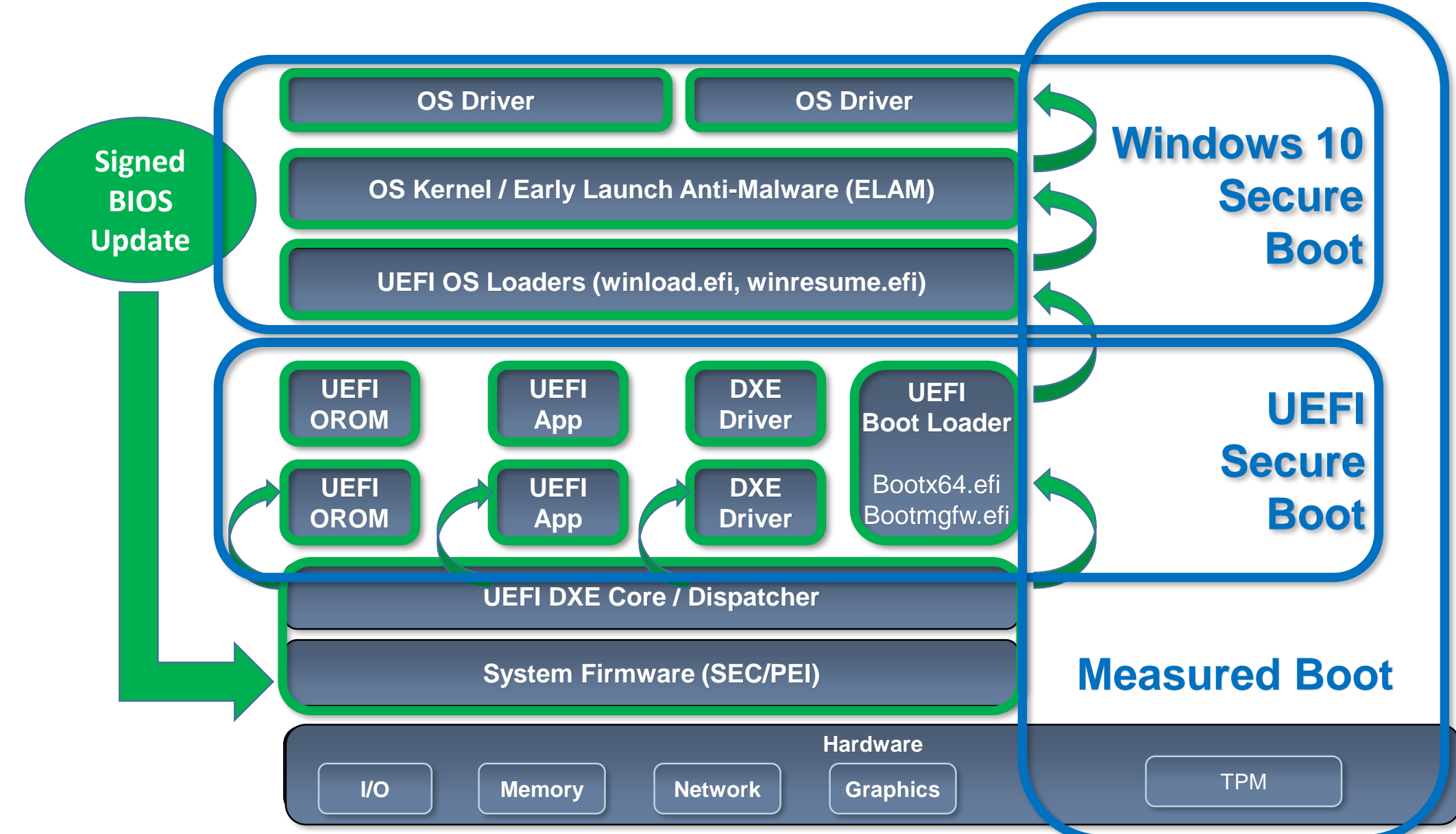

 **Bypass Code Signing Policies** know, is a lot like<br>gravity, all it takes is a little push.

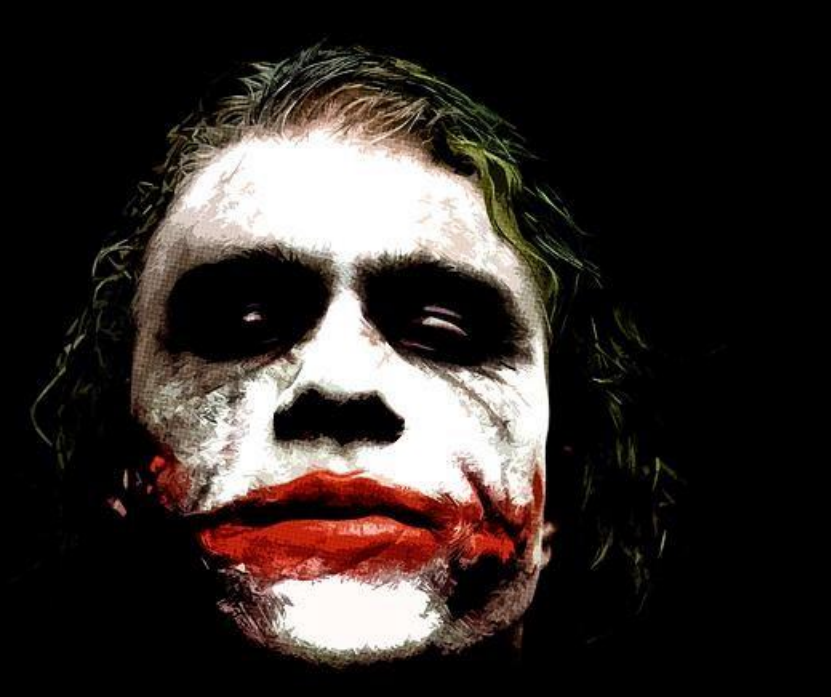

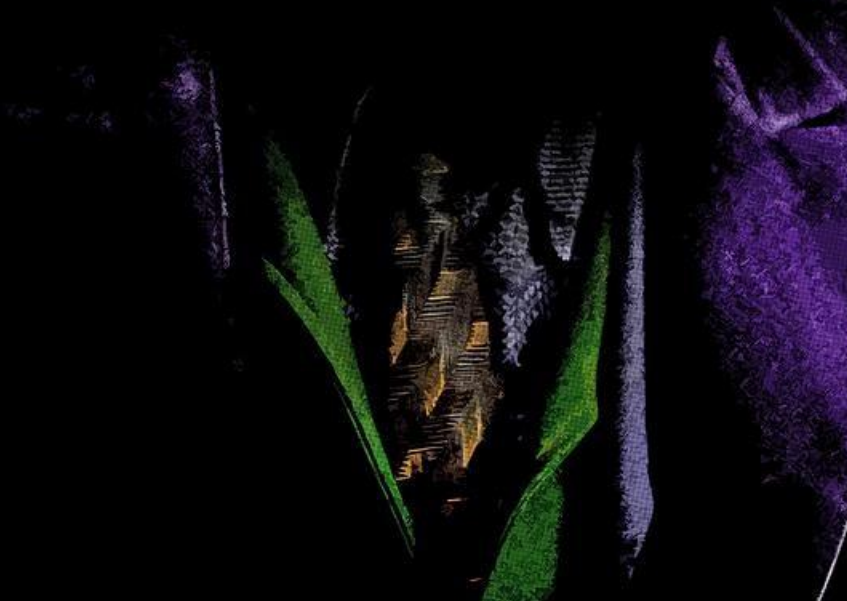

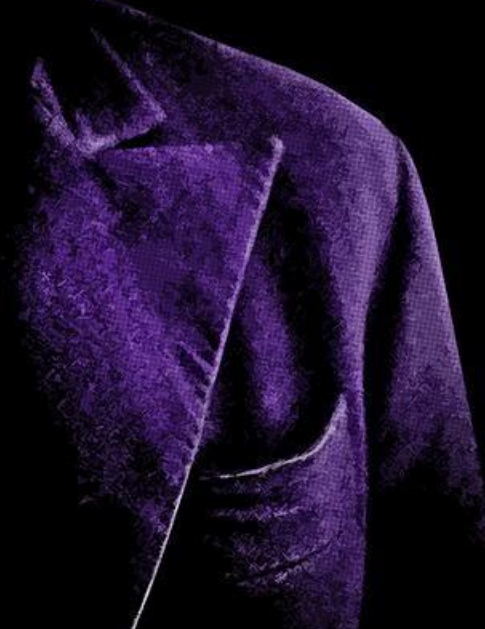

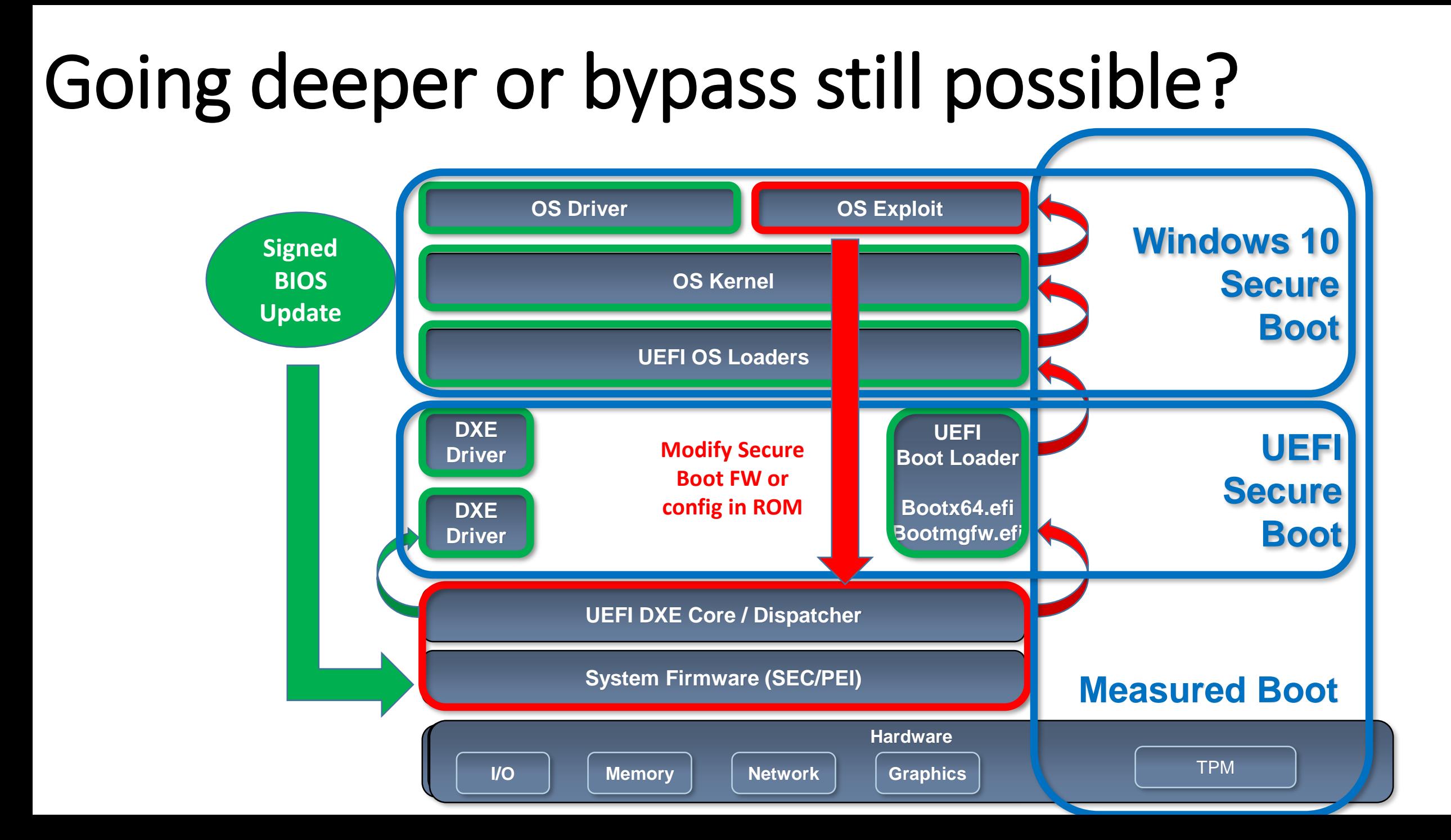

## **BIOS Rootkits In-The-Wild**

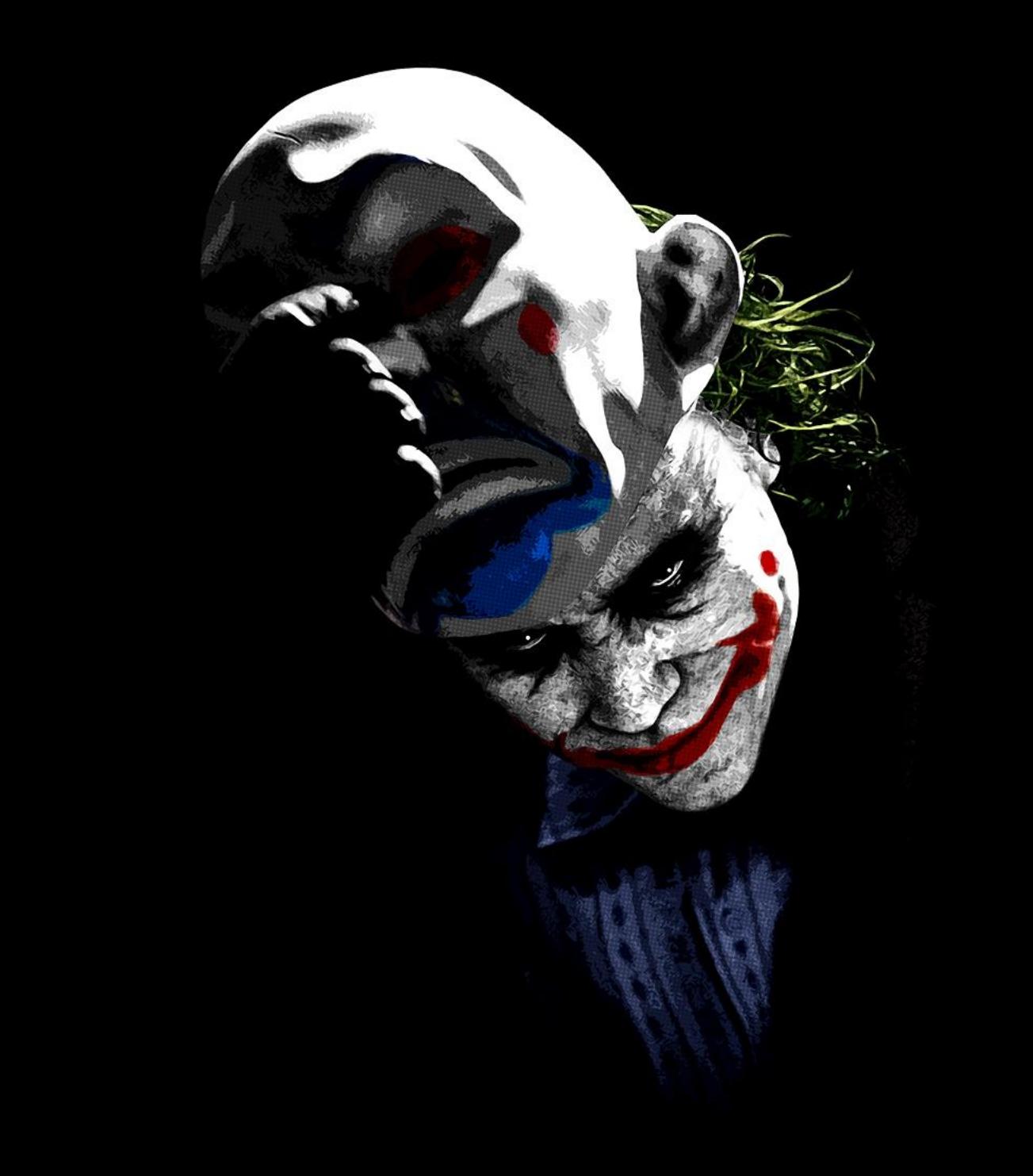

# **HakingTeam Vector-EDK**

### Hacking Team UEFI Implant

### $\triangleright$  First\* discovery of non-PoC UEFI Malware

### $\triangleright$  Persistent copy of malicious agent inside BIOS

http://www.intelsecurity.com/advanced-threat-research/content/data/HT-UEFI-rootkit.html

### Hacking Team UEFI Implant : Modules

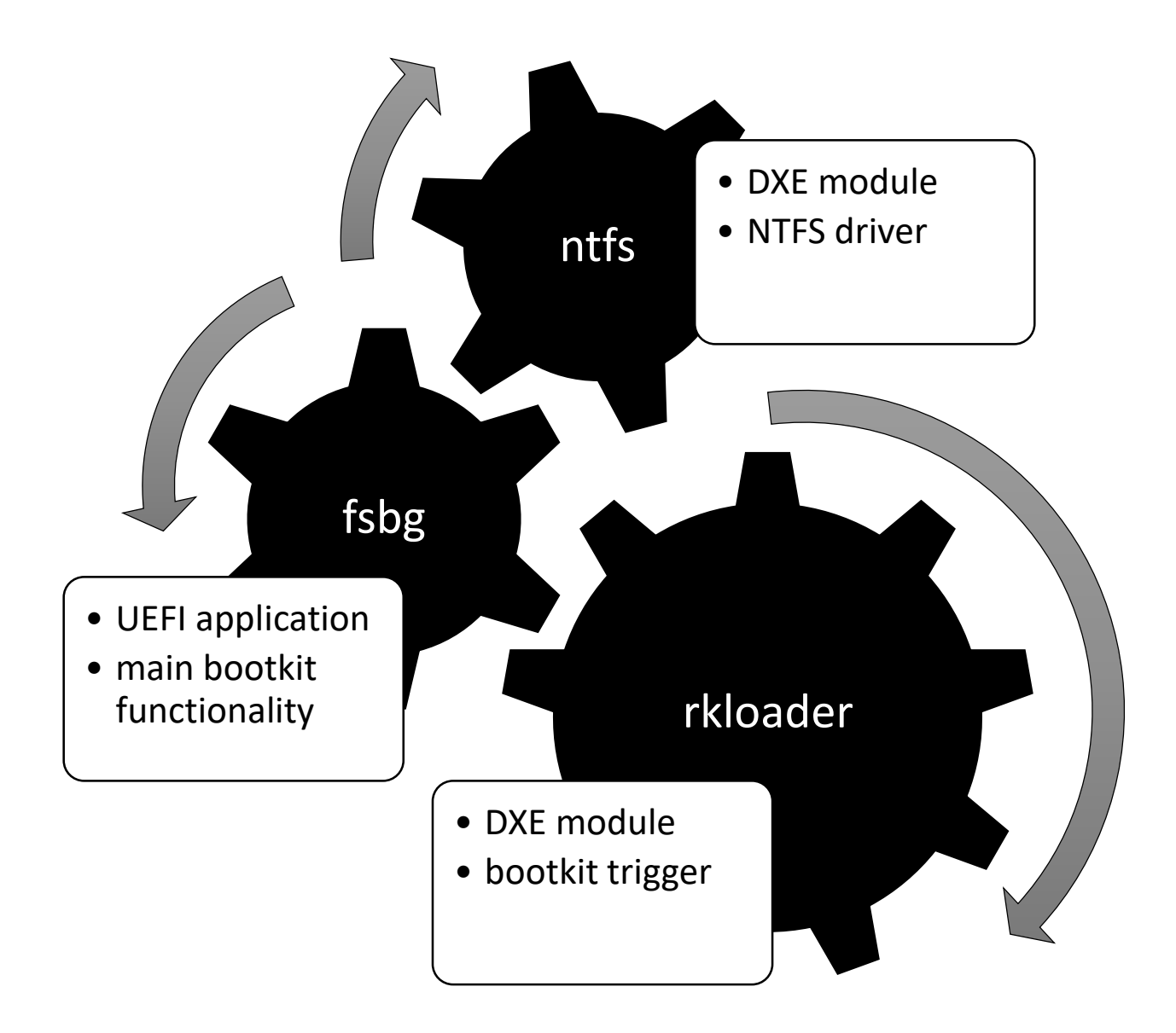

### Hacking Team UEFI Implant: How It Works

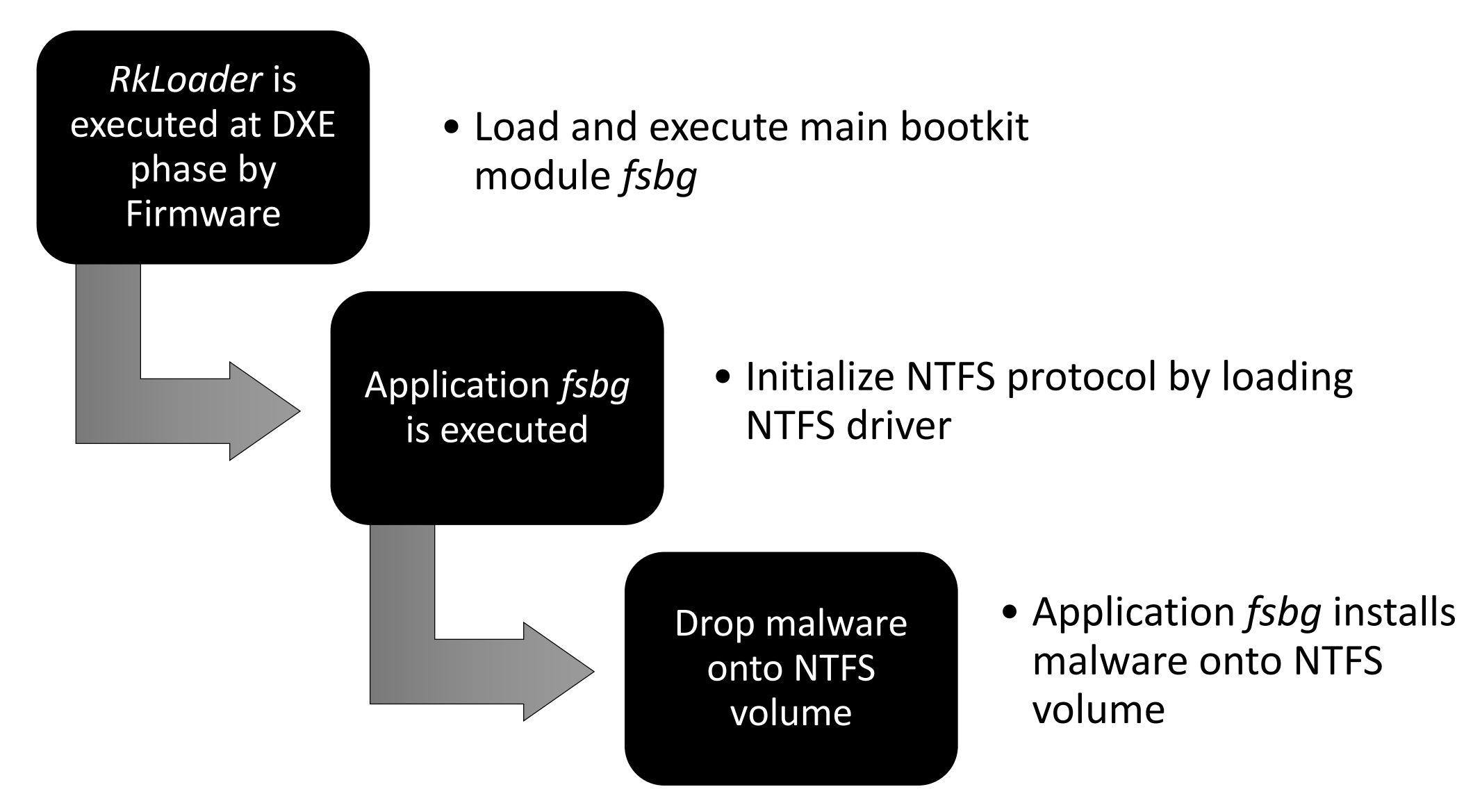

### Hacking Team UEFI Implant: How It Works

```
EFI STATUS
EFIAPI
ModuleEntryPoint (
  IN EFI HANDLE
                     ImageHandle,
  IN EFI_SYSTEM_TABLE *SystemTable
    EFI EVENT Event;
   DEBUG((EFI D INFO, "Running RK loader.\n"));
    InitializeLib(ImageHandle, SystemTable);
    gReceived = FALSE; // reset event!
    //CpuBreakpoint();
    // wait for EFI EVENT GROUP READY TO BOOT
    gBootServices->CreateEventEx(0x200, 0x10, &CallbackSMI, NULL, &SMBIOS TABLE GUID, &Event);
```

```
EFI GUID LAUNCH APP =
    ОхеанаУанс,
    Oxc9c1.
    0.46H.
    { 0x9d, 0x52, 0x43, 0x2a, 0xd2, 0x5a, 0x9b, 0x0b }
-1:
    NewFilePathProtocol = (EFI DEVICE PATH PROTOCOL *) ((UINTB *) NewDevicePathProtocol + DevicePathLength);
    NewFilePathProtocol->Type = 0x04;
    NewFilePathProtocol->SubType = 0x06;
    NewFilePathProtocol->Length[0] = 0x14;
    NewFilePathProtocol->Length[1] = 0x00;
    gBootServices->CopyMem(((CHARS *)(NewFilePathProtocol) + 4), &LAUNCH_APP, sizeof(EFI_GUID));
    NewDevicePathEnd = (EFI_DEVICE_PATH_PROTOCOL_*) ((UINT8 *) NewDevicePathProtocol + DevicePathLength + sizeof(EFI_GUID) + 4);
    NewDevicePathEnd->Type = 0x7f;
    NewDevicePathEnd->SubType = 0xff;
    NewDevicePathEnd->Length[0] = 0x04;
    NewDevicePathEnd-5Length[1] = 0.000;Status = gBootServices->LoadImage(FALSE, gImageHandle, NewDevicePathProtocol, NULL, 0, &ImageLoadedHandle);
EFI_STATUS
EFIAPI
 HoduleEntryPoint {
  IN EFT_HANDLE
                       ImageHandle,
  IN EFI SYSTEM_TABLE "SystemTable
    EFI_EVENT Event;
    DEBUG((EFI_D_INFO, "Running RK loader.\n"));
    InitializeLib(ImageMandle, SystemTable);
    gReceived = FALSE; // mesut myent)
    // wait for UFI EVENT GROUP READY TO BOOT
    gBootServices->CreataEventEx(0x200, 0x10, &CallbackSMI, NULL, &SMBIOS_TABLE_GUID, &Event);
    cetarn EFI_SUCCESS;
```
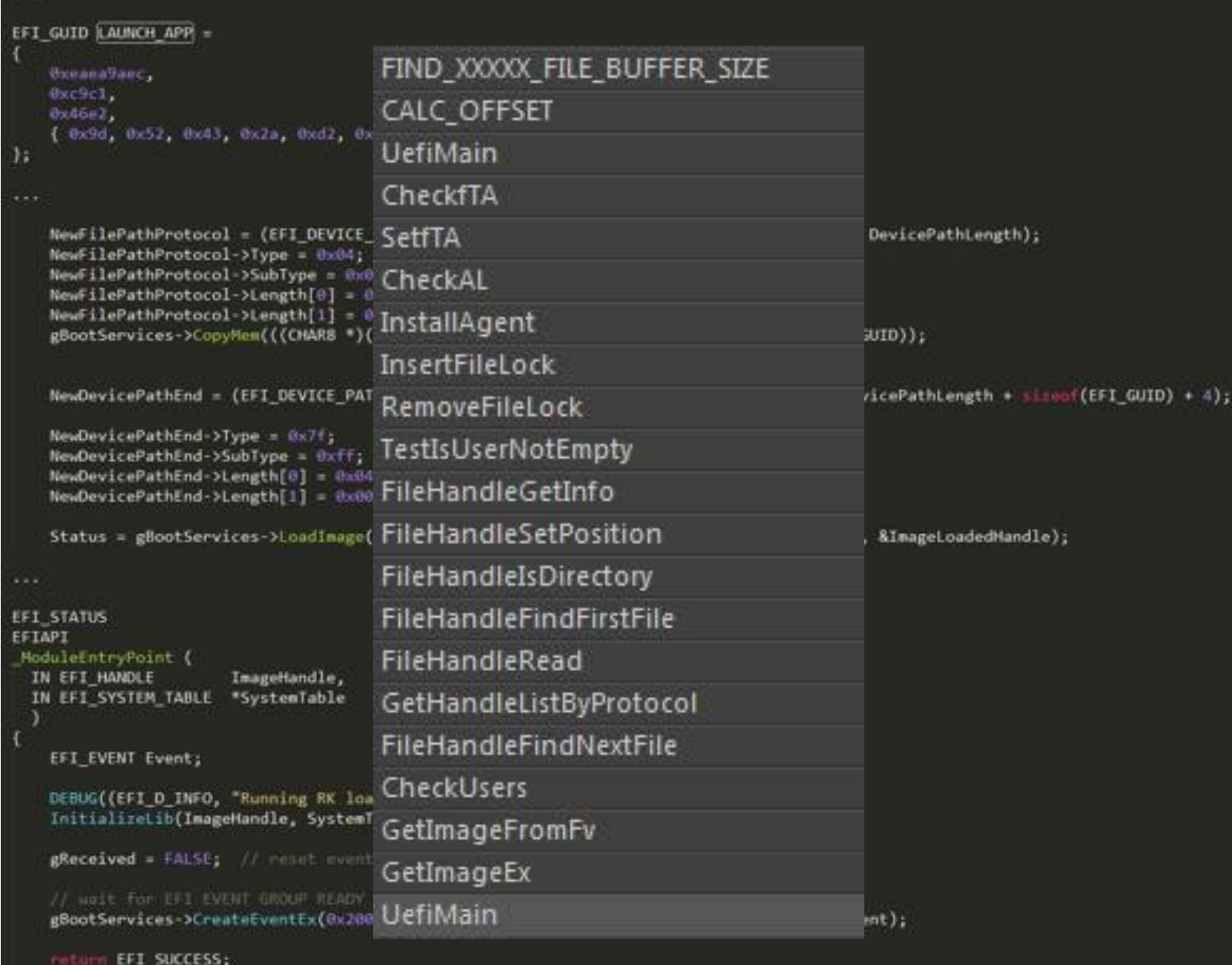

 $-$ 

### Hacking Team UEFI Implant: How It Works

#define FILE NAME SCOUT L"\\AppData\\Roaming\\Microsoft\\Windows\\Start Menu\\Programs\\Startup\\" #define FILE NAME SOLDIER L"\\AppData\\Roaming\\Microsoft\\Windows\\Start Menu\\Programs\\Startup\\" #define FILE NAME ELITE L"\\AppData\\Local\\" #define DIR NAME ELITE L"\\AppData\\Local\\Microsoft\\"

// (20 \* (6+5+2))+1) unicode characters from EFI FAT spec (doubled for bytes) #define MAX FILE NAME LEN 512 #define FIND XXXXX FILE BUFFER SIZE (SIZE OF EFI FILE INFO + MAX FILE NAME LEN) #define CALC OFFSET(type, base, offset) (type)((UINTN)base + (UINT32) offset)

```
#ifdef FORCE DEBUG
UINT16 g NAME SCOUT[] = L"scoute.exe";
UINT16 g_NAME_SOLDIER[] = L"soldier.exe";
UINT16 g NAME ELITE[] = L"elite";
#else
//32 byte per inserire 16 caratteri unicode
UINT16 g NAME SCOUT[] = L"6To 60S7K FU06yjEhjh5dpFw96549UU";
UINT16 g NAME SOLDIER[] = L"kdfas7835jfwe09j29FKFLDOR3r35fJR";
UINT16 g NAME ELITE[] = L"eorpekf3904kLDKQ0023iosdn93smMXK";
#endif
```
Hacking Team : Results<br>How can I deploy the Agent?

- Via SPI programmer circuit (physical access to motherboard);
- Via Service Mode (recovery device);
- Via firmware upgrade (actually SecureFlash limitation to bypass);
- Via exploitation of firmware vulnerability

]Hacking**Team**[
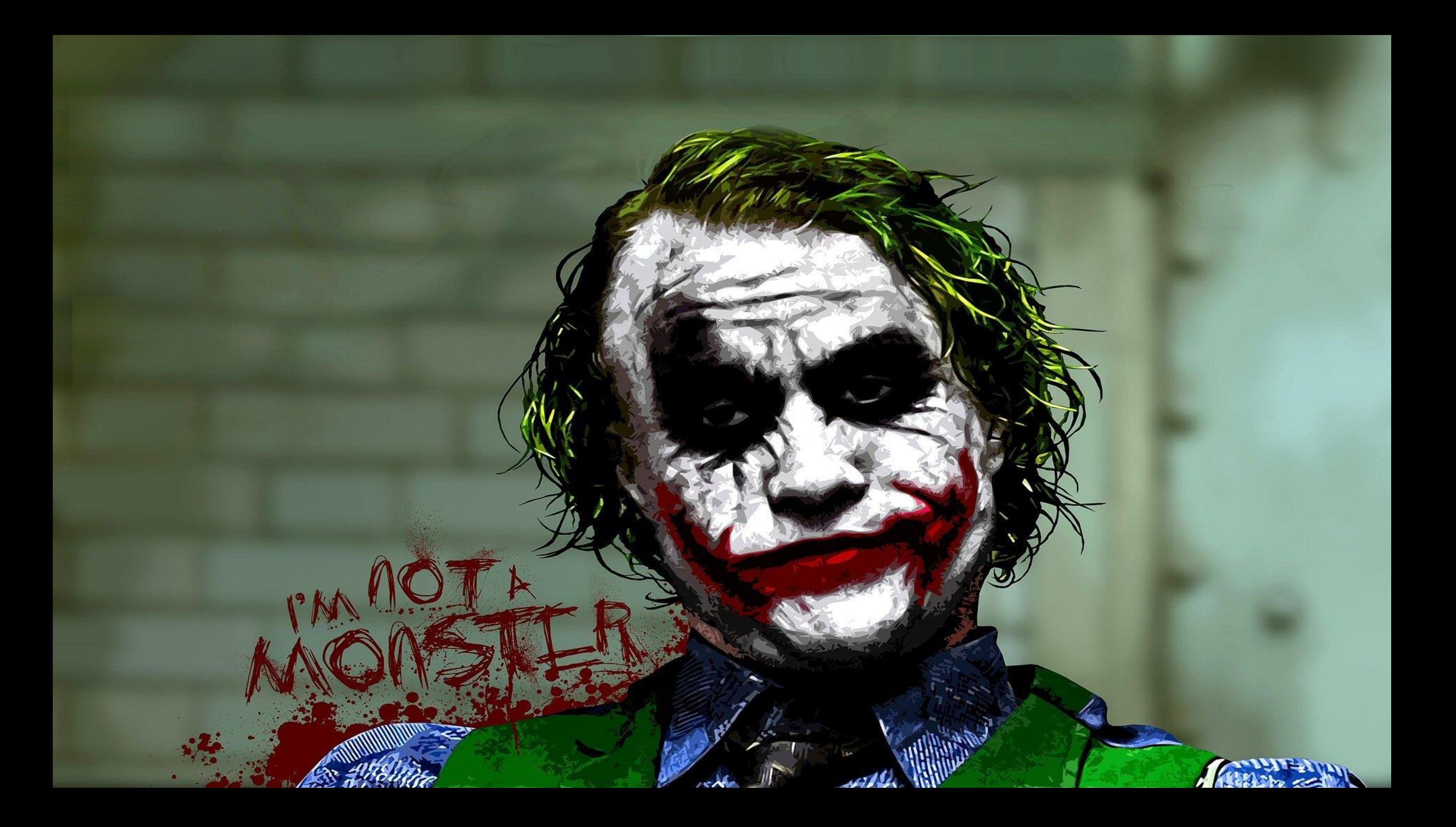

## DEITYBOUNCE

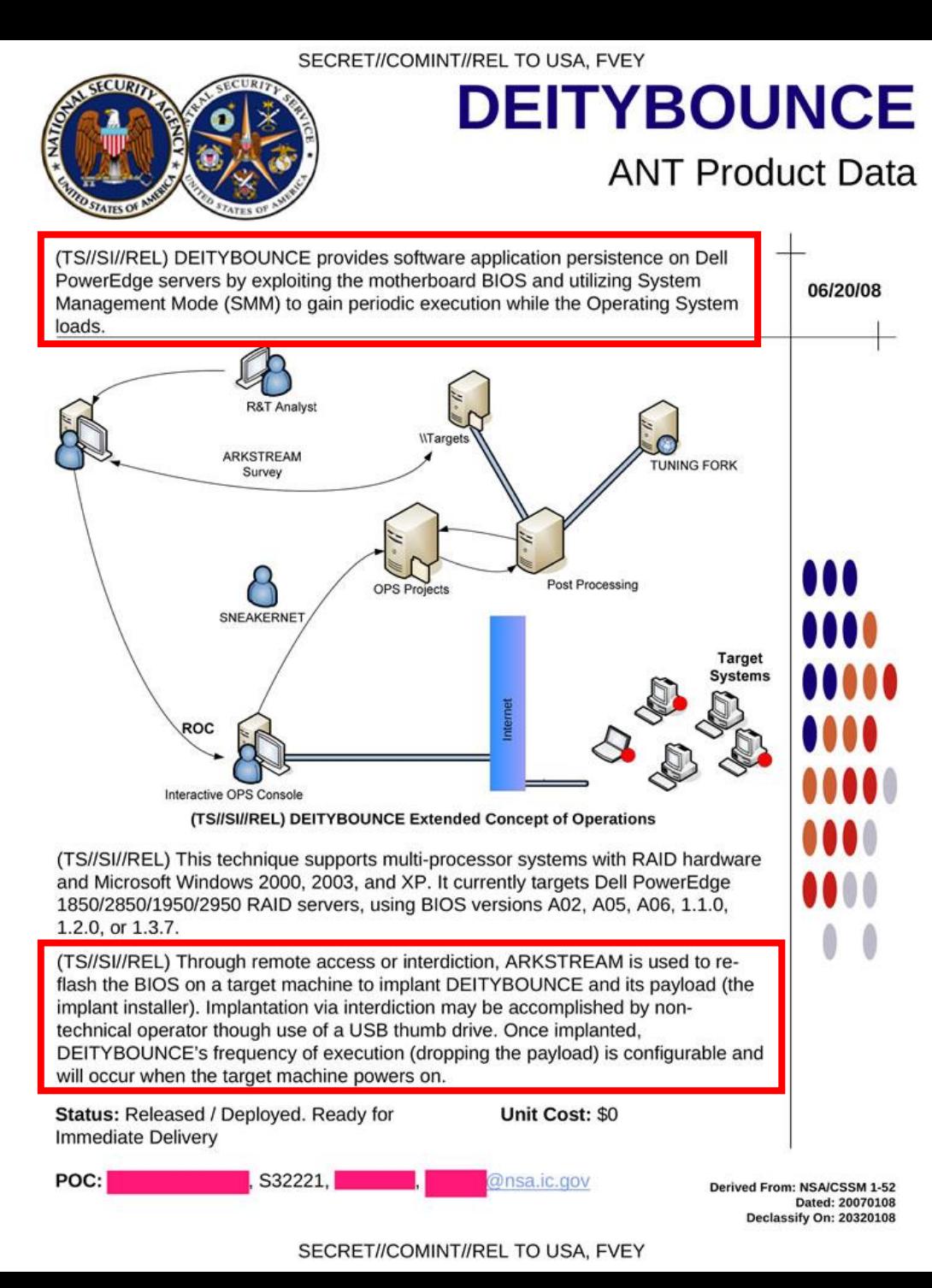

- **≻ Only Snowden-leaked** documentation is available for analysis
- $\triangleright$  Safe to assume that servers use legacy BIOS<sup>1</sup>

## DEITYBOUNCE Workflow

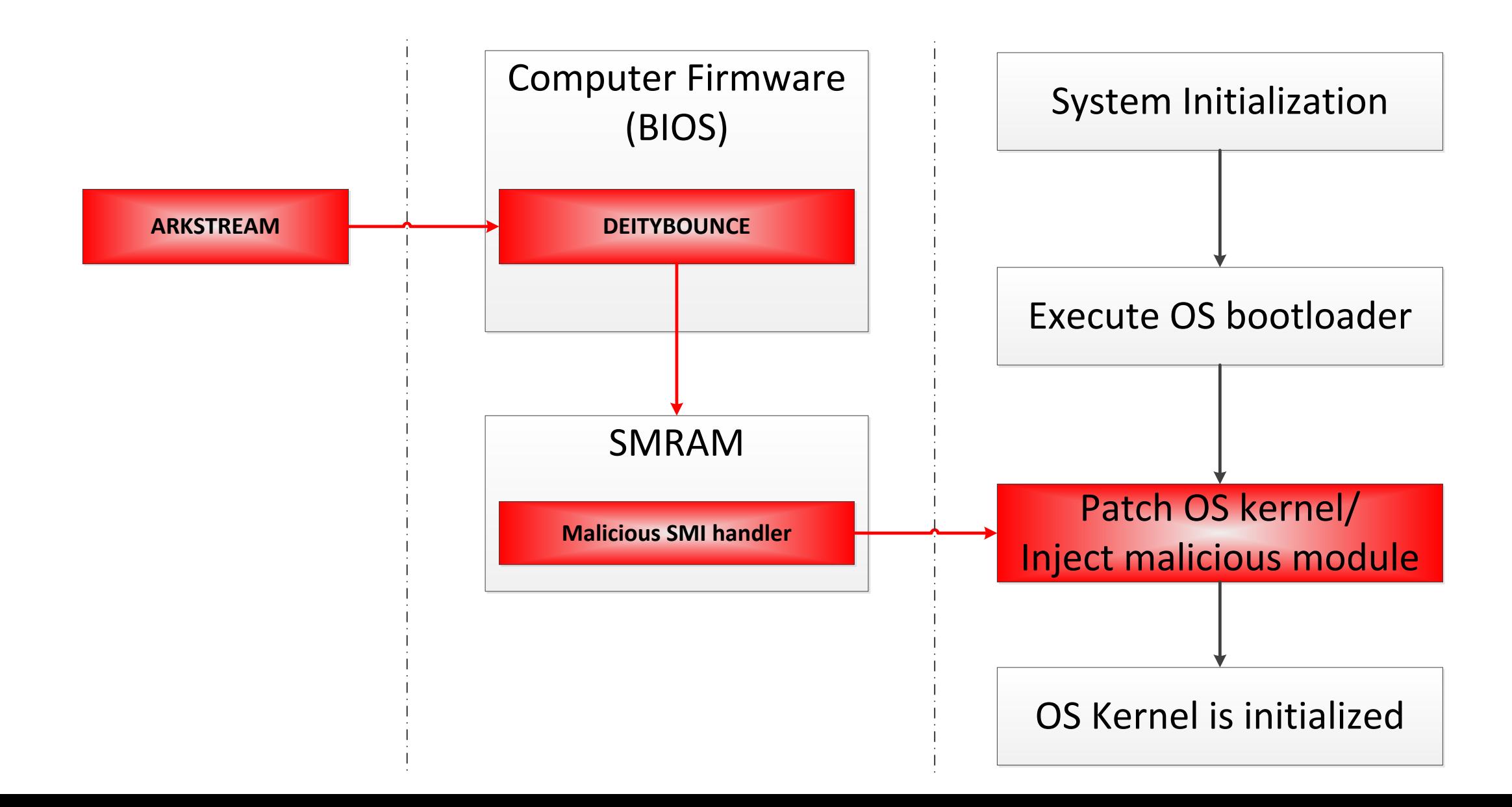

# BANANABALLOT and JETPLOW (Equation Group)

TOP SECRET//COMINT//REL TO USA. FVEY

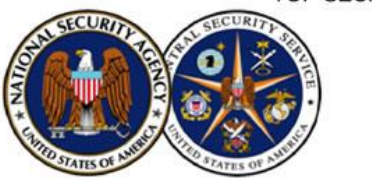

#### **JETPLOW ANT Product Data**

(TS//SI//REL) JETPLOW is a firmware persistence implant for Cisco PIX Series and ASA (Adaptive Security Appliance) firewalls. It persists DNT's BANANAGLEE 06/24/08 software implant. JETPLOW also has a persistent back-door capability.

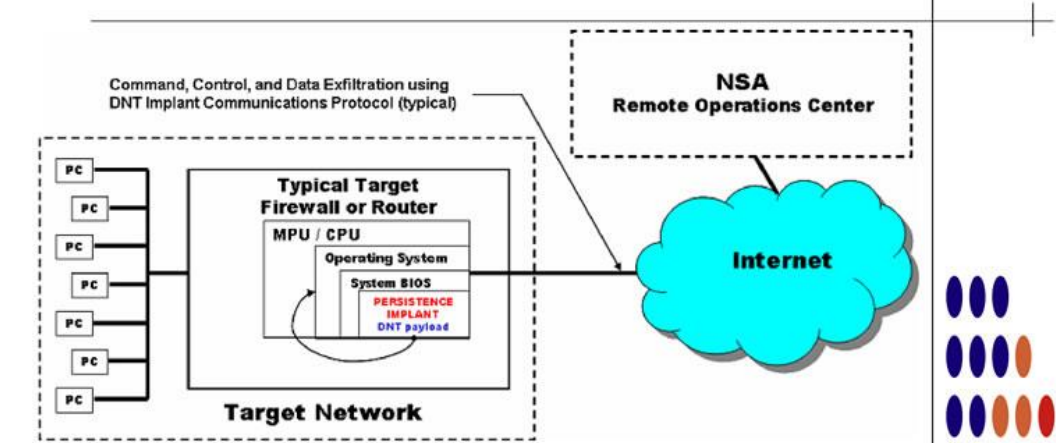

(TS//SI//REL) JETPLOW Persistence Implant Concept of Operations

(TS//SI//REL) JETPLOW is a firmware persistence implant for Cisco PIX Series and ASA (Adaptive Security Appliance) firewalls. It persists DNT's BANANAGLEE software implant and modifies the Cisco firewall's operating system (OS) at boot time. If BANANAGLEE support is not available for the booting operating system, it can install a Persistent Backdoor (PBD) designed to work with BANANAGLEE's communications structure, so that full access can be reacquired at a later time. JETPLOW works on Cisco's 500-series PIX firewalls, as well as most ASA firewalls (5505, 5510, 5520, 5540, 5550).

(TS//SI//REL) A typical JETPLOW deployment on a target firewall with an exfiltration path to the Remote Operations Center (ROC) is shown above. JETPLOW is remotely upgradeable and is also remotely installable provided BANANAGLEE is already on the firewall of interest.

Status: (C//REL) Released. Has been widely deployed. Current Unit Cost: \$0 availability restricted based on OS version (inquire for details).

S32222. POC: **Consalic.gov** 

**Derived From: NSA/CSSM 1-52** Dated: 20070108 Declassify On: 20320108

 $\frac{1}{2}$ 

00000

0000

0000

 $\color{red}0$  $\bullet$ 

TOP SECRET//COMINT//REL TO USA, FVEY

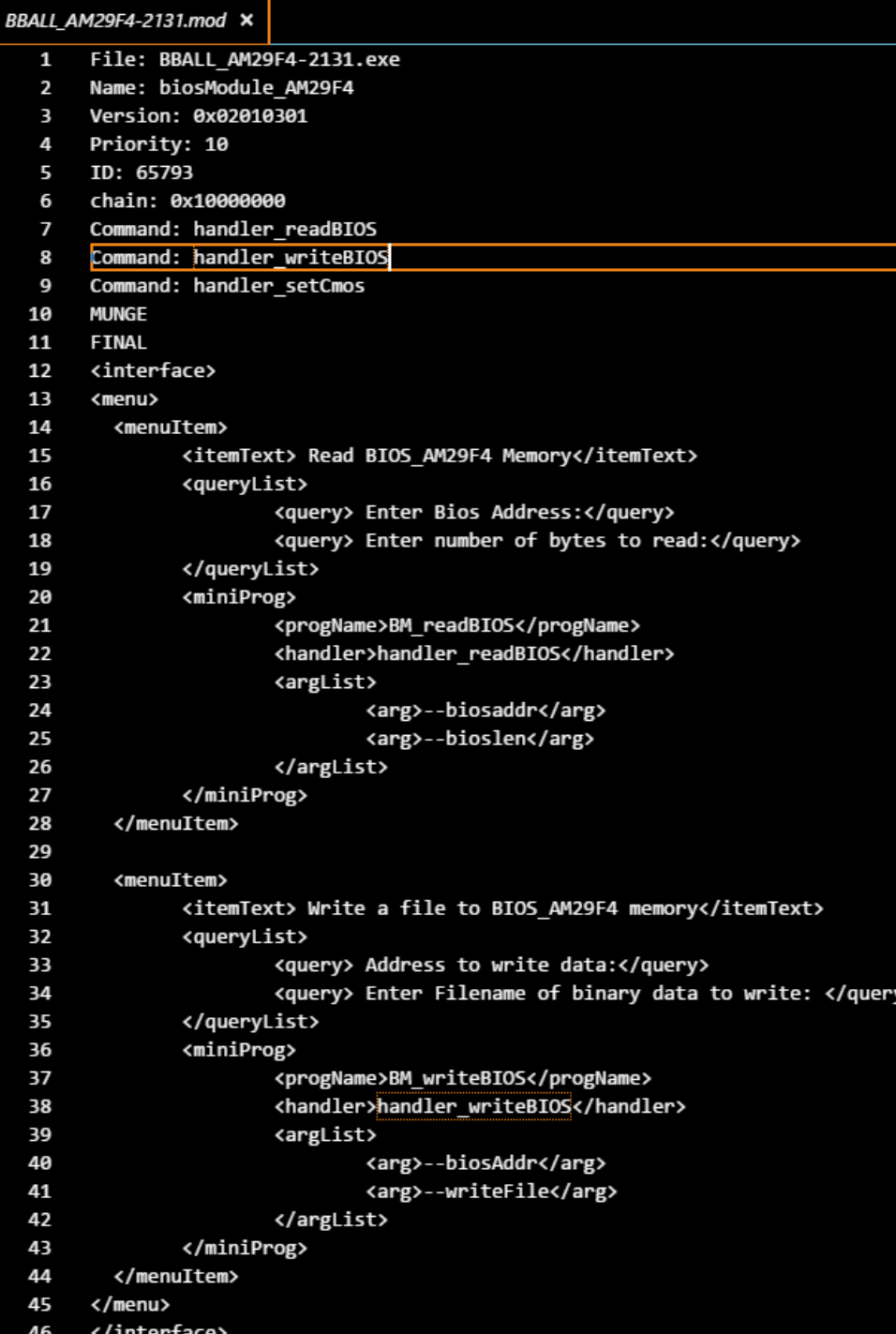

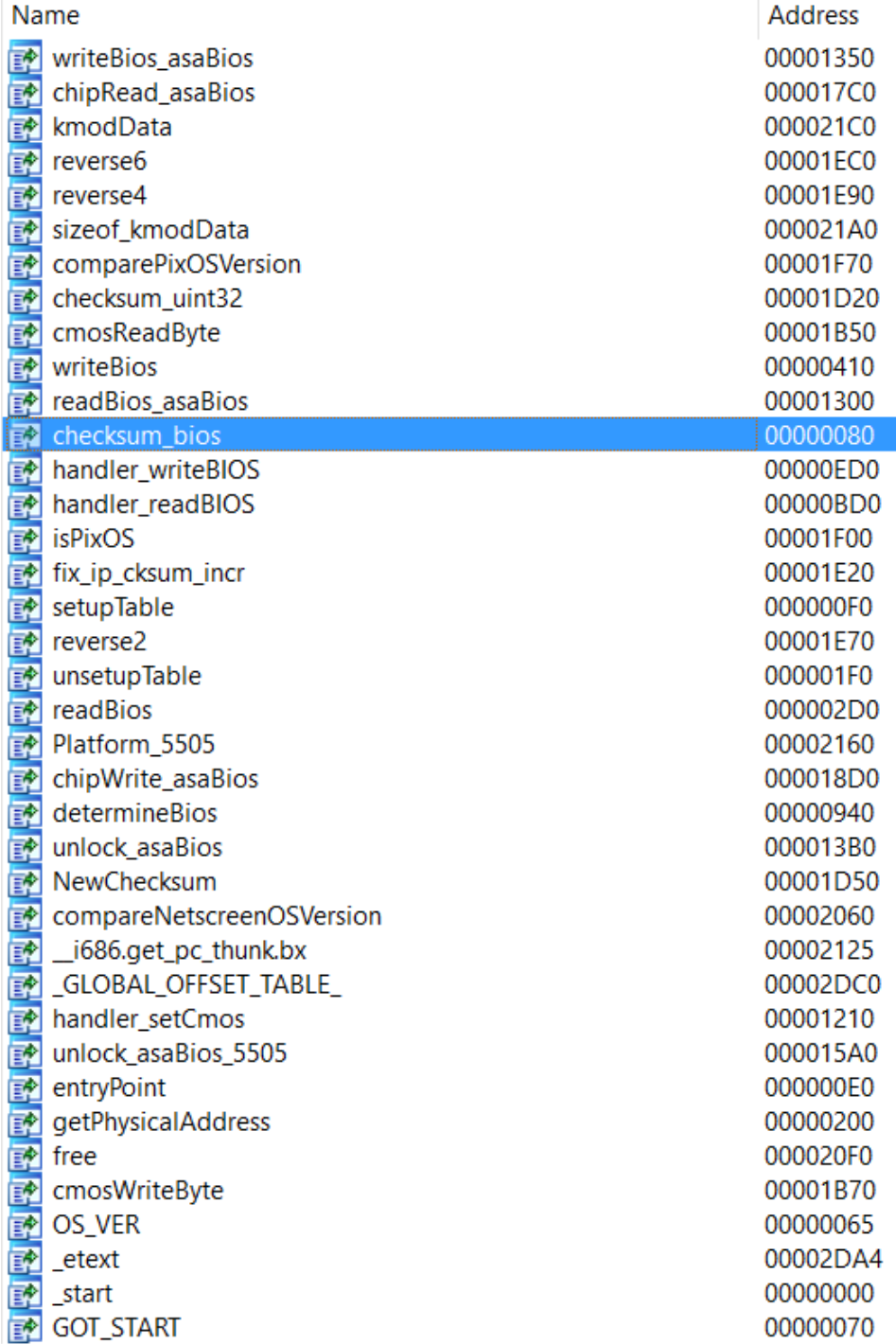

```
if ( !isPixOS(*(NET + 4)) )return 1:if ( bfl_fetchOsUns(NET + 8, "BiosClassAddr", &temp1) )
                    fwrite("Bios Class Address information could not be read\n", 1, 49, stdout);
                    fwrite("You will not be able to read or Write to Bios\n", 1, 46, stdout);
                    a1[6] = 0;
                    result = 0;
                  else
                    02 = NET03 = x(NET + 4) < 0x700u;U4 = x(NET + 4) = 1792;
.got_loader:00000000 : Source File : 'checksum_bios.c'
.got_loader:00000000 ; Source File : 'entruPoint.c'
.got loader:00000000; Source File: 'pageTable.c'
.got loader:00000000 ; Source File : 'coreBiosModule.c'
.got_loader:00000000 ; Source File : 'determineBios.c'
.got loader:00000000 : Source File : 'writeSpeedPlow.c'
.got loader:00000000; Source File: 'asaBios.c'
.got_loader:00000000 ; Source File : 'cmos.c'
got_loader:00000000 ; Source File : 'Components/Modules/BiosModule/Implant/ASABIOS/../asaBios_asm.S'.
.got_loader:00000000 ; Source File : 'checksum_uint32.c'
.got_loader:00000000 ; Source File : 'byteOrdering.c
.got_loader:00000000 ; Source File : 'osUersionChecking.c'
.got_loader:00000000 ; Source File : 'free_stub.c'
                       \sqrt{5} = &stdout:
                       fwrite("Bios Lock Address information could not be read\n", 1, 48, stdout);
                        goto LABEL_7;
                      Δ.
                      a1[9] = temb1:
                      if ( bfl_fetch0sUns(NET + 8, "BiosWriteAddr5", &temp1) )
                        \sqrt{5} = &stdout:
                       fwrite("Bios Write Address information could not be read\n", 1, 49, stdout);
                       goto LABEL_7;
                      a1[7] = temp1;return 1:
```
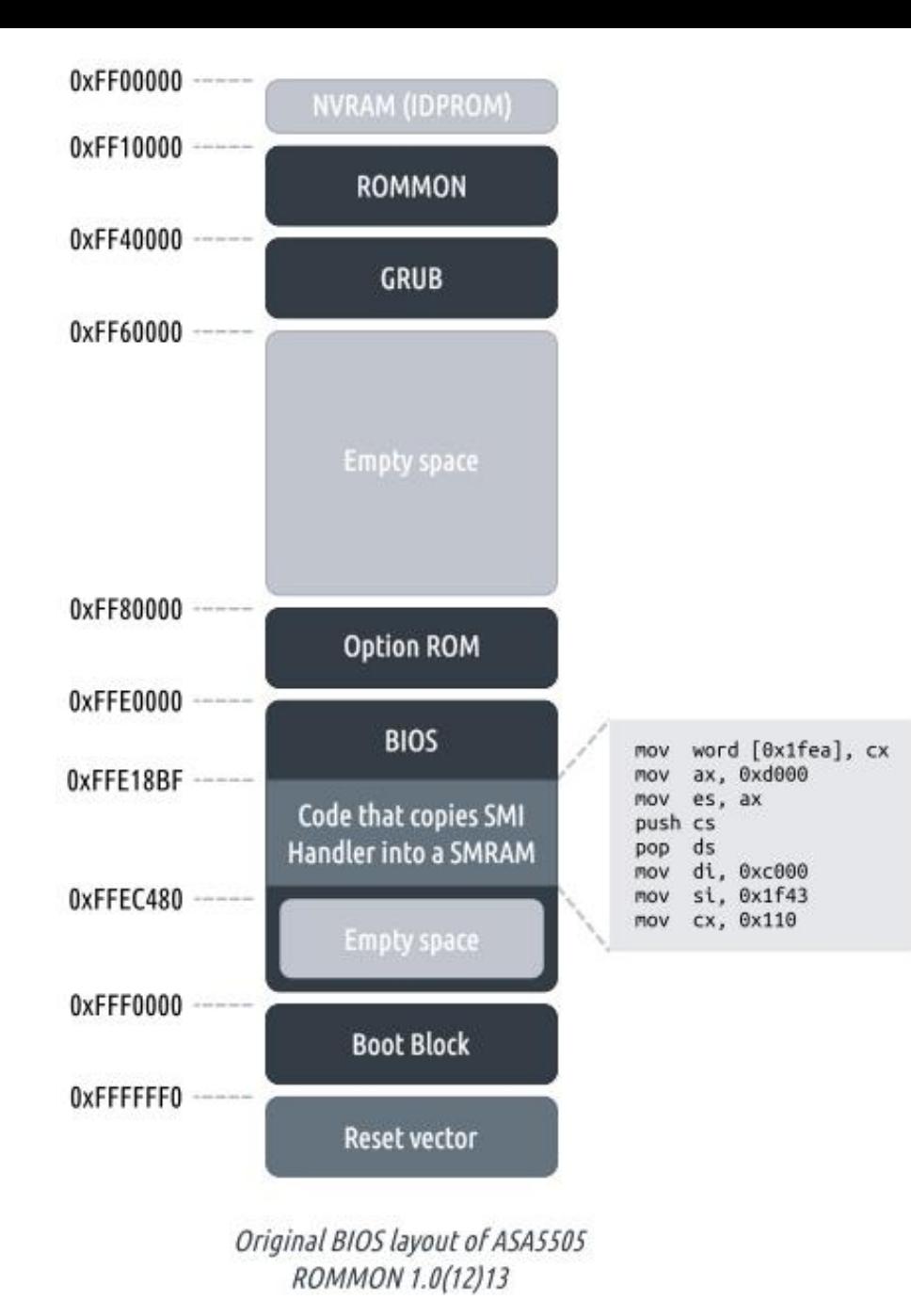

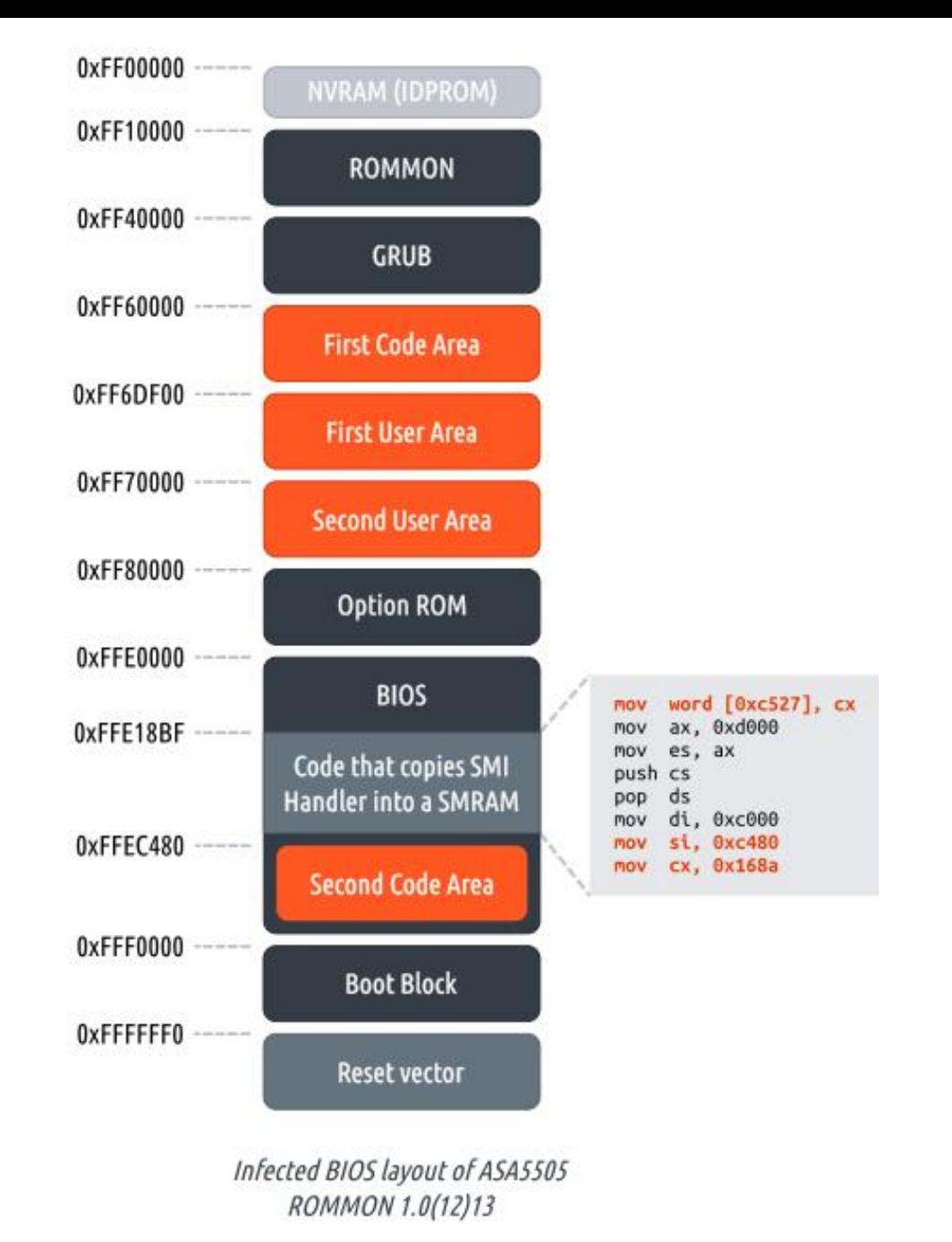

[https://dsec.ru/ipm-research-center/research/architecture\\_jetplow/](https://dsec.ru/ipm-research-center/research/architecture_jetplow/)

 $\triangleright$  Legitimate application that provides anti-theft protection.

 $\triangleright$  Implements rootkit functionality to "persist" on the system

 $\triangleright$  Contains UEFI BIOS components to perform its activities

#### UEFITool 0.21.5 - SpiDump.IMAD-PC.20160929.164707.bin

File Action Help

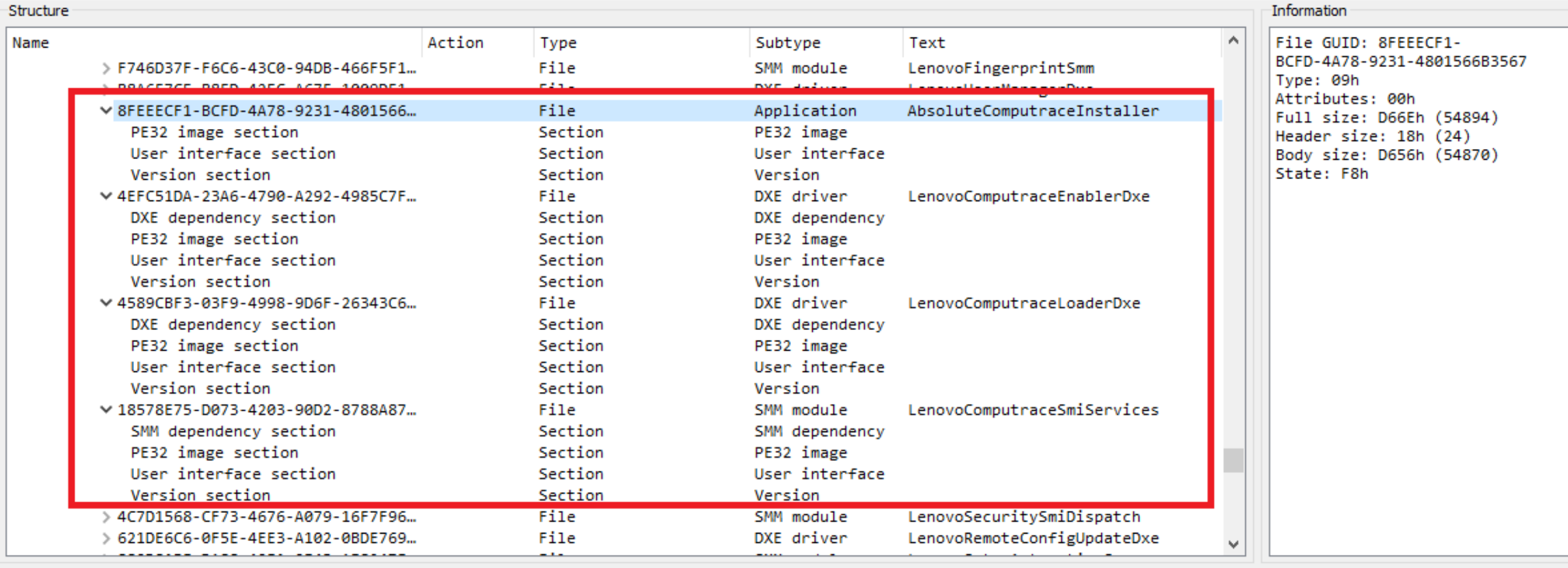

Messages

parseRegion: ME region is empty parseVolume: unknown file system FFF12B8D-7696-4C8B-A985-2747075B4F50 parseFile: non-empty pad-file contents will be destroyed after volume modifications

 $\Box$  $\times$  $\overline{\phantom{m}}$ 

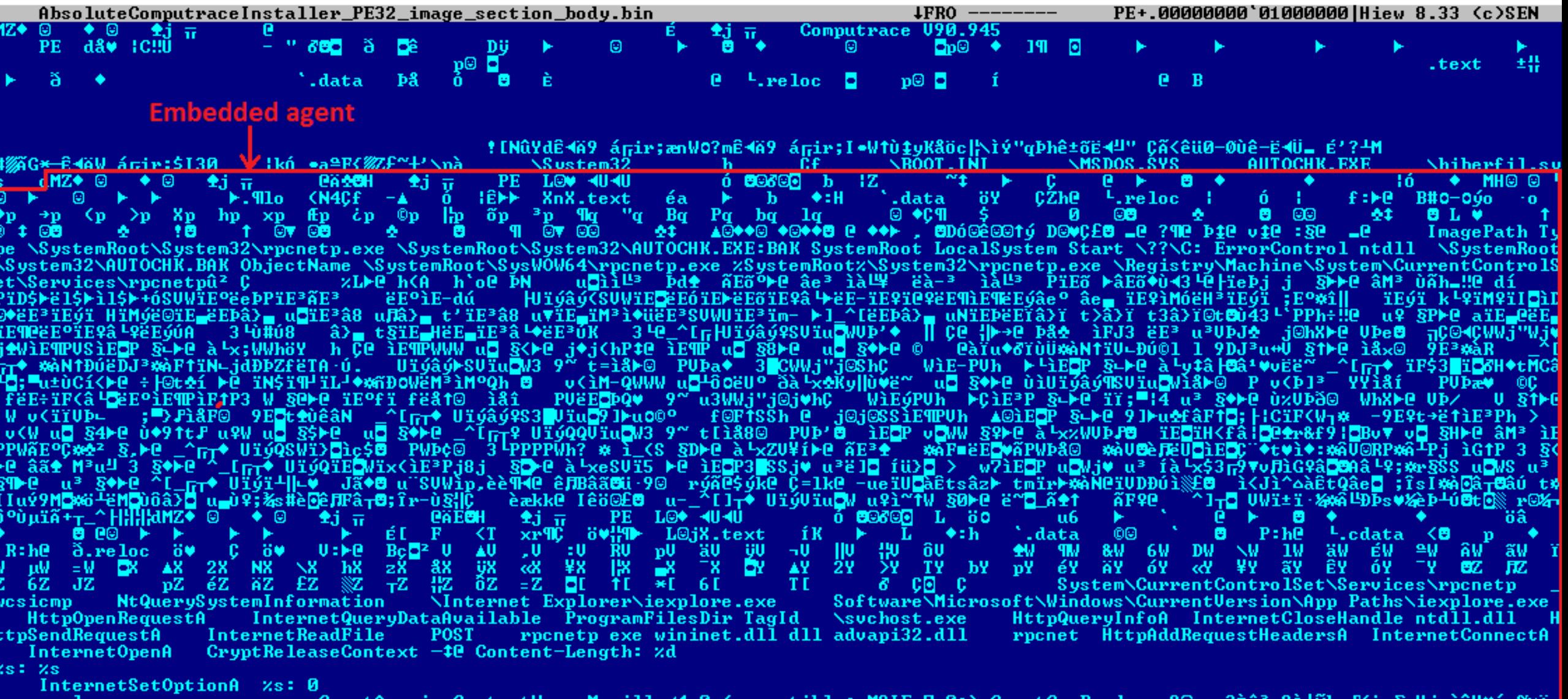

rer.exe — CryptAcquireContextW — Mozilla/4.0 (compatible; MSIE 7.0;) CryptGenRandom C@ s?EîªaºI|Nkq/K<br>iº alï)ììä2\_mòq'§&r\_i:ηA;'áfðj¨∎ïÿûgv JûÞu§ÞÇÑ—e▲lï-íá'†ð`åA%îÑHf`=ĐÞ8CĐÎðæ¶♀»fπiîA-vónåâ|AûÝÞÆ#<mark>-?-NC‰-¨||V±Ñ&qA</mark><br>{ö@ -Ô¬┐¦┴ϝ,c#δ2¢1/6è£Fűì≹ºäº\$n╗óÂé\*ŗ7®iŀa•D△ïLôDì2ò-C]‼↔ª#T§¶£↓Õî√t0 [lüzaβϝi©}Ú tie die in-der ½8=—®Kv**\_**‼ÿ' <sup>)</sup>c/▒vÑúSK\*▲a||O»B×‼\$‼@ ▶‼@ 1‼@ °‡@ ö‡@ t‡@ º‡@ ‡@ ãã♥─∎ñ0¦±êa∙ .ýVïu⊡ìã . ^ï|[]<del>,</del>♀ UïýŪïu<mark>o</mark>:âD← ◆t◀ ı<br>\_ïE<mark>•</mark>^]<sub>T</sub>♀ UïýŪïu<mark>•</mark>eâD← ¿©%äè P §L⊫@ UÞ∟\$ ^]┬◆ UïýSVïu<mark>Q</mark>UÞñ◆ −3<mark>0</mark>9^<mark>Q</mark>t@Wï>º;]⊫s6à t@ïP◆ĕD0ºê•GïP♦@3ê¦ÇJP <sub>-\_</sub>± N<mark>C</mark>ëV◆uº â⊨←  $\S$  +e  $Ca^{\sim}$  a+ UPa **\*t+ uk** 19UDC4 ëEOUbWUD' • âeO 1CP 9~OsFSïI9ïEo;Ers9à toè6ï ê LØ9Cï e@3Êïx ±ïFoiH©ëNOë à Lu9 âre  $S/PC$   $EQ^{\infty}C_{P1}$   $UP^3$   $=$ 

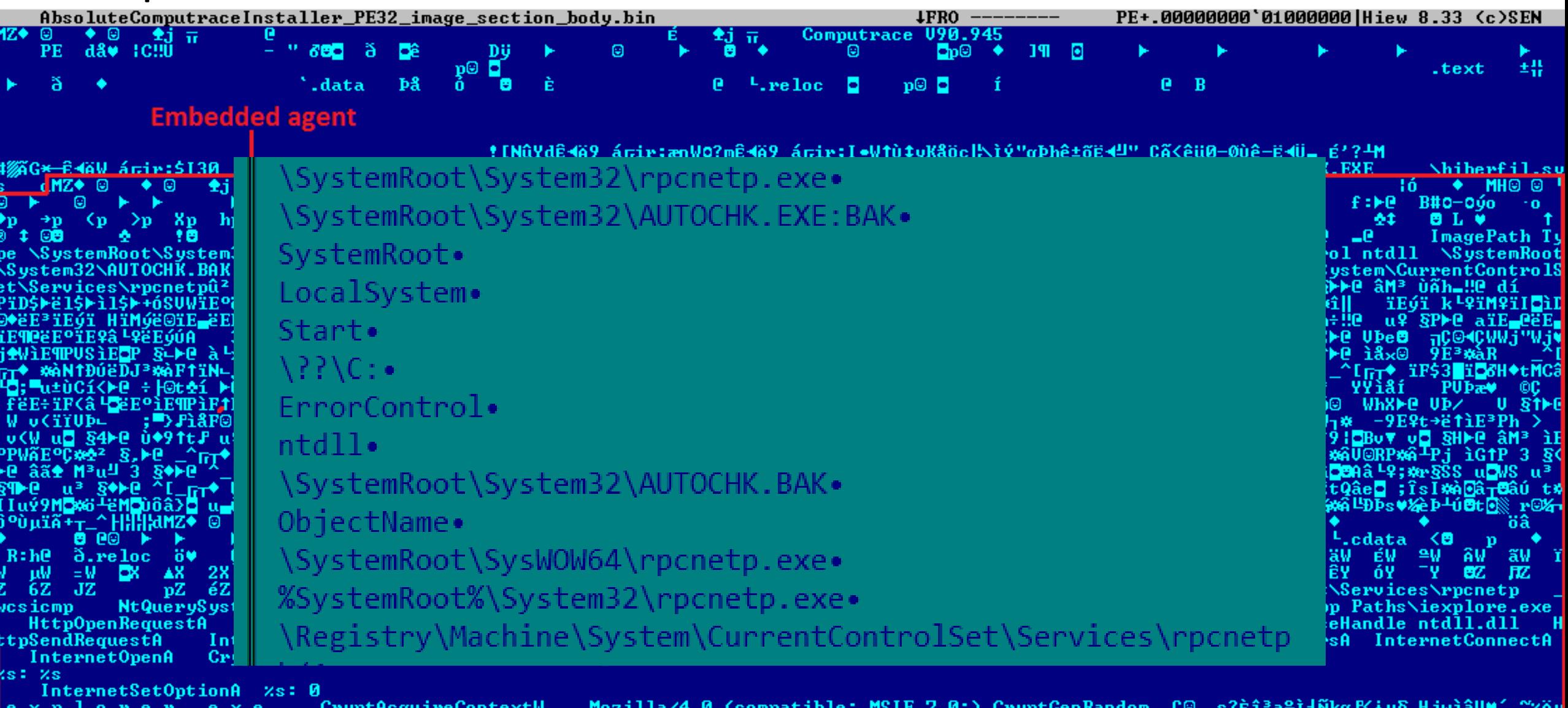

¯aIï}ììä2■↔òq′§&r=‡?ŋä;'áfðj¨∎ïÿûgv JûÞu§▶ÇÑ—e▲¦ï–íá┘↑ð`åÀ@îÑH∫`=ĐÞ8CĐÎðæ¶♀»ƒŋíîâ–vónåâ|AûÝÞÉ#∎?┬NC¼—¨||VዸÑ≉qÂ┐‡ ¶+Ĵ▶<br>©ë¯╖▒f@4âidè¥■╁§úዸ╲∎òĽA@+{Q&R4ÁAI♀ìöl? ô¬┐¦┴ϝ,c#♂º¢º/6è£Púì≹ºäº\$n╖ó8é∗ŗ7®iªa•D△ïLôDì2ò−C]‼↔ª#|§¶£↓Õî ate die im ½8=−@Kvm‼ÿ°c/‰ÑúSK\*▲a||O»B×4\$‼@ ⊨H@ 1‼@ °‡@ ö‡@ t‡@ º‡@ ∂ ïΜ-dëĴ - Υ΄^ΓπΩ|Uïý<br>|^ï|tl]тº UïýVï<u>u<mark>o</mark>÷</u>åD← ãã♥─∎ñ0¦±êa∙ íVïu⊡ìå P §L⊫@ UÞ∟¢¯ ^]┬◆ UïýSVïu<mark>o</mark>UÞñ◆ −3 9^<mark>o</mark>t@Wï>º;]⊫s6à¯t@ïP◆ĕD0ºê•GïP♦@3ê¦ÇĴP – ± N<mark>o</mark>ëU◆uº â⊨← –  $\S$  +e  $Ca^{\sim}$  a+ UPa **\*t+ uk** 190004 ëEQUbWUD'\* âeQ 1CJ 9~DsFSil9iEQ;E>s9à toè6i<del>1</del>êL09Ci103Êix ±iFoiH©ëNQë\_àTu9 Â>← §|>e EQ9~Dr1UUD<sup>3</sup> \_ IEQ^1<sub>T</sub>9 Ui9UiuQeâD← ¿©%äè

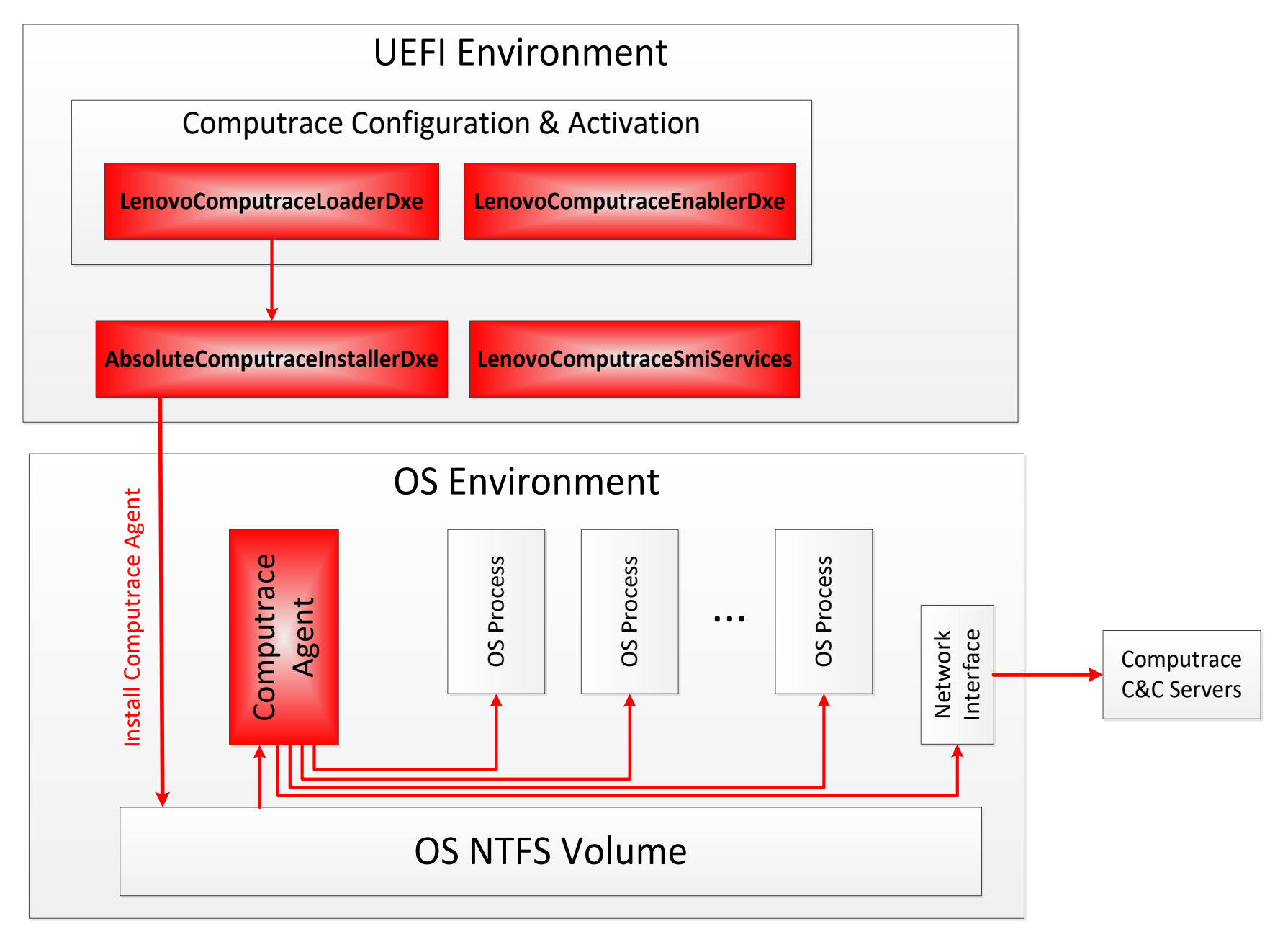

## BIOS Update Issues

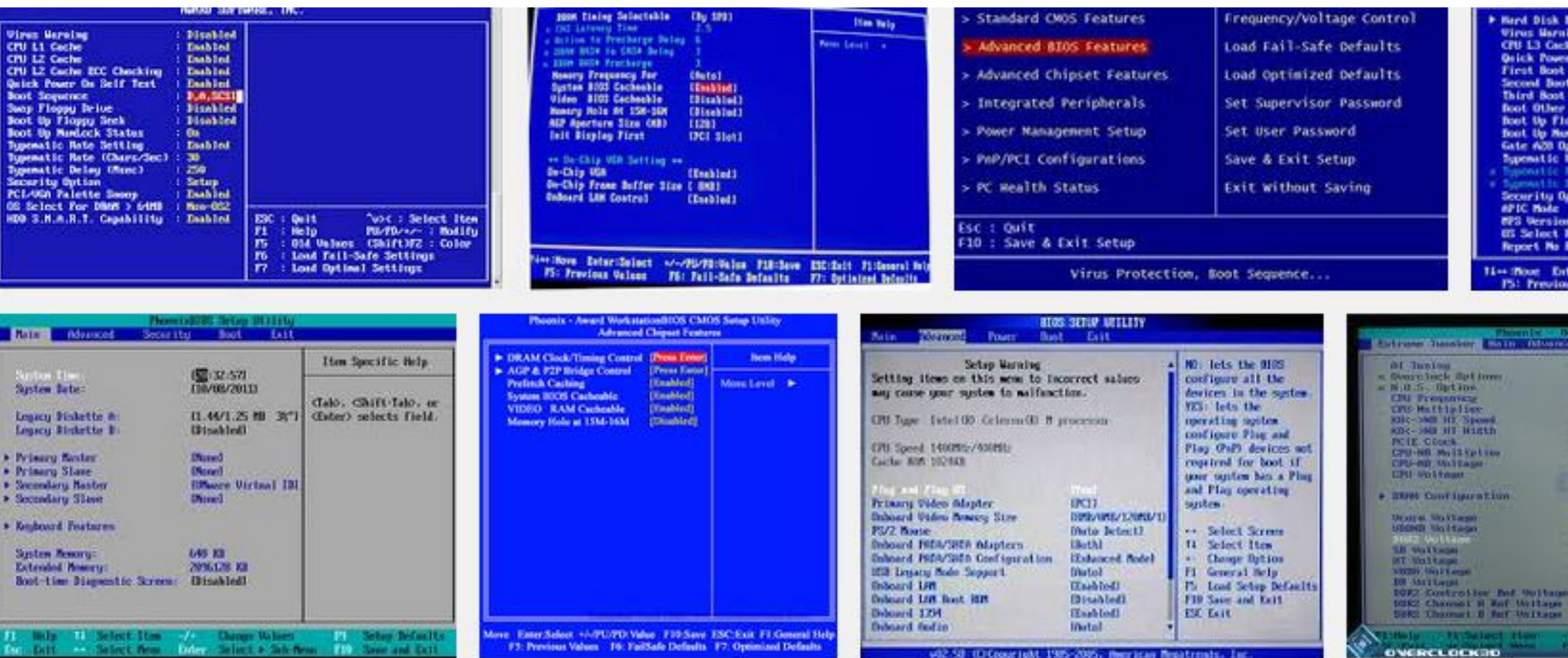

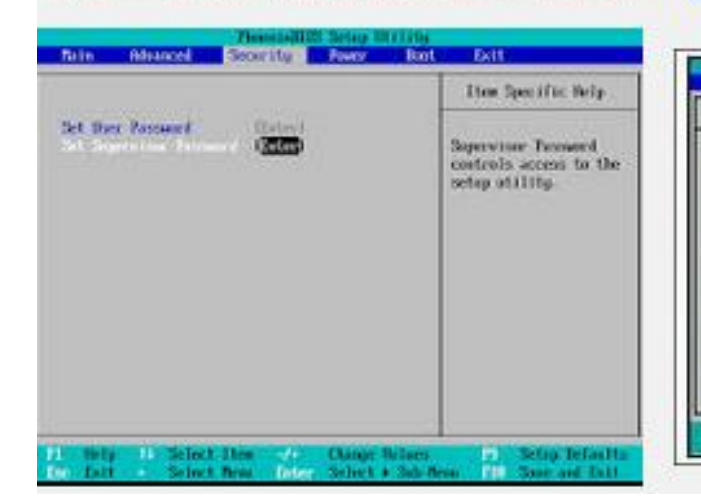

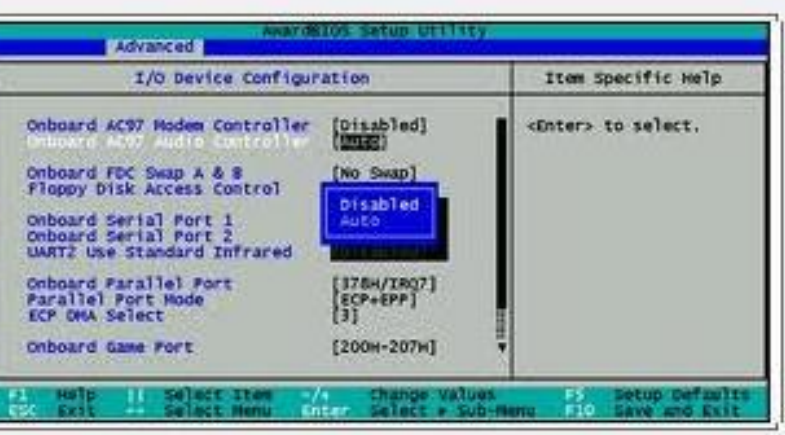

Award Modular BIOS v4.51PG, An Energy Star Ally<br>Copyright (C) 1984-98, Award Software, Inc. ASUS P28-DS ACPI BIOS Revision 10128 Pentium III 650Mhz Processor Memory Test : 262144K OK Press DEL to run Setup<br>08/05/00-1440BX-P2B-DS

## Lenovo BIOS Update on MS Win10 with Device Guard

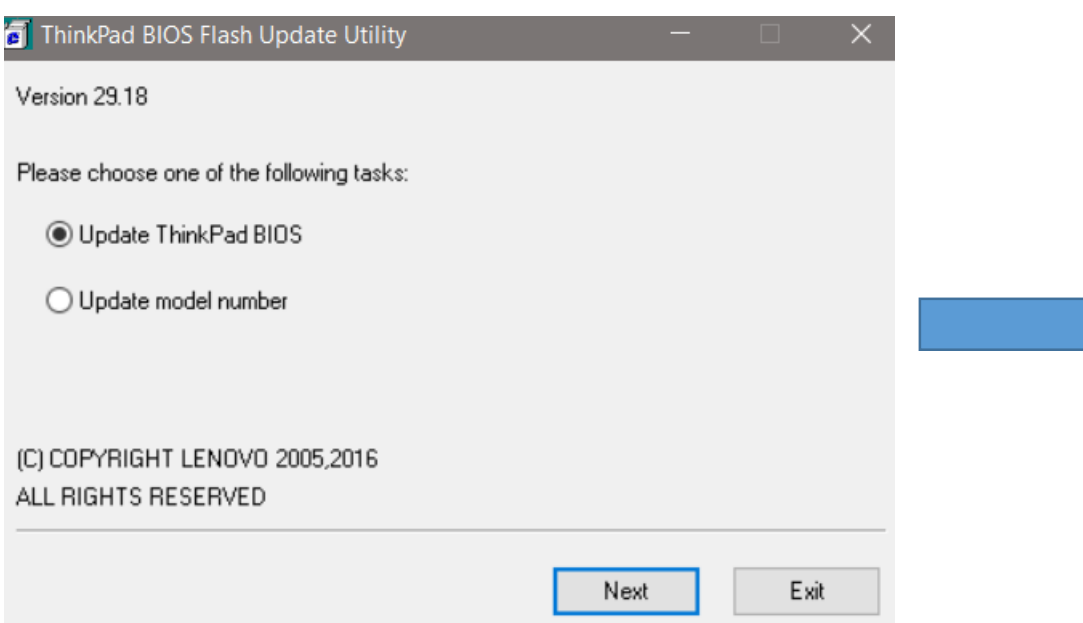

Your PC ran into a problem and needs to restart. We're just collecting some error info, and then we'll restart for you.

#### 100% complete

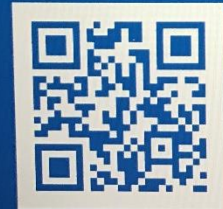

For more information about this issue and possible fixes, visit http://windows.com/stopcode

If you call a support person, give them this infor Stop Code: SYSTEM SERVICE EXCEPTION

What failed: TdkLib64.sys

## Forensic Approaches

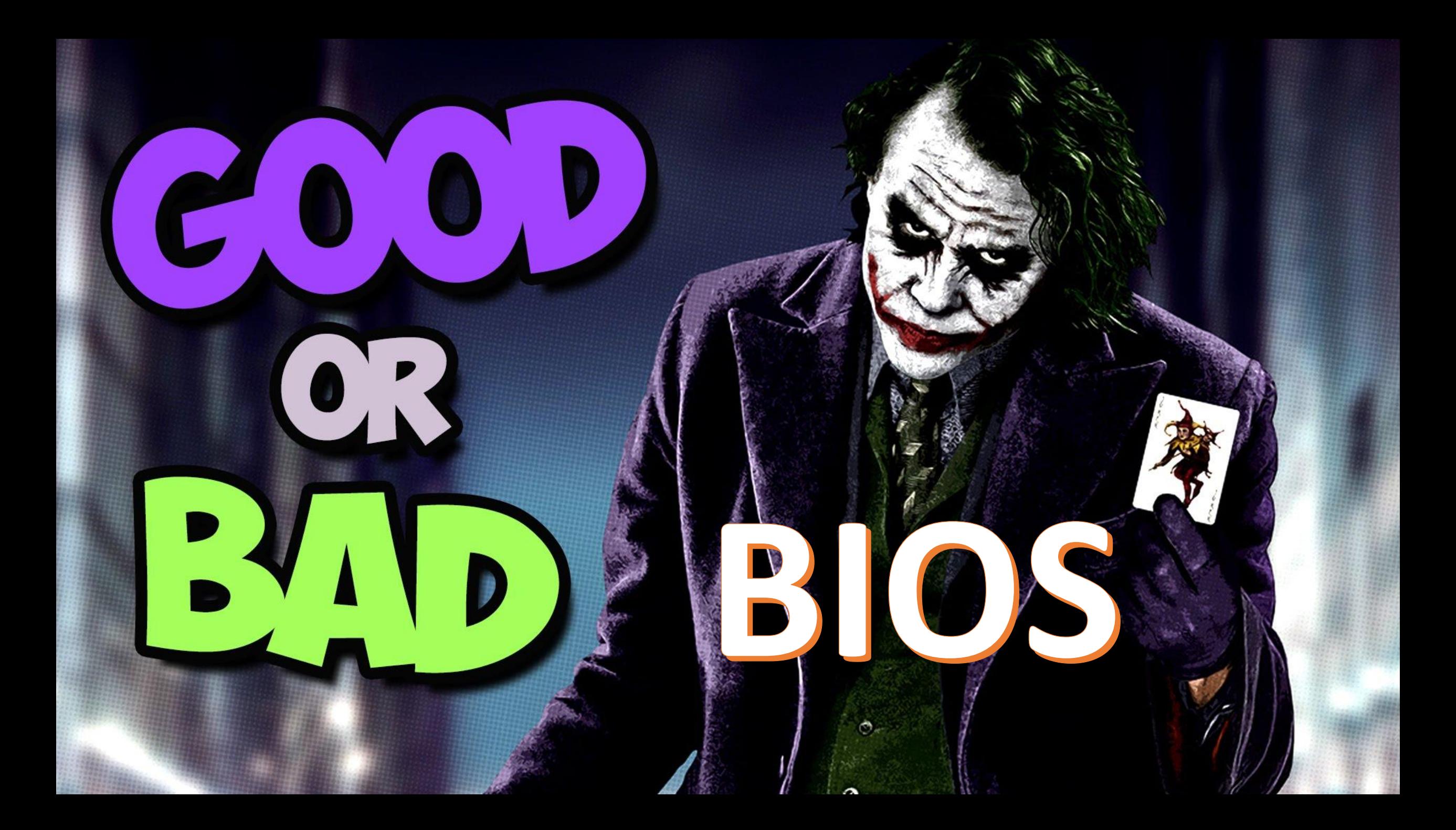

## Firmware Forensics with CHIPSEC

#### **Live system firmware analysis**

**chipsec\_util spi info chipsec\_util spi dump rom.bin chipsec\_util spi read 0x700000 0x100000 bios.bin chipsec\_util uefi var-list chipsec\_util uefi var-read db D719B2CB-3D3A-4596-A3BC-DAD00E67656F db.bin**

#### **Offline system firmware analysis**

**chipsec\_util uefi keys PK.bin chipsec\_util uefi nvram vss bios.bin chipsec\_util uefi decode rom.bin chipsec\_util decode rom.bin**

**https://github.com/chipsec/chipsec** 

## Firmware Forensics with CHIPSEC

**https://github.com/chipsec/chipsec/blob/master/chipsec/modules/tools/uefi/blacklist.json**

```
{
 "HT_rkloader" : { "guid": "F50248A9-2F4D-4DE9-86AE-BDA84D07A41C" },
 "HT_rkloader_name" : { "name": "rkloader" },
 "HT_Ntfs" : { "guid": "F50258A9-2F4D-4DA9-861E-BDA84D07A44C" },
 "HT_Ntfs_name" : { "name": "Ntfs" },
 "HT_app" : { "guid": "EAEA9AEC-C9C1-46E2-9D52-432AD25A9B0B" },
 "ThinkPwn_SmmRuntimeProtGuid" : { "regexp": "\\xA1\\x97\\x68\\xA5 ...\\x9A" },
 "ThinkPwn_SystemSmmRuntimeRt_name" : { "name": "SystemSmmRuntimeRt.efi" },
 "ThinkPwn_SystemSmmRuntimeRt" : { "guid": "7C79AC8C-5E6C-4E3D-BA6F-C260EE7C172E" },
 "ThinkPwn_SmmRuntime_name" : { "name": "SmmRuntime" },
 "ThinkPwn_SmmRuntime" : { "guid": "A56897A1-A77F-4600-84DB-22B0A801FA9A" }
```
**https://github.com/chipsec/chipsec/blob/master/chipsec/modules/tools/uefi/blacklist.py**

```
chipsec_main.py -i -m tools.uefi.blacklist [-a <fw_image>,<blacklist>]
chipsec_main.py -i --no_driver -m tools.uefi.blacklist -a uefi.rom,blacklist.json
```
**https://github.com/chipsec/chipsec** 

**}**

## How to dump SPI Flash?

## SPI Flash Dump – Dumping from OS

#### • SPI Controller

- Get SPI Base Address Register (refer to ICH/PCH documentation) -- SPIBAR
- Memory-mapped SPI Registers
	- SPIBAR + 0x04: HSFS Status Register
	- SPIBAR + 0x06: HSFC Control Register
	- SPIBAR + 0x08: FADDR Address Register
	- SPIBAR + 0x10: FDATAX Data Registers

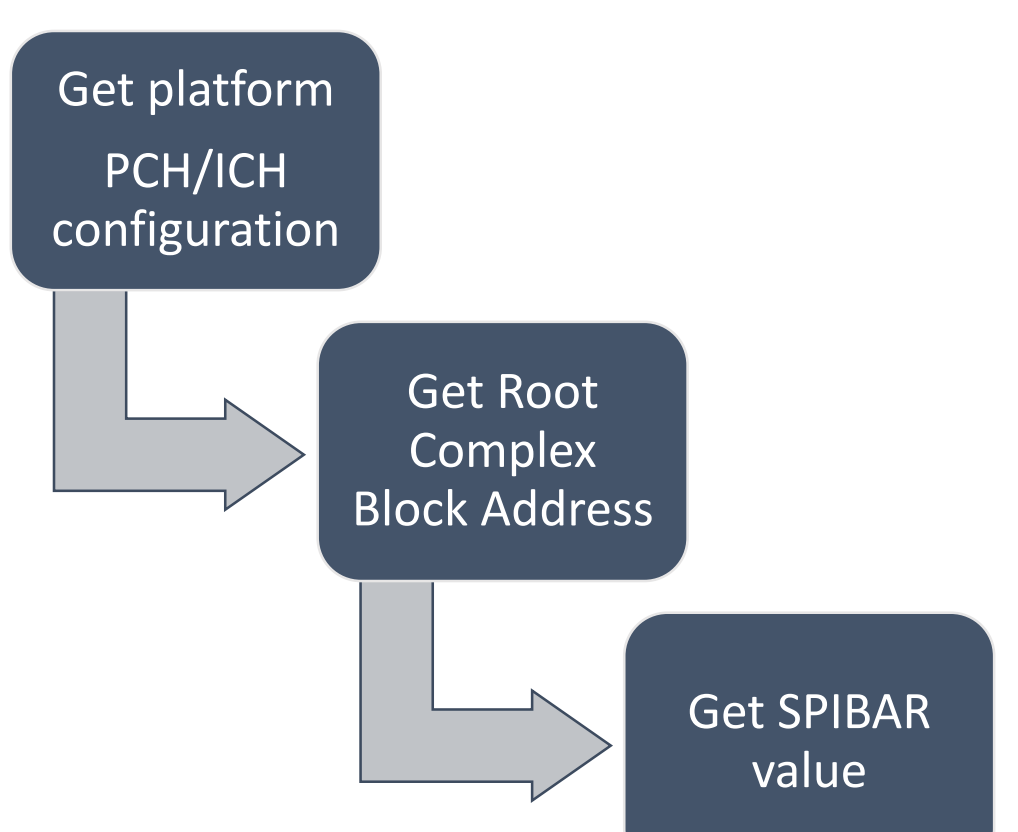

## SPI Flash Dump – Dumping from OS

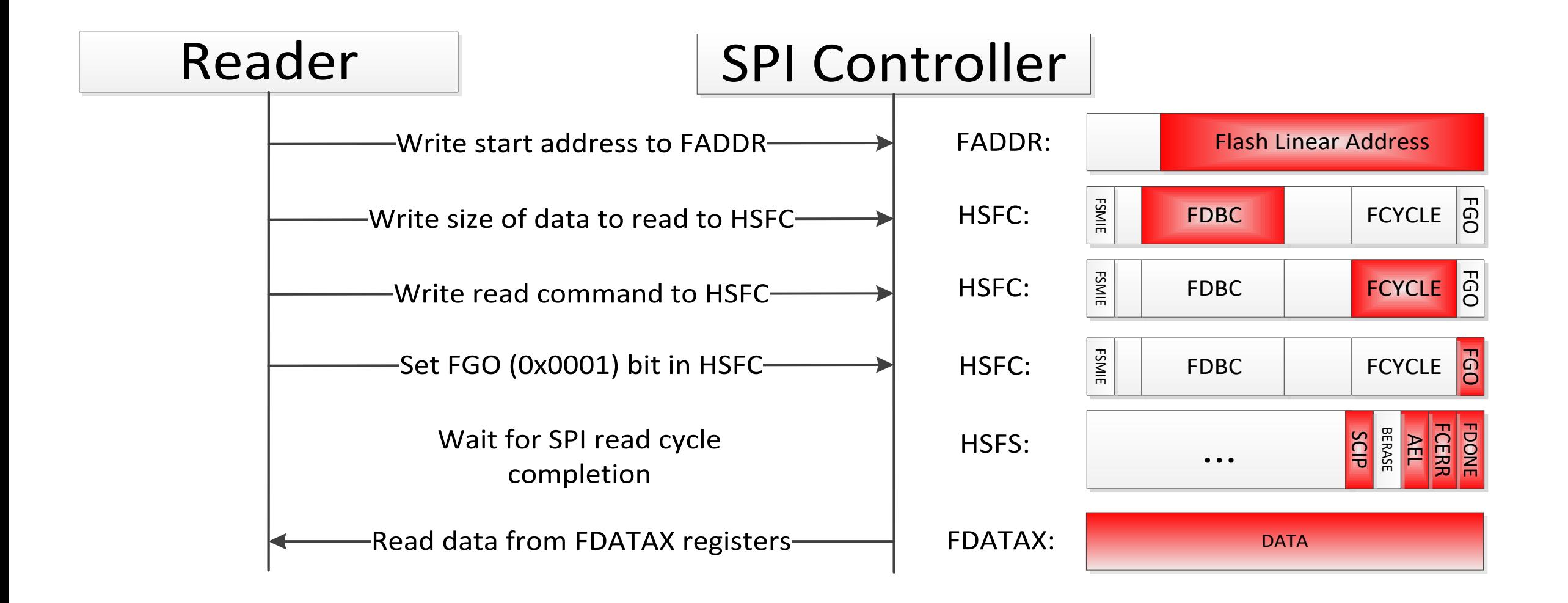

### SPI Flash Dump – Attacker's Possibilities

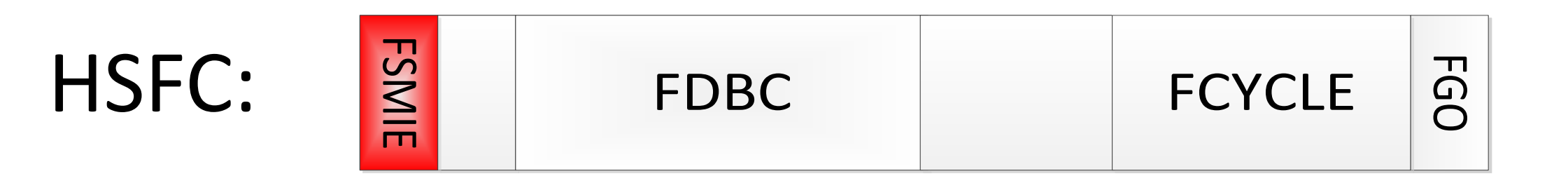

**Flash SPI SMI# Enable (FSMIE)** — R/W. When set to 1, the SPI asserts an SMI# request whenever the Flash Cycle Done (FDONE) bit is 1.

### SPI Flash Dump – Attacker's Possibilities

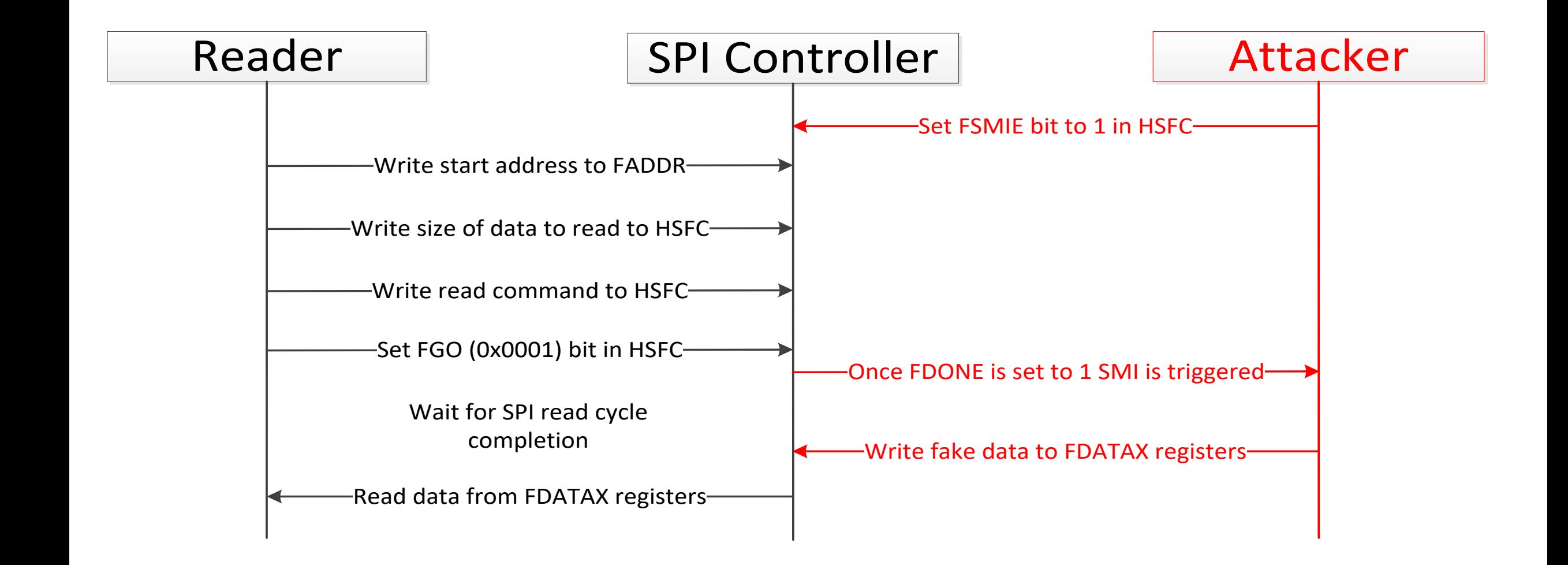

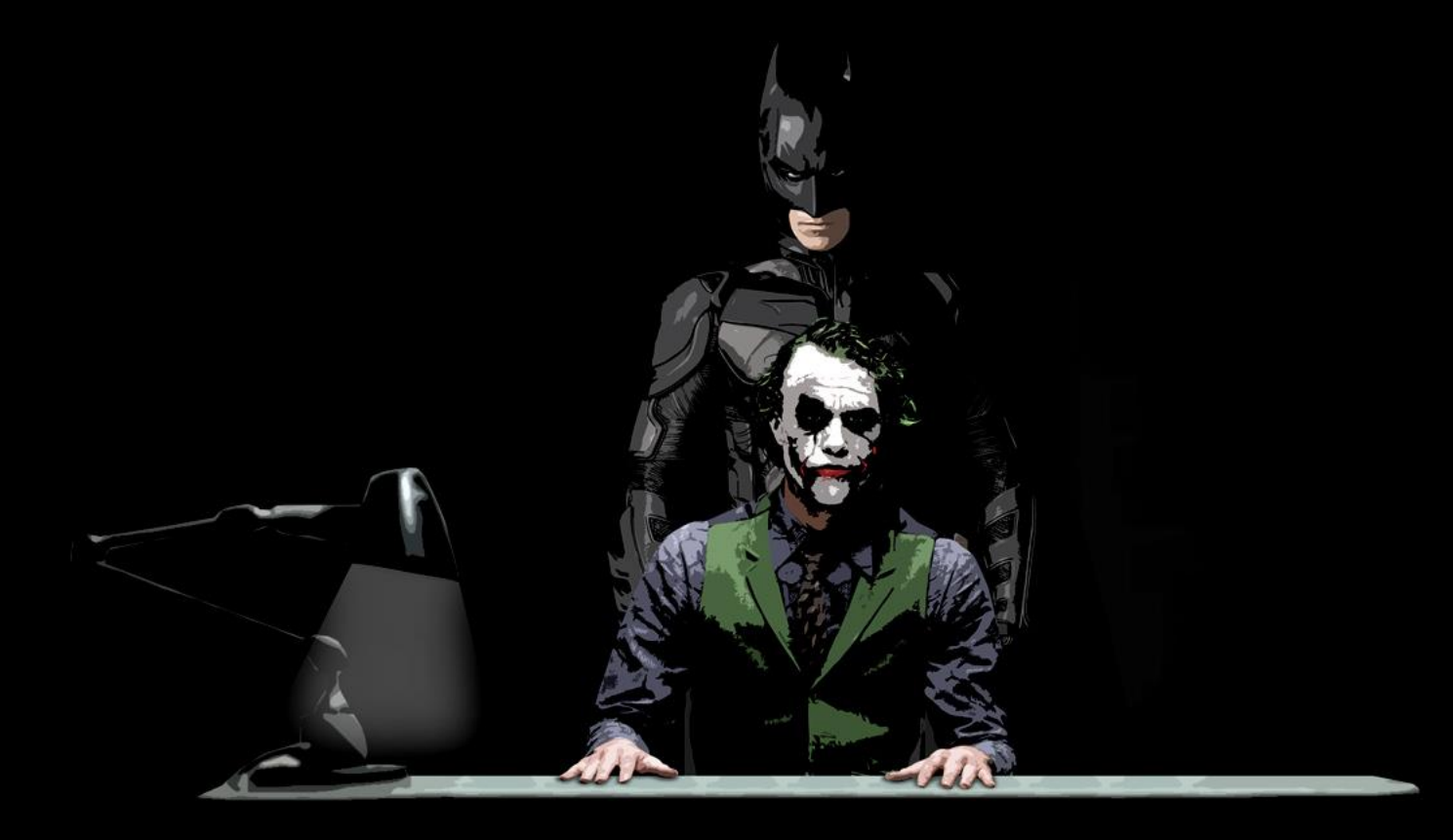

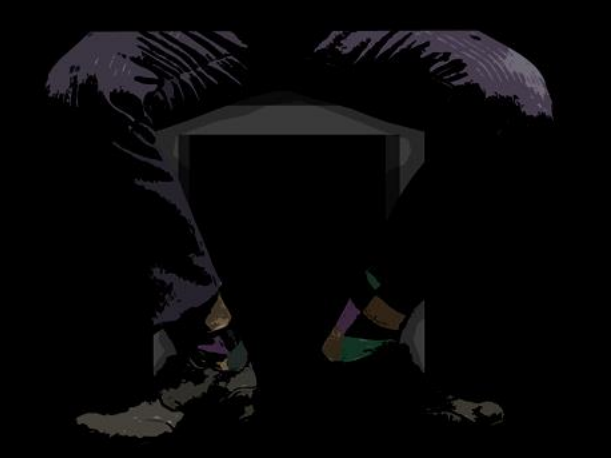

## How to dump BIOS firmware directly from chip?

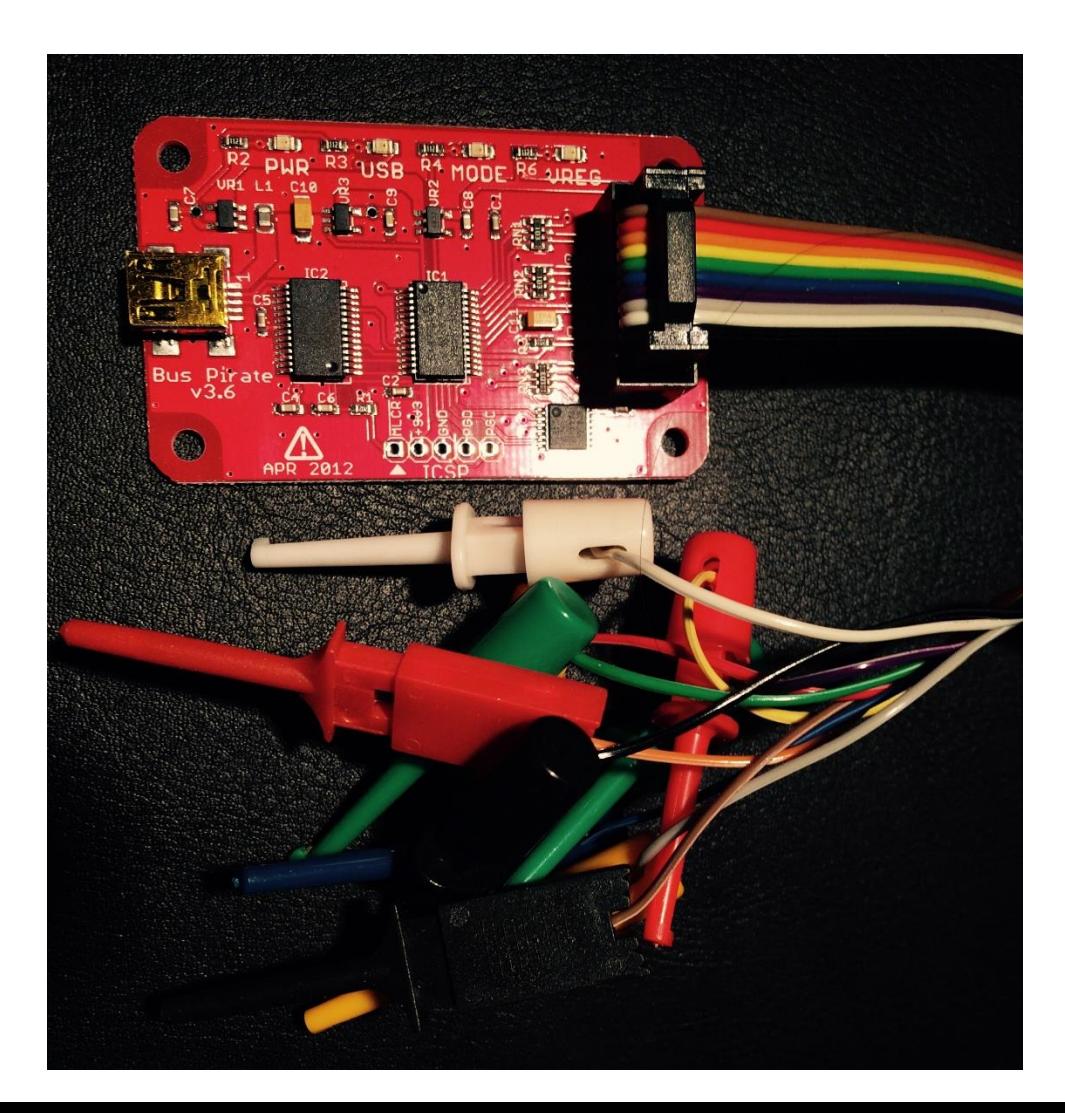

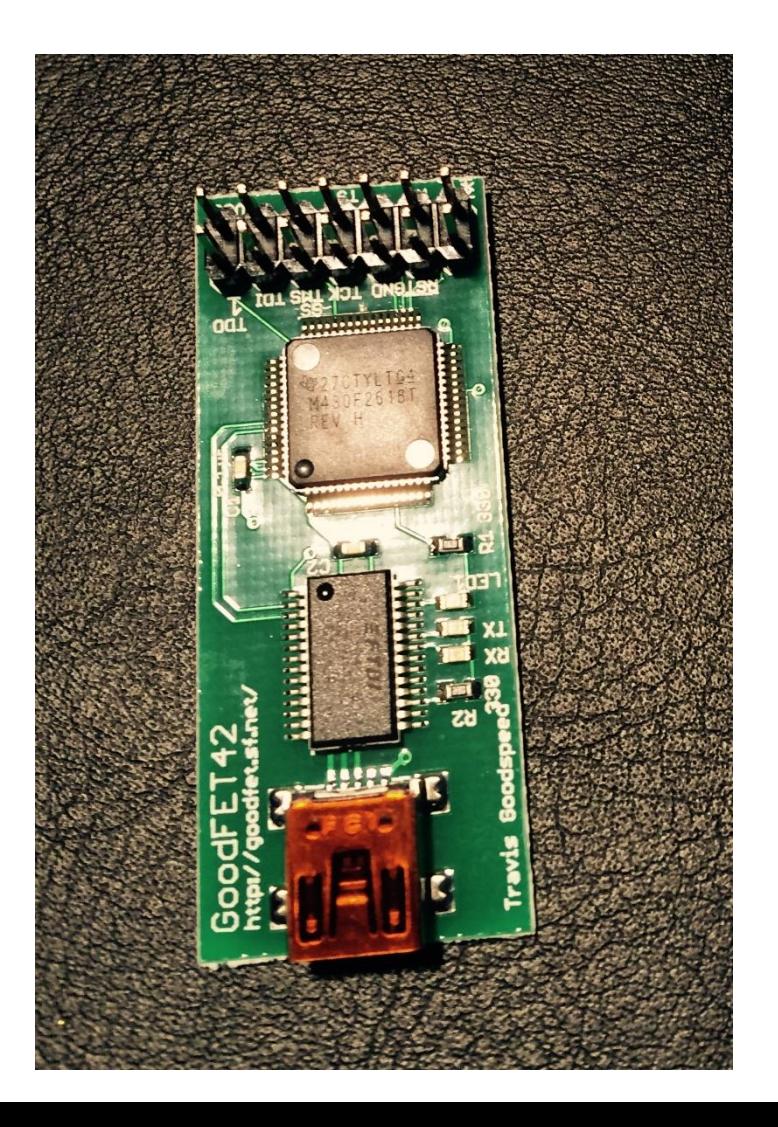

## How to dump BIOS firmware directly from chip?

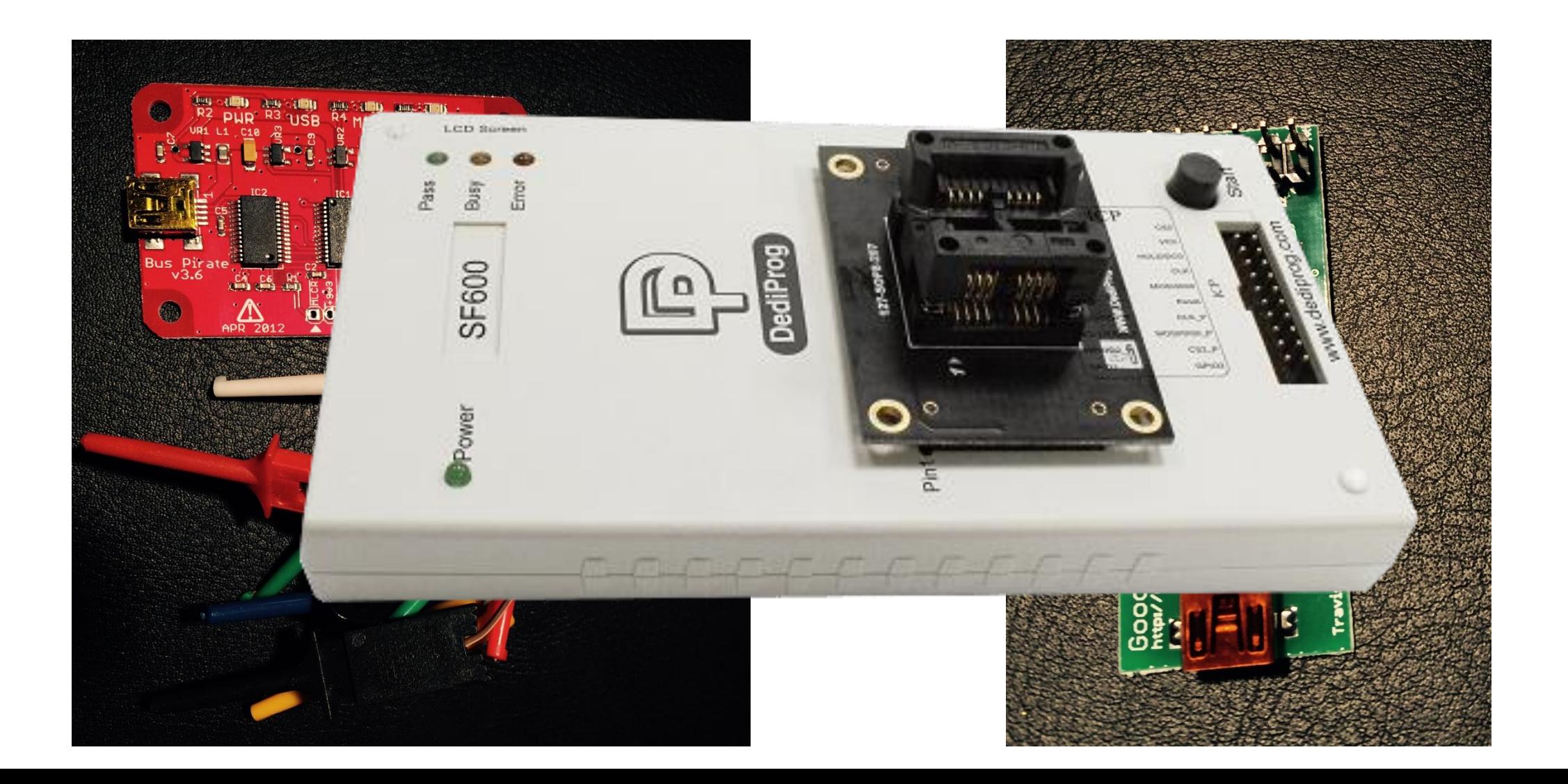

### How to dump BIOS firmware directly from chip?

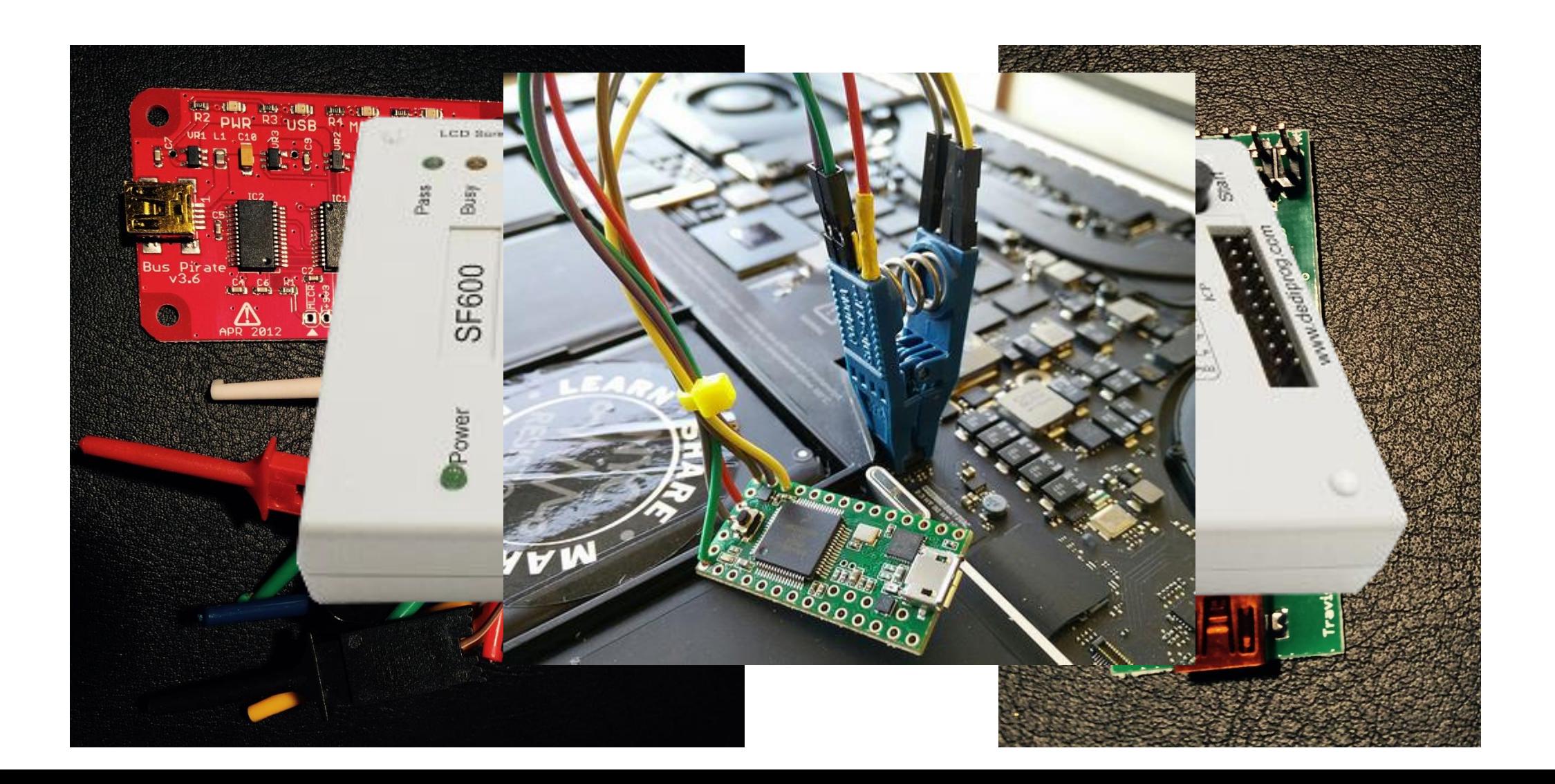

## How Debug UEFI Firmware?

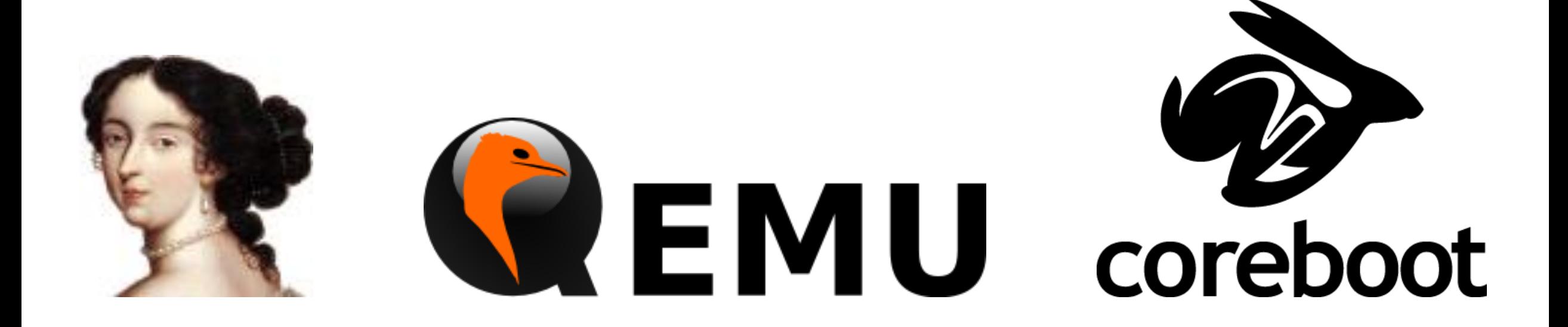

http://wiki.bios.io/doku.php?id=ida\_pro\_tracing

## How Debug UEFI Firmware?

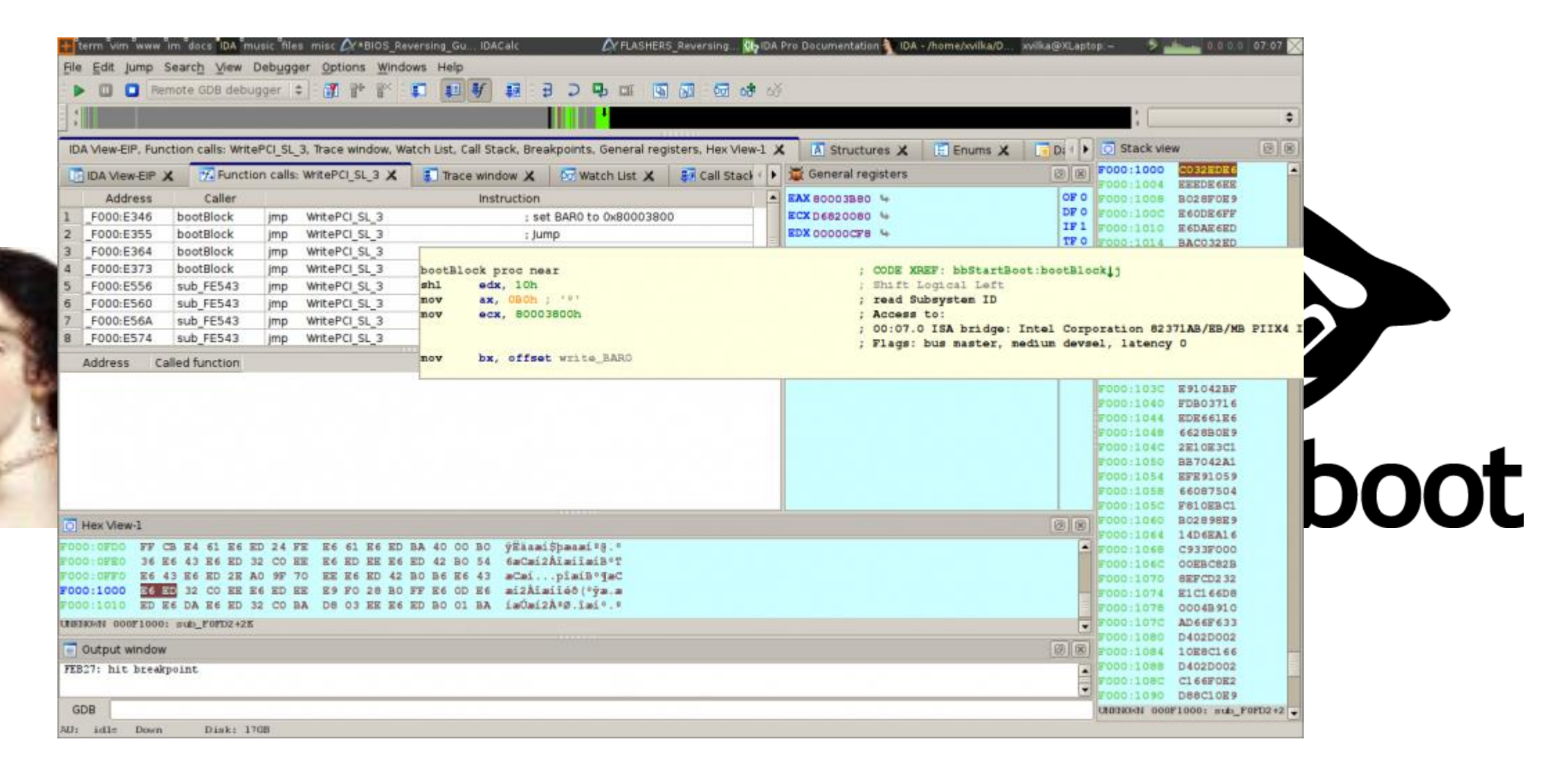

http://wiki.bios.io/doku.php?id=ida\_pro\_tracing

## Intel Virtual Platform

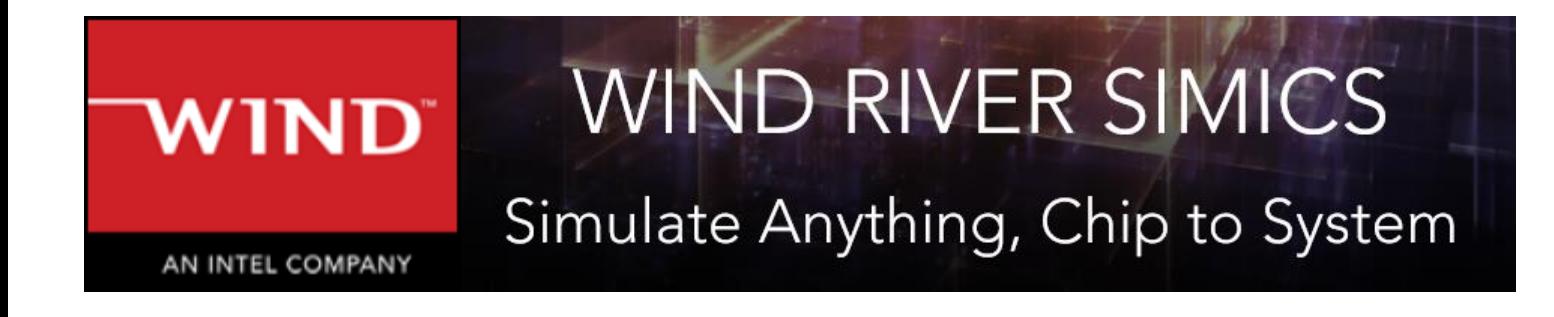

- Perfect simulation of hardware
- Boot after power on, sleep and hibernate
- Dump SMRAM, memory map and other parameters
- **Disassembling**

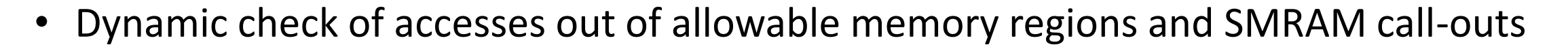

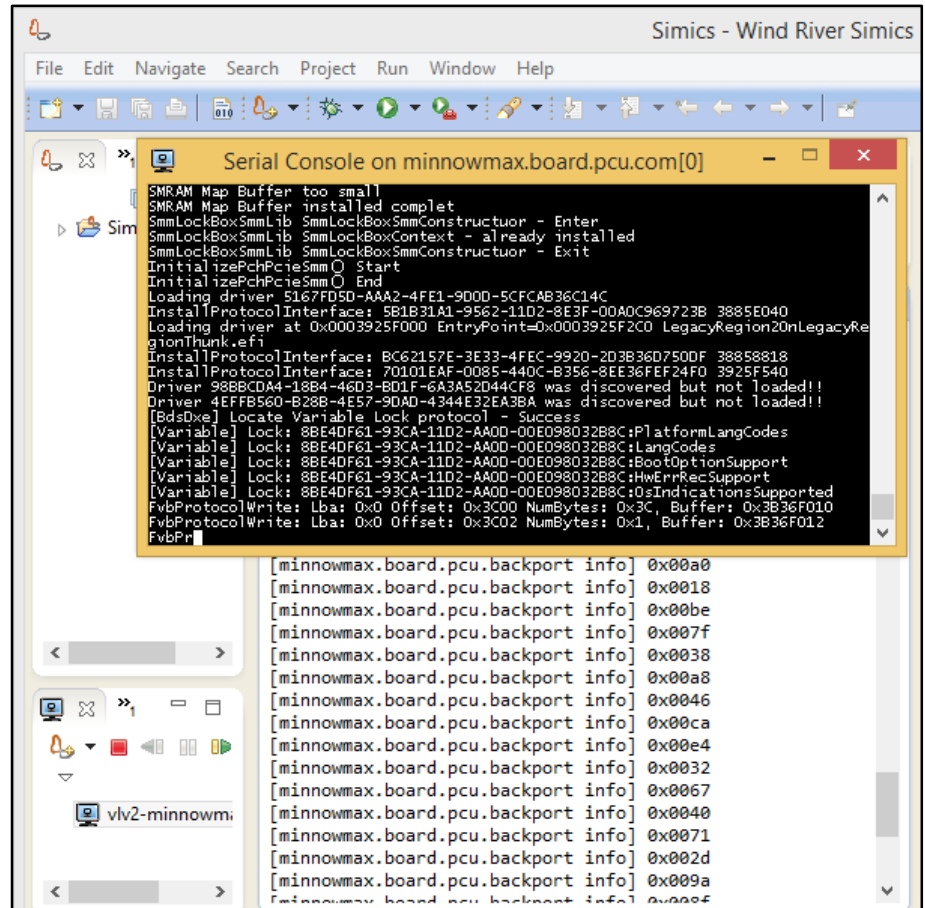

## Minnowboard Max

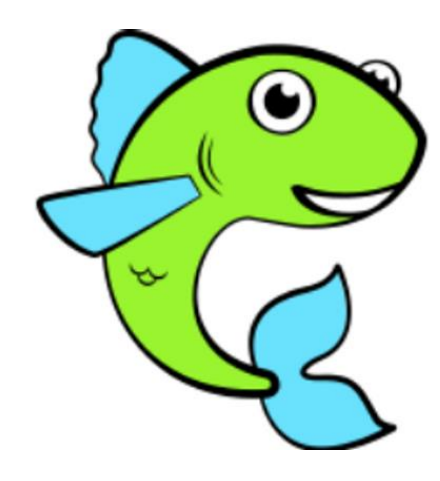

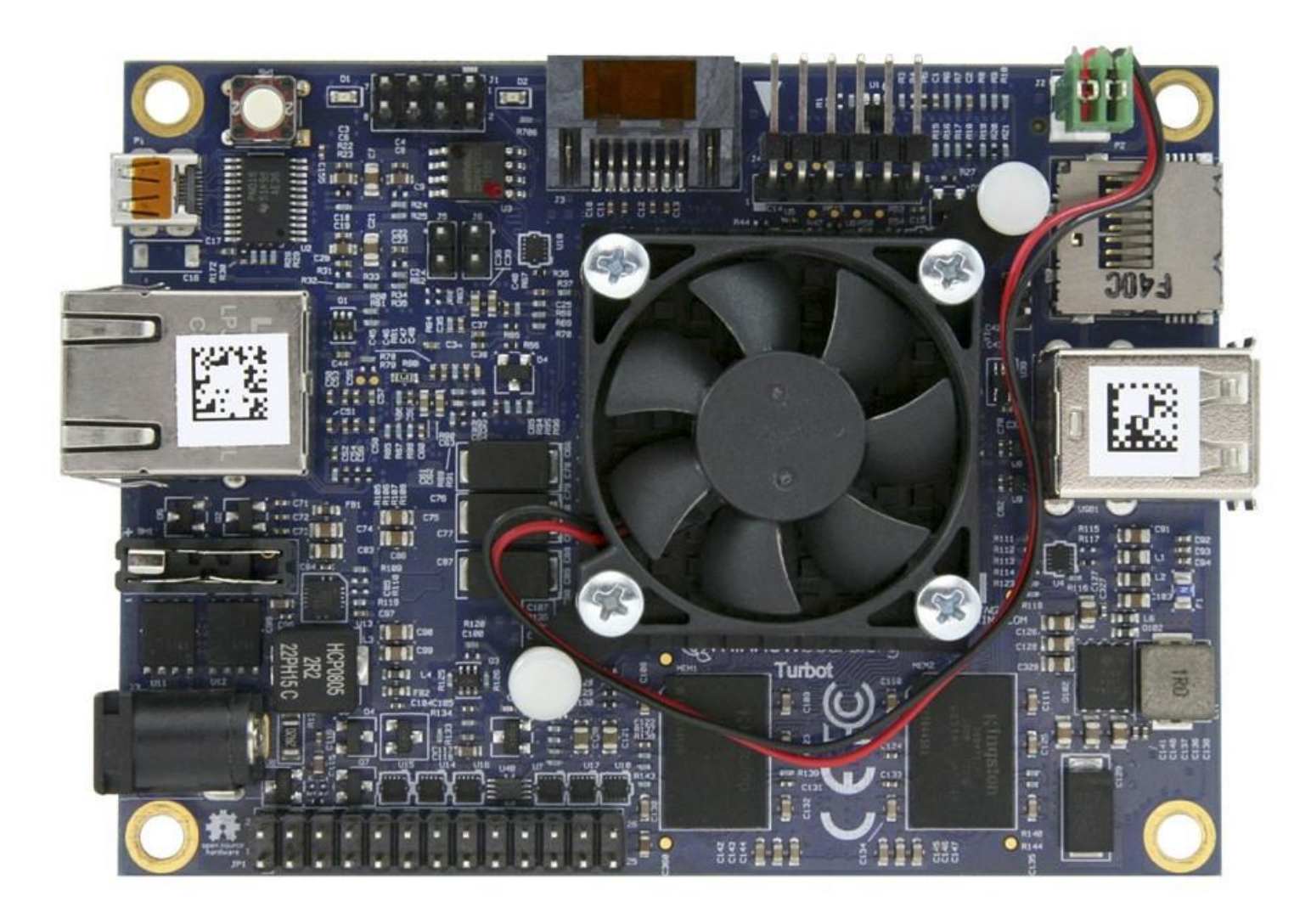

http://wiki.minnowboard.org/

### Minnowboard Max

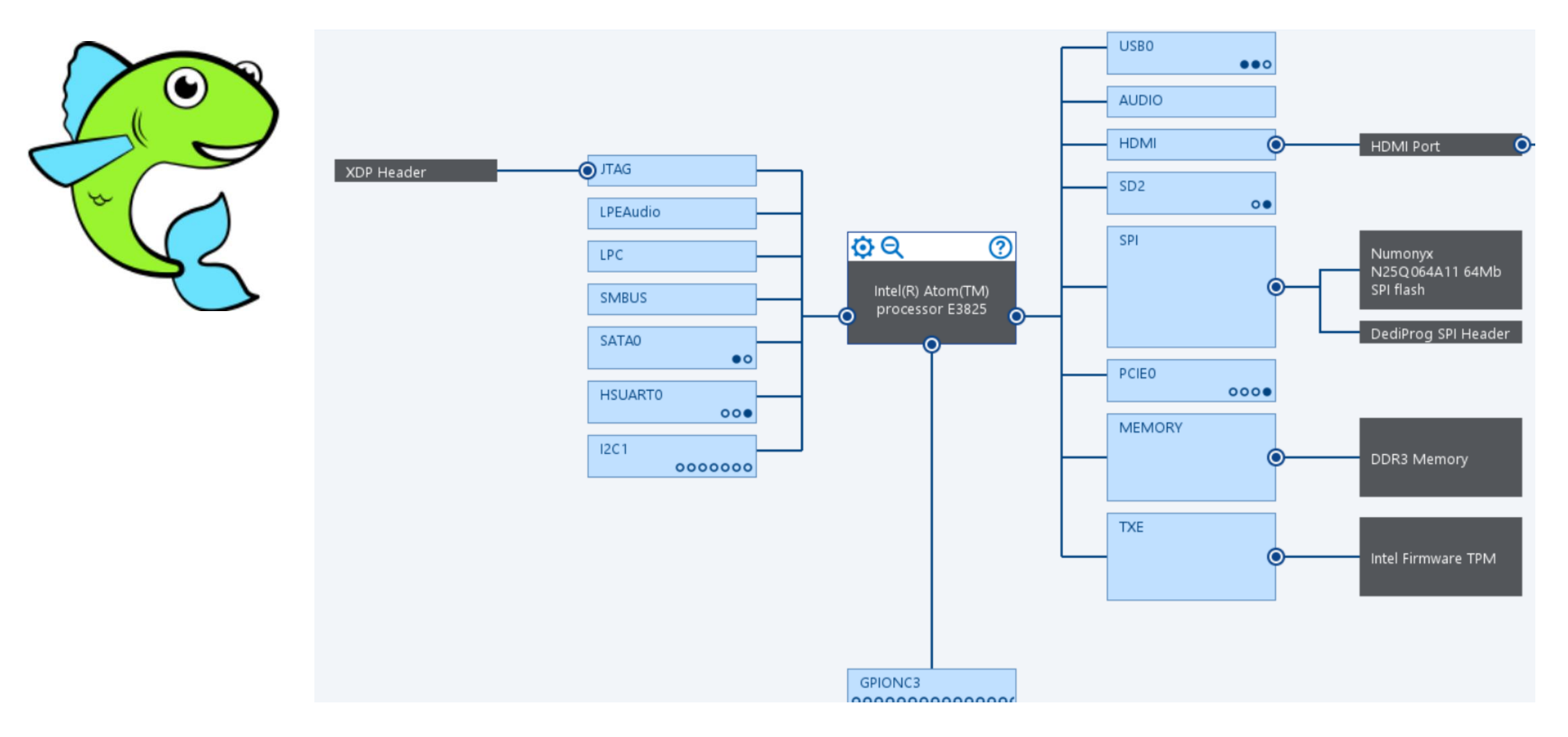

http://wiki.minnowboard.org/
"If you're good at something, never do it for free." - Joker

# Intel XDP Hardware Debuggers

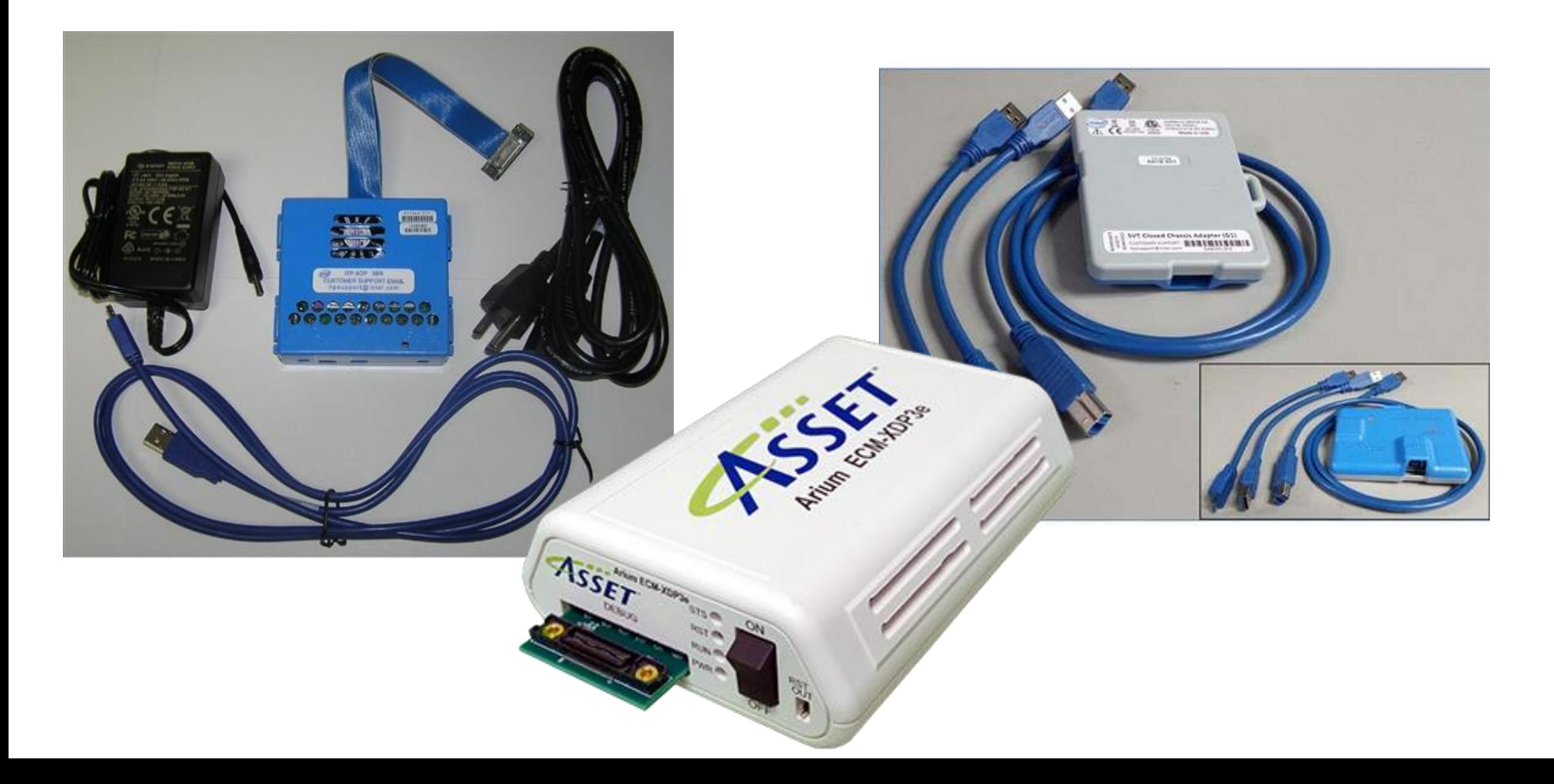

### **SMM Debug with Intel System Debugger Intel(R) System Debugger**

File Edit View Run Debug Options Help

### $\triangleright$  00  $\pi$   $\pi$  of  $\tau$   $\pi$   $\pi$   $\infty$ 昼  $\overline{a}$  $44$ в **D**

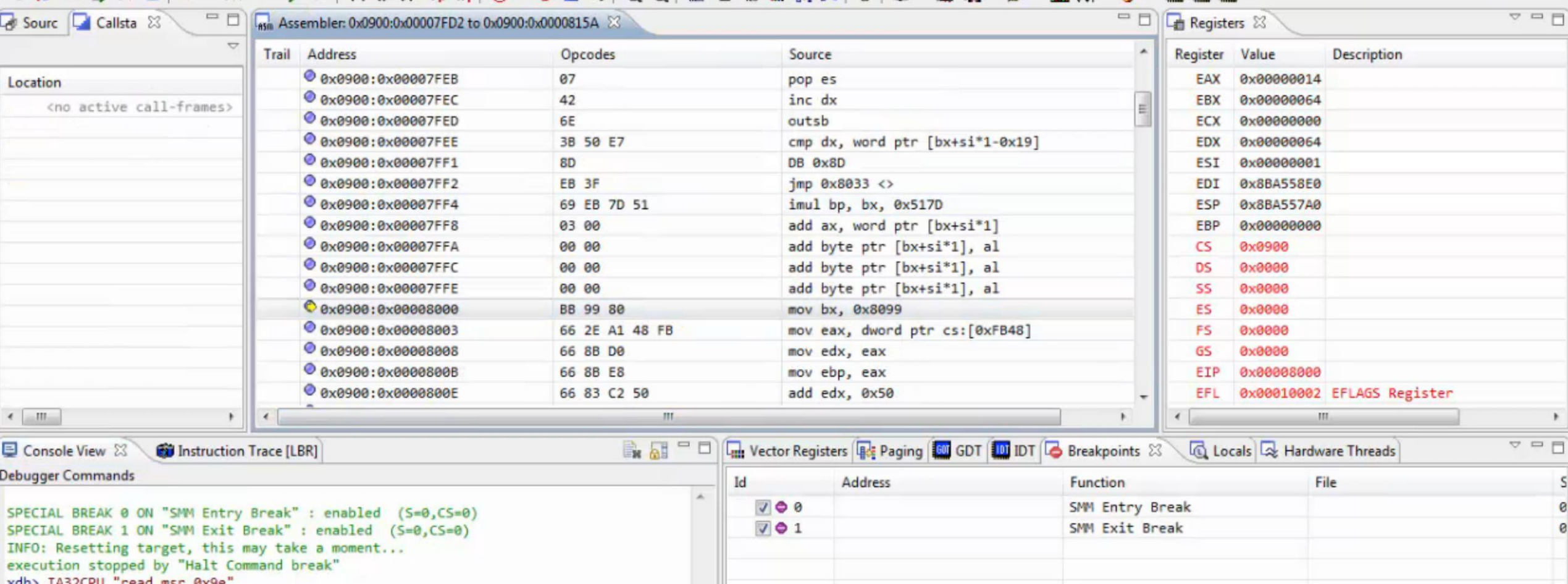

ERROR: Couldn't read MSR 0x9e: The CPU faulted when accessing an MSR.

 $xdb>SET PORT 0xB2 = 1$ 

WARNING: Multiple breaks, context is set to the most interesting. program stopped: SPECIAL BREAK 'SMM Entry Break' (ID=0) at "0x0900:0x00008000"

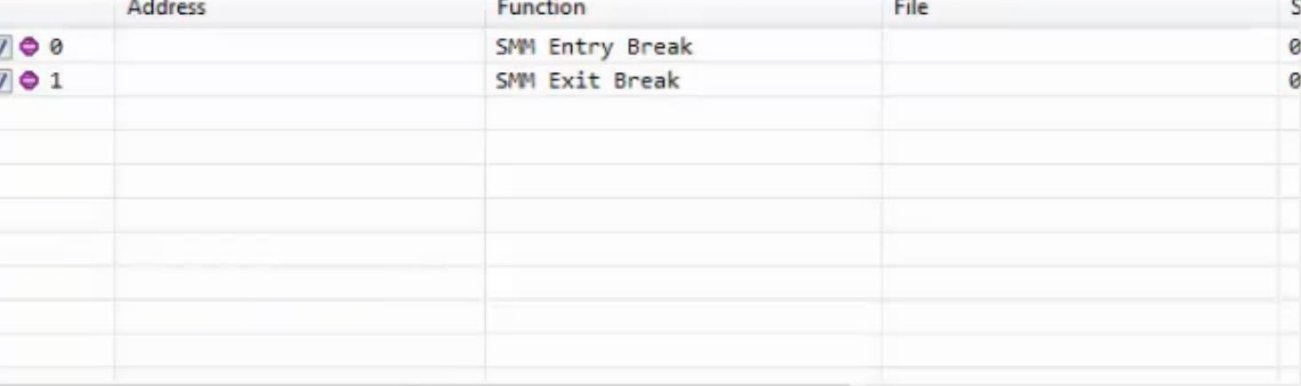

**How to enter SMM** 

# Few words about UEFI Firmware Mitigations

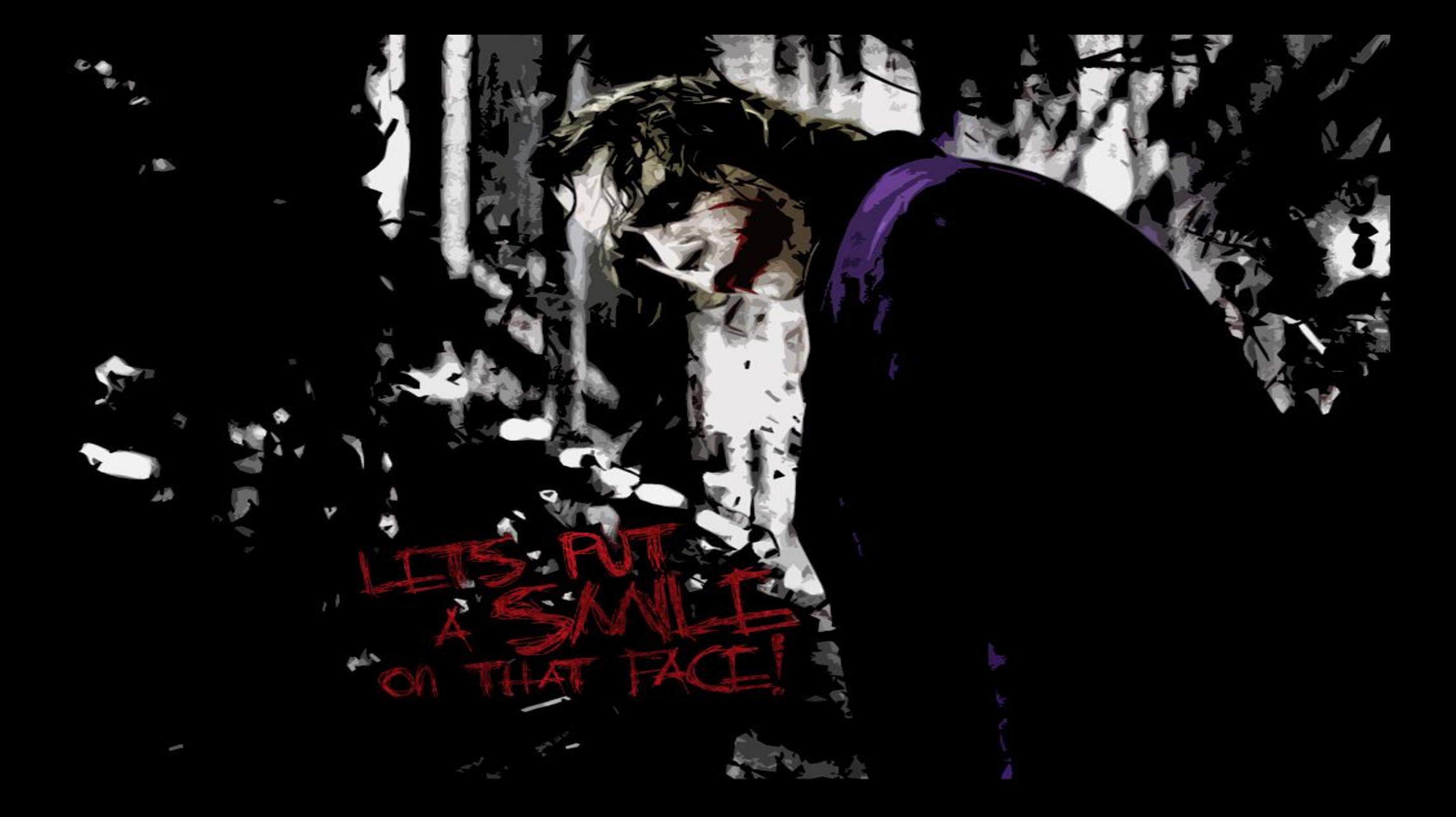

# Exploiting AMI Aptio firmware on example of Intel NUC

http://blog.cr4.sh/2016/10/exploiting-ami-aptio-firmware.html

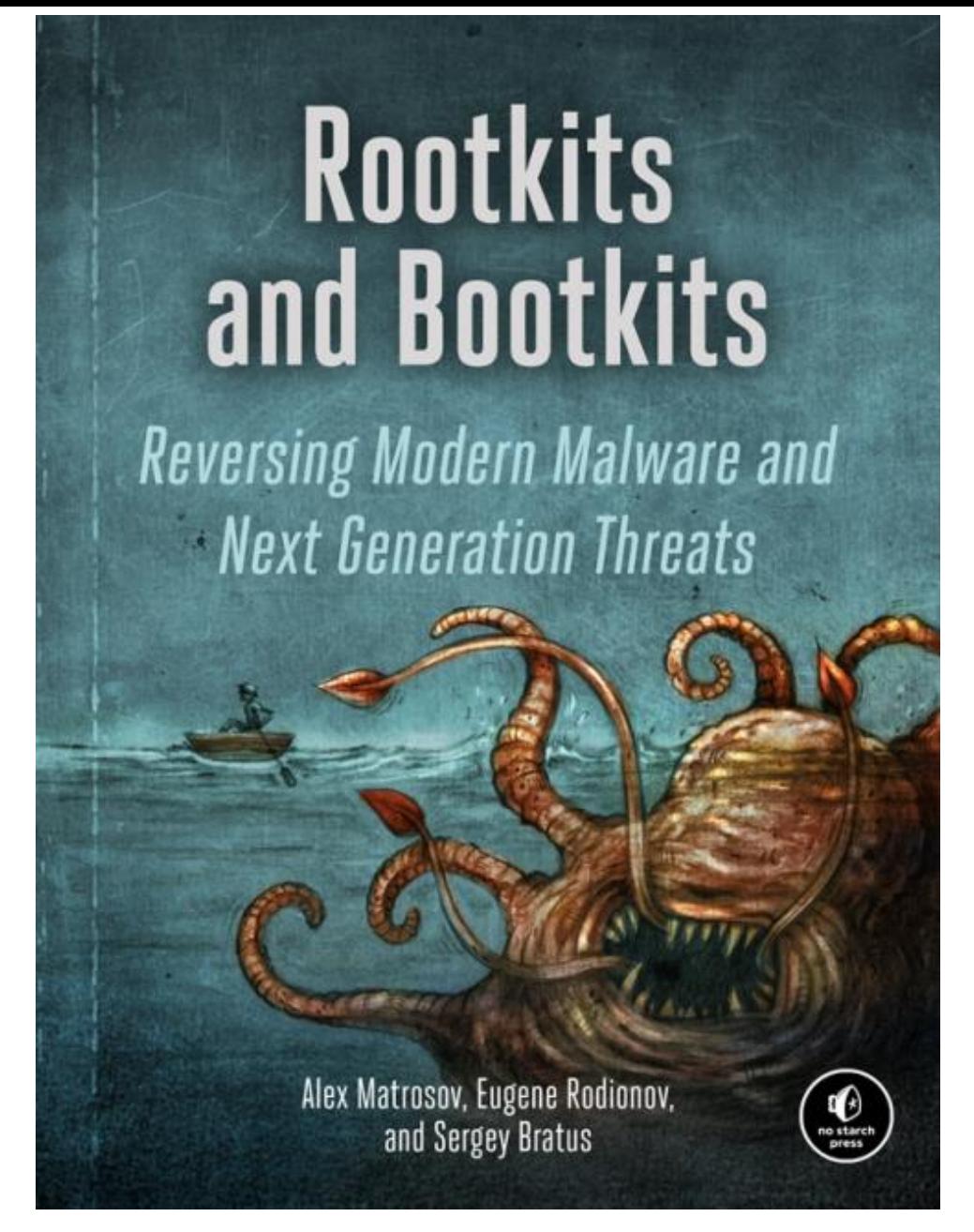

# nostarch.com/rootkits

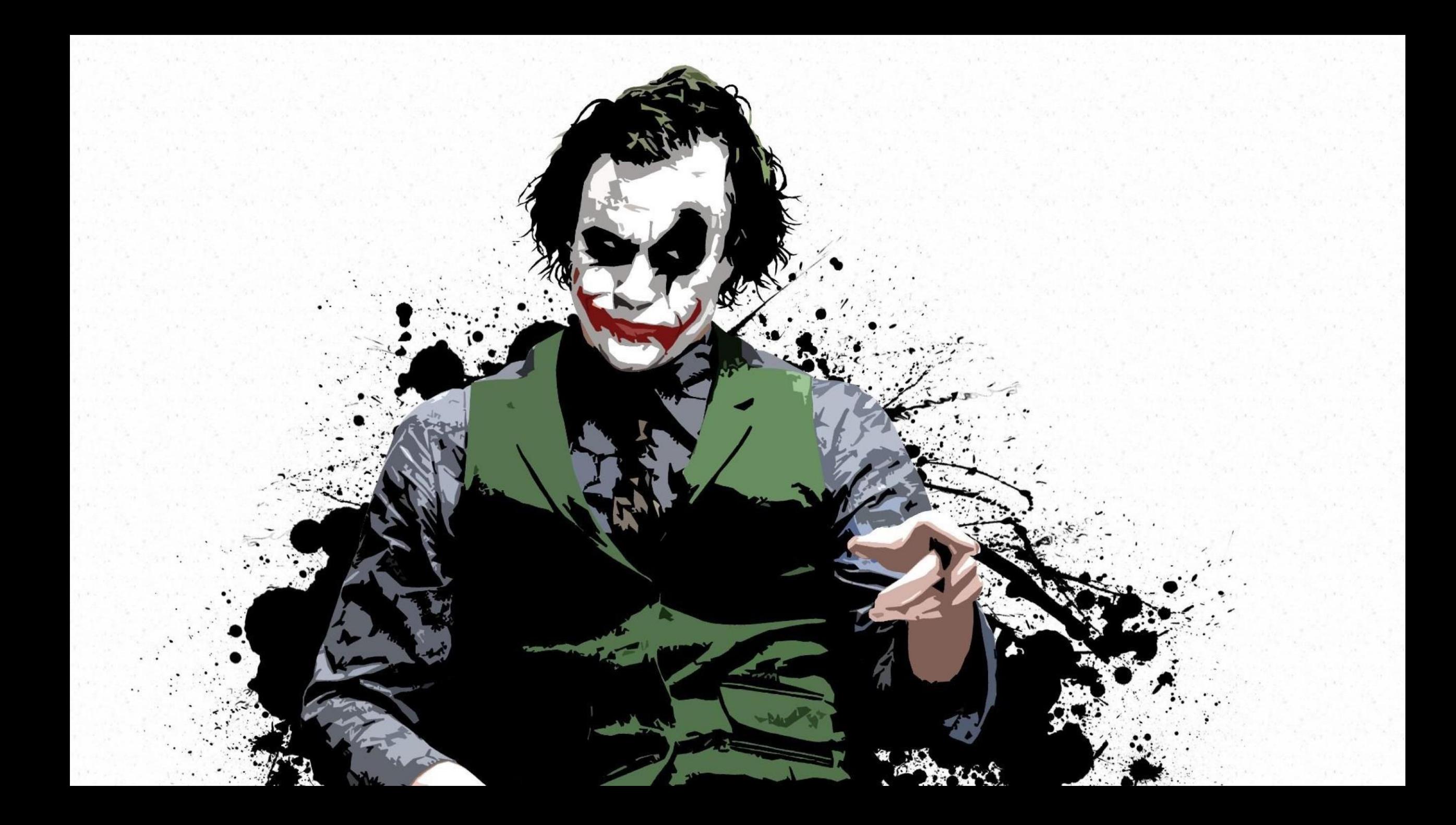

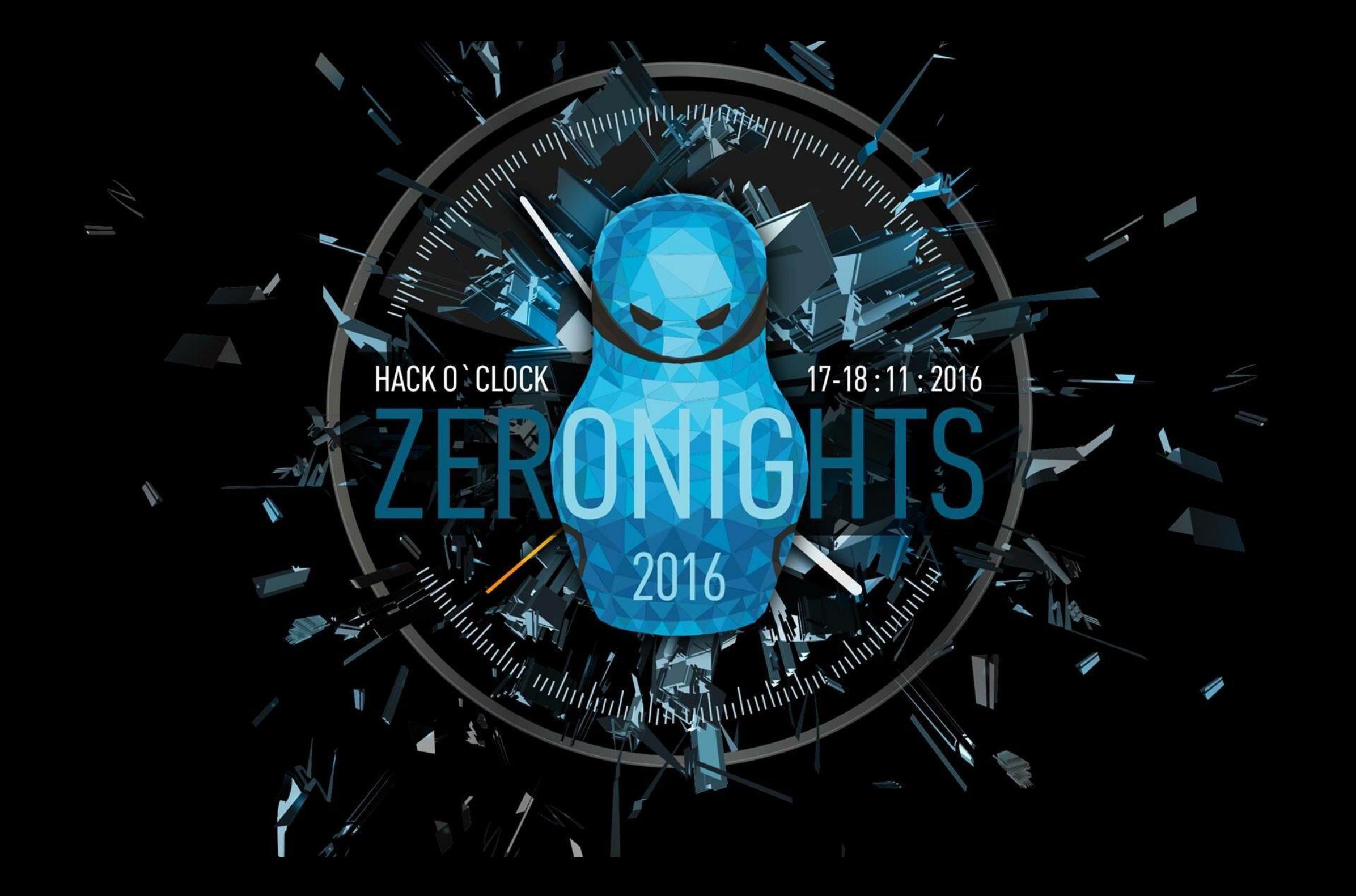

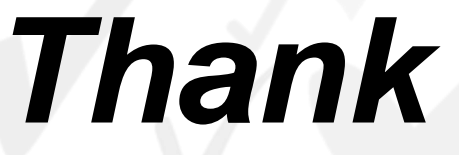

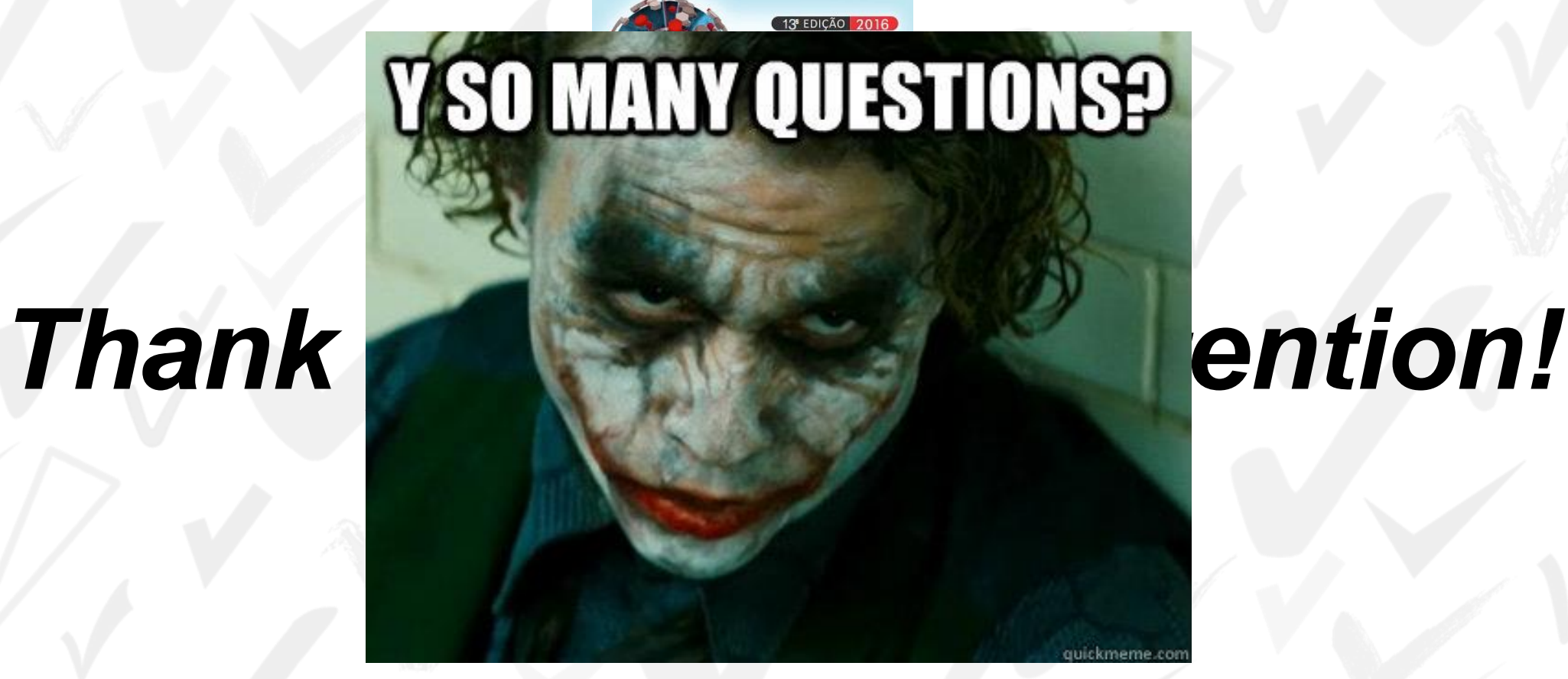

**Eugene Rodionov @vxradius**

**Alex Matrosov @matrosov**